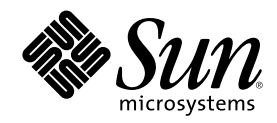

# Sun Cluster 3.0 U1 安装指南

Sun Microsystems, Inc. 901 San Antonio Road Palo Alto, CA 94303-4900 U.S.A. 650-960-1300

部件号码 816-1961-10 2001 年 8 月, Revision A Copyright 版权 2001 Sun Microsystems, Inc. 901 San Antonio Road, Palo Alto, California 94303-4900 U.S.A. 版权所有。

本产品或文档的使用、复制、分发和反编译均受许可证限制。未经 Sun 及其授权者事先的书面许可,不得以任何形式、任何手段复制本产 品及其文档的任何部分。包括字体技术在内的第三方软件受 Sun 供应商的版权保护和许可证限制。

本产品的某些部分可能是从 Berkeley BSD 系统衍生出来的,并获得了加利福尼亚大学的许可。UNIX 是 由 X/Open Company, Ltd. 在美国 和其他国家独家许可的注册商标。

Sun、Sun Microsystems、Sun 标志、AnswerBook2、docs.sun.com、JumpStart、Solstice DiskSuite、Sun Enterprise SyMON、Sun Enterprise、Sun Management Center、OpenBoot 和 Solaris 是 Sun Microsystems, Inc. 在美国和其他国家的商标、注册商标或服务标记。所 有 SPARC 商标均按许可证授权使用, 它们是 SPARC International, Inc. 在美国和其他国家的商标或注册商标。带有 SPARC 商标的产品均以 Sun Microsystems, Inc. 开发的体系结构为基础。

OPEN LOOK 和 Sun™图形用户界面是 Sun Microsystems, Inc. 为其用户和许可证持有者开发的。Sun 对 Xerox 为计算机业界研究和开发可 视图形用户界面概念所做的开拓性工作表示感谢。Sun 已从 Xerox 获得了对 Xerox 图形用户界面的非专有许可, 该许可证也适用于实现 OPEN LOOK GUI 及在其他方面遵守 Sun 书面许可协议的 Sun 许可证持有者。

联邦政府使用:商业软件 — 政府用户受标准许可条款和条件的限制。

本文档按"原样"提供,对所有明示或默示的条件、陈述和担保,包括适销性、适用于某特定用途和非侵权的默示保证,均不承担任何责 任,除非此免责声明的适用范围在法律上无效。

Copyright 2001 Sun Microsystems, Inc., 901 San Antonio Road, Palo Alto, CA 94303-4900 Etats-Unis. Tous droits réservés.

Ce produit ou document est distribué avec des licences qui en restreignent l'utilisation, la copie, la distribution, et la décompilation. Aucune partie de ce produit ou document ne peut être reproduite sous aucune forme, par quelque moyen que ce soit, sans l'autorisation<br>préalable et écrite de Sun et de ses bailleurs de licence, s'il y en a. Le logiciel déte aux polices de caractères, est protégé par un copyright et licencié par des fournisseurs de Sun.

Des parties de ce produit pourront être dérivées des systèmes Berkeley BSD licenciés par l'Université de Californie. UNIX est une marque déposée aux Etats-Unis et dans d'autres pays et licenciée exclusivement par X/Open Company, Ltd.

Sun, Sun Microsystems, le logo Sun, AnswerBook2, docs.sun.com, JumpStart, Solstice DiskSuite, Sun Enterprise SyMON, Sun Enterprise, Sun Management Center, OpenBoot, et Solaris sont des marques de fabrique ou des marques déposées, ou marques de service, de Sun Microsystems, Inc. aux Etats-Unis et dans d'autres pays. Toutes les marques SPARC sont utilisées sous licence et sont des marques de fabrique ou des marques déposées de SPARC International, Inc. aux Etats-Unis et dans d'autres pays. Les produits portant les marques

SPARC sont basés sur une architecture développée par Sun Microsystems, Inc.<br>L'interface d'utilisation graphique OPEN LOOK et Sun™ a été développée par Sun Microsystems, Inc. pour ses utilisateurs et licenciés.<br>Sun reconna graphique pour l'industrie de l'informatique. Sun détient une licence non exclusive de Xerox sur l'interface d'utilisation graphique Xerox, cette licence couvrant également les licenciés de Sun qui mettent en place l'interface d'utilisation graphique OPEN LOOK et qui en outre se conforment aux licences écrites de Sun.

LA DOCUMENTATION EST FOURNIE "EN L'ETAT" ET TOUTES AUTRES CONDITIONS, DECLARATIONS ET GARANTIES<br>EXPRESSES OU TACITES SONT FORMELLEMENT EXCLUES, DANS LA MESURE AUTORISEE PAR LA LOI APPLICABLE, Y COMPRIS NOTAMMENT TOUTE GARANTIE IMPLICITE RELATIVE A LA QUALITE MARCHANDE, A L'APTITUDE A UNE UTILISATION PARTICULIERE OU A L'ABSENCE DE CONTREFAÇON.

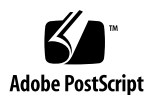

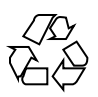

目录

前言 **7**

**1.** 规划 **Sun Cluster** 配置 **11** 在何处查找 Sun 群集安装任务 11 规划 Solaris 操作环境 13 选择 Solaris 安装方法的指南 13 系统磁盘分区 13

规划 Sun 群集环境 17

特许 17

软件修补程序 17

IP 地址 17

Sun 群集配置组件 18

规划全局设备和群集文件系统 22

高度可用的全局设备和群集文件系统的指南 22

群集文件系统的安装信息 23

规划卷管理 23

卷管理器软件的指南 24

Solstice DiskSuite 软件的指南 24

VERITAS Volume Manager 软件的指南 25

文件系统记录 26

**3**

镜像指南 27

**2.** 安装并且配置 **Sun Cluster** 软件 **31**

安装软件 32

- 如何准备群集软件安装 33
- 如何在管理控制台中安装群集控制面板软件 35
- ▼ 如何安装 Solaris 软件 37
- ▼ 如果安装 Sun Cluster软件 (scinstall) 42

使用 SunPlex Manager 安装 Sun Cluster 软件 52

- ▼ 如何安装 SunPlex Manager软件 54
- ▼ 如何将 RBAC 授权添加到现有的用户帐户 57
- ▼ 如何创建新的用户帐户 58
- ▼ 如何安装 Sun Cluster 软件 (SunPlex Manager) 59
- ▼ 如何安装 Solaris 和 Sun Cluster 软件 (JumpStart) 64
- ▼ 如何配置名称服务开关 75
- ▼ 如何设置根环境 76
- 如何安装数据服务软件包 77
- ▼ 如何执行后安装设置 79

配置群集 82

- 如何添加群集文件系统 83
- 如何配置附加公共网络适配器 87
- ▼ 如何配置"公共网络管理"(PNM) 88
- 如何更改专用主机名 89
- ▼ 如何更新网络时间协议 (NTP) 90
- 为 Sun Management Center 安装 Sun Cluster 模块 92

Sun Cluster 监视的安装要求 92

- ▼ 如何安装 Sun Management Center的 Sun Cluster 模块 93
- ▼ 如何启动 Sun Management Center 94
- ▼ 如何将群集节点添加为 Sun Management Center代理主机对象 95

- ▼ 如何装入 Sun Cluster模块 96
- **3.** 升级 **Sun** 群集软件 **99**
	- 从 Sun Cluster 2.2 升级到 Sun Cluster 3.0 Update 1 软件 100
		- 从 Sun Cluster 2.2 升级到 Sun Cluster 3.0 U1 软件的概述 101
	- ▼ 如何关闭群集 102
	- ▼ 如何从 Sun Cluster2.2 配置卸载 VERITAS Volume Manager 软件 106
	- ▼ 如何升级 Solaris 操作环境 107
	- 如何升级群集软件包 110
	- 如何更新根环境 113
	- 如何升级数据服务软件包 114
	- 如何完成升级群集软件 116
	- 如何检验群集成员关系 119
- **A.** 为 **Sun Cluster**的配置安装并且配置 **Solstice DiskSuite** 软件 **121**

安装并且配置 Solstice DiskSuite 软件 122

- ▼ 如何安装 Solstice DiskSuite软件 123
- 如何设置元设备名称和磁盘集的数目 125
- 如何创建元设备状态数据库的复制品 126 镜像根磁盘 127
- ▼ 如何镜像根 (/) 文件系统 128
- 如何镜像全局名称空间 132
- 如何镜像不能卸装的文件系统 135
- 如何镜像用户定义的文件系统 139
- ▼ 如何创建磁盘集 142 为磁盘集添加驱动器 144
	- ▼ 如何为磁盘集添加驱动器 144
- 如何对磁盘集内的驱动器重新分区 146
- ▼ 如何创建 md.tab 文件 147
- 如何激活元设备 149

目录 **5**

介体概述 151

- 如何添加介体主机 151
- 如何检查介体数据的状态 152
- 如何修正错误的介体数据 153

Solstice DiskSuite配置示例 154

**B.** 为 **Sun Cluster**配置安装并且配置 **VERITAS Volume Manager 157**

安装并且配置 VxVM 软件 157

设置 rootdg 磁盘组概述 159

- ▼ 如何安装 VERITAS Volume Manager软件并封装根磁盘 160
- ▼ 如何镜像封装的根磁盘 164
- ▼ 如何仅安装 VERITAS Volume Manager软件 166
- 如何在非根磁盘上创建 rootdg 磁盘组 169
- ▼ 如何创建并注册共享磁盘组 170
- 如何给磁盘设备组分配新的次编号 172
- 如何检验磁盘组配置 173
- 如何取消根磁盘的封装 174

# 前言

《Sun Cluster 3.0 U1 安装指南》包含如何规划 Sun™ Cluster 3.0 配置的指导信息, 并提供了如何安装、升级以及配置 Sun Cluster 软件的步骤。

本文档面向具有丰富 Sun 软件和硬件知识的有经验的系统管理员。所以,请不要将本 文档用作售前指南。在阅读本文档前,您应该已确定了自己的系统要求并购买了相应 的设备和软件。

本书中的说明均假定读者具有 Solaris™ 操作环境方面的知识, 并熟练掌握了与 Sun Cluster软件一起使用的卷管理器软件的操作。

# 使用 **UNIX** 命令

本文档包含用于安装、配置或升级 Sun Cluster 配置的命令的信息。本文档包含关于 基本 UNIX® 命令和步骤(如关闭系统、引导系统和配置设备)的信息可能不完整。

**7**

有关该方面的信息,请参阅以下一个或多个资料。

- Solaris 软件环境的 AnswerBook2™ 联机文档
- 系统附带的其他软件文档
- Solaris 操作环境手册页

# 印刷惯例

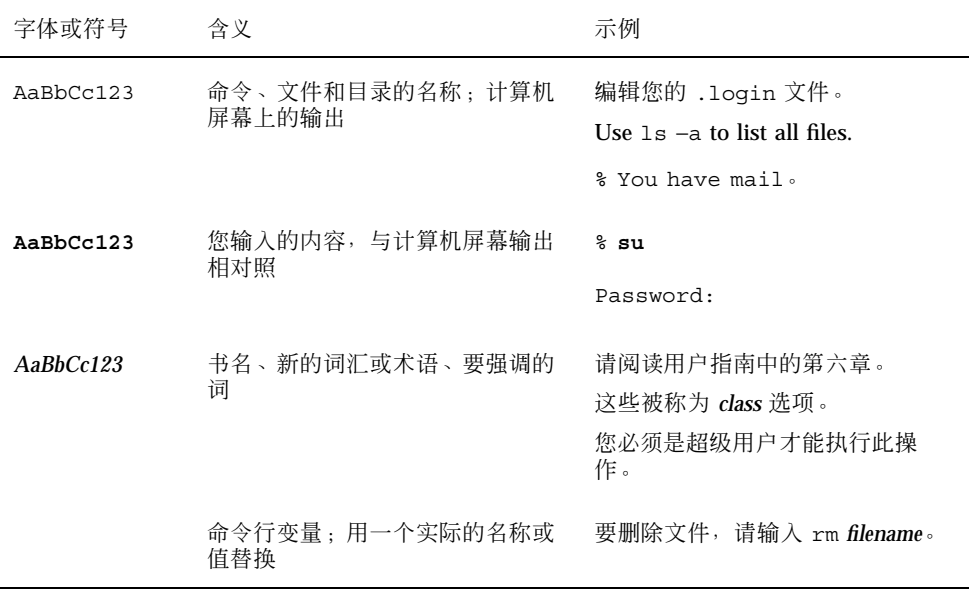

# **Shell** 提示符

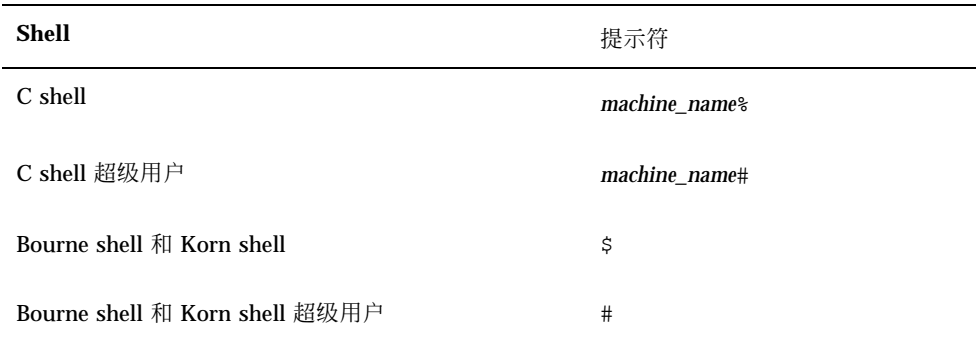

相关文档

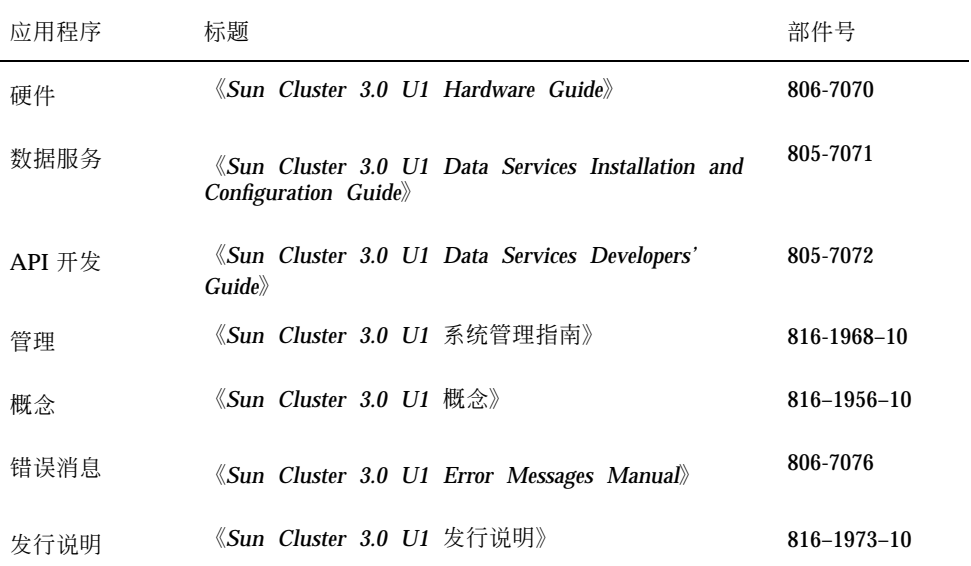

# 联机访问 **Sun** 文档

docs.sun.com<sup>sM</sup> 网站使您能够在 Web 上访问 Sun 技术文档。您可以在以下网站上 浏览 docs.sun.com 归档文件或搜索某本书的标题或主题。

http://docs.sun.com

# 订购 **Sun** 文档

Fatbrain.com 是一家 Internet 上的专业书店, 供应 Sun Microsystems, Inc. 的精选产 品文档

要获取文档列表并了解订购方法,请在以下网站上访问 Fatbrain.com 站点的 Sun 文档 中心:

**9**

# 获得帮助

如果您在安装或使用 Sun Cluster 时有任何问题, 请与服务供应商联系并提供以下信 息。

- 您的姓名和电子邮件地址(如果有)
- 您的公司名称、地址和电话号码
- 系统的型号和序列号
- 操作环境的发行版本号(例如, Solaris 8)
- Sun Cluster 的发行版本号(例如, Sun Cluster 3.0)

使用以下命令收集您的系统信息,将这些信息提供给服务供应商。

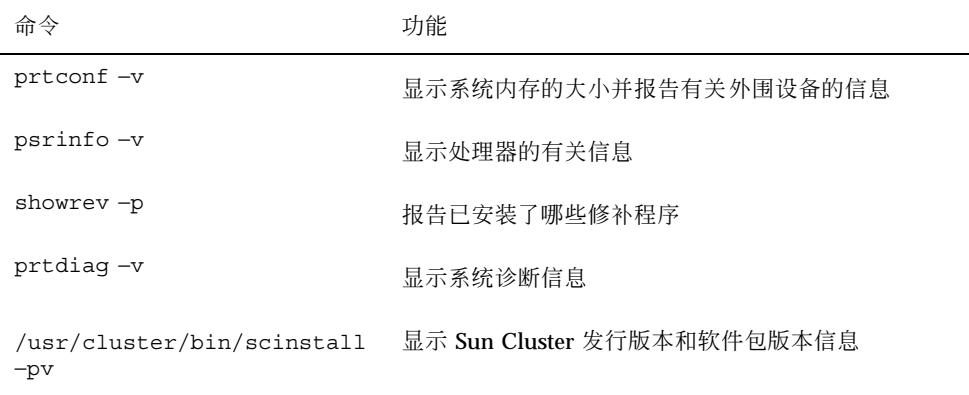

也请提供 /var/adm/messages 文件的内容。

# 规划 **Sun Cluster** 配置

本章提供安装 Sun Cluster 配置的规划信息和指南。 本章中包含下列概述信息。

- 第11页的「在何处查找 Sun 群集安装任务」
- 第13页的「规划 Solaris 操作环境」
- 第17页的「规划 Sun 群集环境」
- 第22页的「规划全局设备和群集文件系统」
- 第23页的「规划卷管理」

# 在何处查找 **Sun** 群集安装任务

下表显示在何处查找各种 Sun Cluster 软件安装任务的说明以及应以何种顺序执行这 些任务。

**11**

#### 表 **1–1** Sun Cluster 软件安装任务信息的位置

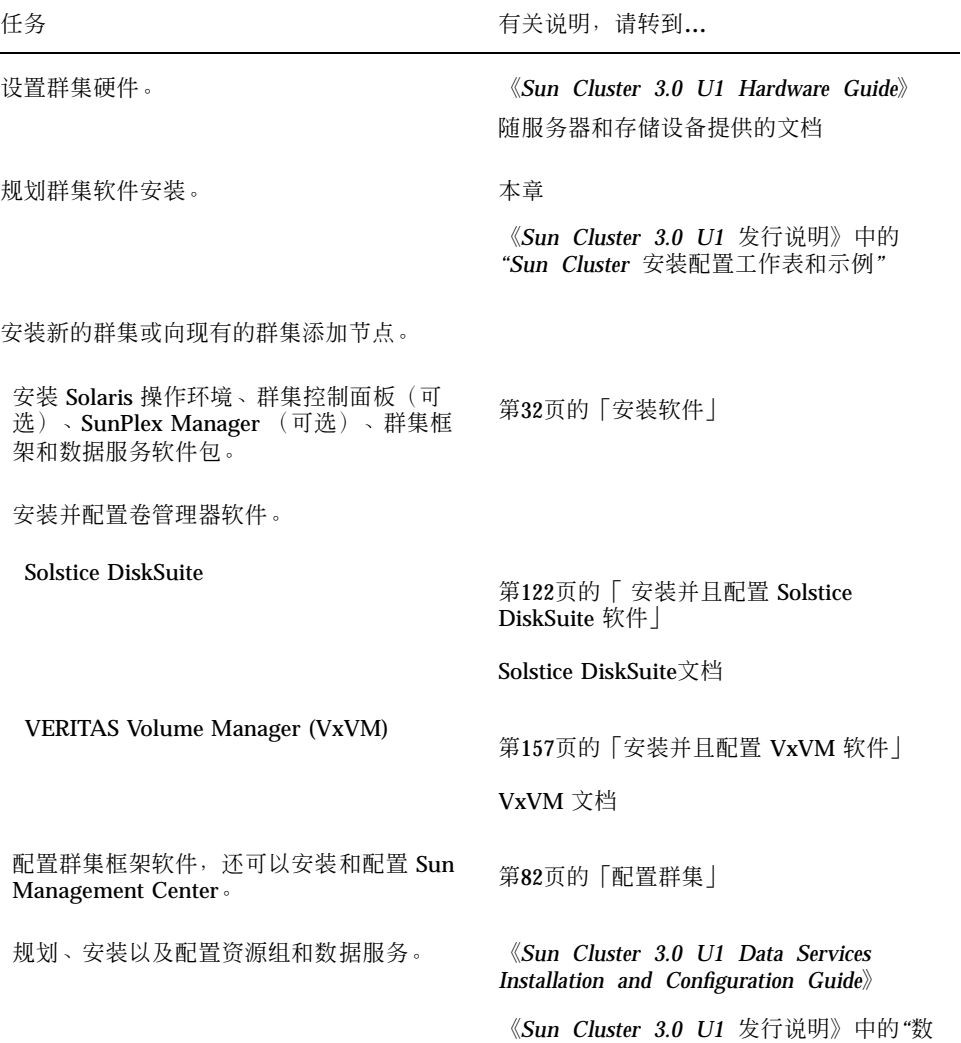

据服务配置工作表和示例*"*

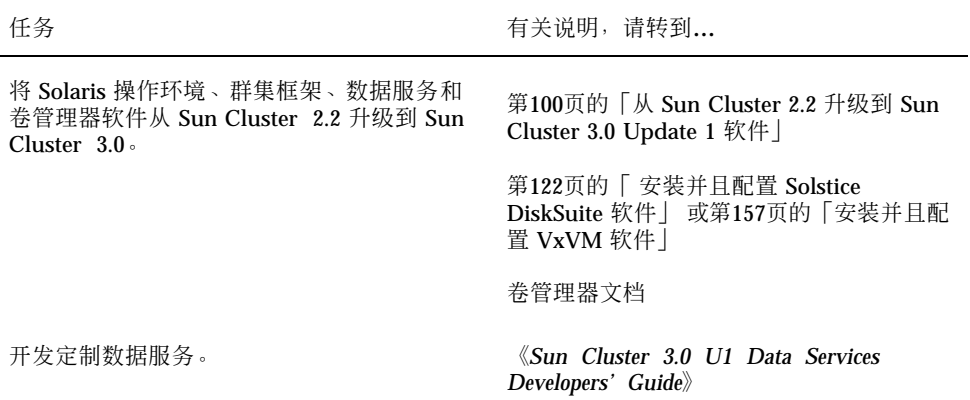

## 规划 **Solaris** 操作环境

本节提供在群集配置中规划 Solaris 软件安装的指南。有关 Solaris 软件的详细信息, 请参阅 Solaris 安装文档。

### 选择 **Solaris** 安装方法的指南

可以使用 JumpStart™ 安装方法, 通过本地 CD-ROM 或网络安装服务器来安装 Solaris 软件。另外, Sun Cluster 软件还提供一种通过使用 JumpStart 来安装 Solaris 操作环 境和 Sun Cluster 软件的定制方法。如果要安装几个群集节点,请考虑网络安装。

有关 scinstall JumpStart 安装方法的详细信息, 请参阅第64页的「如何安装 Solaris 和 Sun Cluster 软件 (JumpStart)」。有关标准 Solaris 安装方法的详细信息, 请参阅 Solaris 安装文档。

### 系统磁盘分区

将该信息添加到 《*Sun Cluster 3.0 U1* 发行说明》中的"本地文件系统布局工作表" 中。

安装 Solaris 操作环境时,请确保创建必需的 Sun Cluster 分区并且所有分区满足最低 空间需求。

- swap 至少分配 750 兆字节或物理内存的两倍, 取两者中较大者。
- /globaldevices 创建一个 100 兆字节的文件系统, 供全局设备的 scinstall (1M) 实用程序使用。
- 卷管理器 为磁盘结尾的盘片(第 7 片)的卷管理器使用创建一个 10 兆字节的分 区。如果群集使用 VERITAS Volume Manager (VxVM) 并且您要封装根磁盘, 则需 要有两个未使用的盘片以供 VxVM使用。

要满足这些要求,如果正在执行 Solaris 操作环境的交互式安装,则必须定制分区。 有关分区规划的其它信息,请参阅下列指南。

#### 根 **(**/**)**文件系统的指南

与运行 Solaris 操作环境的其他系统一样,可以将根 (/)、/var、/usr 以及 /opt 目 录配置为单独的文件系统,也可以包含根(/)文件系统中的所有目录。下面说明 Sun Cluster 配置中的根(/)、/var、/usr 以及 /opt 目录的软件内容。规划分区方案时考 虑该信息。

- 根 (/) Sun Cluster 软件自身占用 根 (/) 文件系统中不到 40 兆字节的空 间。Solstice DiskSuite™ 软件要求少于 5 兆字节, 而 VxVM 软件要求少于 15 兆 字节。为了获得最佳效果,可为创建由 Solstice DiskSuite 或 VxVM 软件使用的块 特殊设备和字符特殊设备配置充足的附加空间和索引节点容量,尤其在群集中有大 量共享磁盘的情况下。因此, 向通常为根(/)文件系统分配的空间容量中至少添加 100 兆字节。
- /var Sun Cluster 软件在安装时占用 /var 文件系统中微不足道的空间量。但 是,需要为日志文件设置充足的空间。而且,更多消息可以记录在群集节点中,而 不是在典型独立服务器中查找。因此,至少允许 100 兆字节用于 /var 文件系统。
- /usr Sun Cluster 软件占用 /usr 文件系统中不到 25 兆字节的空间。Solstice DiskSuite 和 VxVM 软件各需要不到 15 兆字节的空间。
- /opt Sun Cluster 框架软件使用 /opt 文件系统中不到 2 兆字节的空间。但是, 每个 Sun Cluster 数据服务可能使用 1 兆到 5 兆字节。 Solstice DiskSuite软件不使 用 /opt 文件系统中的任何空间。如果安装了 VxVM 软件的所有软件包和工具, 则 它可能使用 40 兆字节以上的空间。另外,大多数数据库和应用程序软件安装在 / opt 文件系统中。如果使用 Sun™ Management Center 软件 (正式名称为 Sun

Enterprise SyMON™)来监视群集, 则每个节点需要有额外的 25 兆字节空间以支 持 Sun Management Center 代理和 Sun Cluster 模块软件包。

#### 交换分区的指南

交换分区的最小大小必须是 750 兆字节或机器中物理内存量的两倍,取两者中较大 者。另外,您安装的第三方应用程序还可能有交换需求。有关交换要求的信息,请参 阅第三方应用程序文档。

#### /globaldevices 文件系统的指南

Sun Cluster 软件要求在一个本地磁盘上另外设置一个特殊文件系统,用于管理全局设 备。该文件系统必须是单独的,因为它稍后将安装为一个群集文件系统。将该文件系 统命名为 /globaldevices,这是由 scinstall(1M) 命令识别的缺省名 称。scinstall (1M) 命令稍后将此文件系统重新命名为 /global/.devices/ node@*nodeid*,其中 *nodeid* 表示当节点成为群集成员时分配给它的编号,并且删除原 来的 /globaldevices 安装点。/globaldevices 文件系统必须有充足的空间和索 引节点容量用于创建块特殊设备和字符特殊设备,尤其在群集中有大量磁盘的情况 下。100 兆字节的文件系统大小应足以满足大多数群集配置的需要。

#### 卷管理器要求

如果使用 Solstice DiskSuite 软件, 则必须在根磁盘中设置一个盘片以在创建复制品数 据库时使用。特别在每个本地磁盘中设置一个该用途的盘片。但是,如果节点只有一 个本地磁盘,则可能需要在相同盘片中创建三个复制品数据库,以便 Solstice DiskSuite软件正常工作。有关详细信息,请参阅 Solstice DiskSuite。

如果使用 VxVM 并且要封装根磁盘, 则需要两个未使用的盘片以供 VxVM 使用, 而 且在磁盘的开始或结尾处有一些额外的未分配的空闲空间。有关根磁盘封装的详细信 息,请参阅 VxVM文档。

#### 示例 **—** 样本文件系统分配

表格 1-2 显示群集节点的一个分区方案,该节点的物理内存少于 750 兆字节。该方案 将随 Solaris 操作环境"最终用户系统支持"软件组、Sun Cluster 软件和 Sun Cluster

HA for NFS 数据服务一起安装。为磁盘的最后一个盘片, 即盘片 7, 分配了少量的空 间以供卷管理器使用。

该布局允许用于 Solstice DiskSuite 软件或 VxVM。如果使用 Solstice DiskSuite 软 件, 则将盘片 7 用于复制品数据库。如果使用 VxVM, 则可以稍后通过 给盘片 7 指定 长度为 0 以释放该盘片。该布局提供必需的两个空闲盘片 4 和 7, 并且在磁盘结尾提 供未使用的空间。

| 盘内容<br>片            | 分配(以兆字节<br>为单位) | 说明                                                                                                    |
|---------------------|-----------------|----------------------------------------------------------------------------------------------------|
| $\mathbf{0}_{\ell}$ | 1168            | 441 兆字节用于 Solaris 操作环境软件。<br>额外 100 兆字节用于根(/)。<br>额外 100 兆字节用于 /var<br>25 兆字节用于 Sun Cluster 软件。<br>55 兆字节用于卷管理器软件。<br>1 兆字节用于 Sun Cluster HA for NFS 软件。 |
|                     |                 | 25 兆字节用于 Sun Management Center代理和 Sun<br>Cluster 模块代理软件句。<br>421 兆字节(磁盘剩余空闲空间),以后数据库和应<br>用程序软件可能要使用。                                                    |
| 1swap               | 750             | 物理内存少于 750 兆字节时的最小大小。                                                                                                    |
| $2$ 重叠              | 2028            | 整个磁盘。                                                                                                    |
| 3/<br>qlobaldevices | 100             | Sun Cluster 软件稍后给该盘片指定一个不同的安装点<br>并且将它安装为一个群集文件系统。                                                                                                    |
| 4未使用的               |                 | 可作为在 VxVM 中封装根磁盘的空闲盘片。                                                                                                    |
| 5未使用的               |                 |                                                                                                    |
| 6未使用的               |                 |                                                                                                    |
| 7卷管理器               | 10              | 由复制品数据库的 Solstice DiskSuite 软件使用, 或在<br>释放盘片后由 VxVM 用于安装。                                                                                                |

表 **1–2** 样本文件系统分配

### 规划 **Sun** 群集环境

本节提供规划和预备 Sun Cluster 软件安装的指南。有关 Sun Cluster 组件的详细信 息,请参阅《*Sun Cluster 3.0 U1* 概念》。

### 特许

确保在开始软件安装之前有必需的有效许可证证明。Sun Cluster 软件不需要许可证证 明,但随 Sun Cluster 软件安装的每个节点必须符合 Sun Cluster软件许可证协议的规 定。

有关卷管理器软件和应用程序软件的特许要求,请参阅这些产品的安装文档。

### 软件修补程序

安装每个软件产品后,还必须安装一些必要的修补程序。有关当前所需修补程序的信 息,请参阅《*Sun Cluster 3.0 U1* 发行说明》或与企业服务代表或服务供应商联系。 有关应用修补程序的一般指南和过程的信息,请参阅 《*Sun Cluster 3.0 U1* 系统管理 指南》。

### **IP** 地址

根据群集配置,必须为各种 Sun Cluster 组件设置一些 IP 地址。群集配置中的每个节 点必须至少有一条与相同集合的公共子网的公共网络连接。

下表列出需要给其分配 IP 地址的组件。将这些 IP 地址添加到所有使用的命名服务。 安装 Solaris 软件后还要将这些 IP 地址添加到每个群集节点的本地 /etc/inet/ hosts 文件中。

| 组件    | 需要的 IP 地址   |
|-------|-------------|
| 管理控制台 | 每个子网 1 个    |
| 群集节点  | 每个子网的每个节点1个 |

表 **1–3** 使用 IP 地址的 Sun Cluster 组件

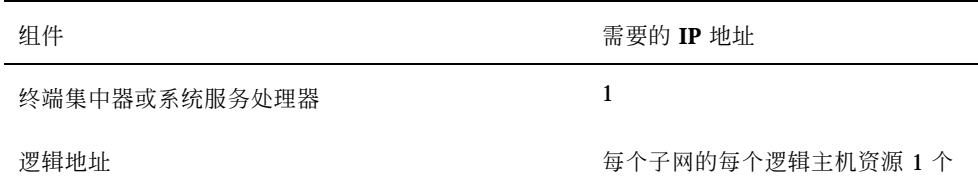

#### 终端集中器或系统服务处理器

终端集中器在管理控制台和群集节点控制台之间进行通信。Sun Enterprise™ E10000 服务器使用"系统服务处理器"(SSP),而不是终端集中器。有关控制台访问的详细信 息,请参阅《*Sun Cluster 3.0 U1* 概念》。

#### 逻辑地址

使用逻辑地址的每个数据服务资源组必须有一个主机名,该主机名被指定用于可以从 中访问逻辑地址的每个公共网络。有关规划资源组的信息和工作表,请参阅 《*Sun Cluster 3.0 U1 Data Services Installation and Configuration Guide*》。有关数据服务 和资源的详细信息,请参阅 《*Sun Cluster 3.0 U1* 概念》。

### **Sun** 群集配置组件

本节提供在安装期间配置的 Sun Cluster 组件的指南。

#### 群集名称

将该规划信息添加到 《*Sun Cluster 3.0 U1* 发行说明》中的"群集和节点名称工作 表"。

在 Sun Cluster 安装期间为群集指定一个名称。群集名称应当在整个企业中是唯一的。

#### 节点名称

将该规划信息添加到 《*Sun Cluster 3.0 U1* 发行说明》中的"群集和节点名称工作 表"。大多数其它工作表的信息按节点名称来分组。

节点名称是在 Solaris 操作环境安装时分配给机器的名称。在 Sun Cluster 安装期间, 为正在作为一个群集安装的所有节点指定一个名称。

#### 专用网

将该规划信息添加到 《*Sun Cluster 3.0 U1* 发行说明》中的"群集和节点名称工作 表"。

Sun Cluster 软件使用专用网进行节点之间的内部通信。Sun Cluster 要求至少有两条 与专用网的群集内部连接的连接。在群集的第一个节点上安装 Sun Cluster软件时指定 专用网地址和网络掩码。可以选择接受缺省专用网地址 ( 172.16.0.0) 和网络掩码 (255.255.0.0),如果缺省网络地址已在企业的其它位置使用,也可以输入不同的选 项。

注意:成功将节点安装为群集成员后,不能更改专用网地址和网络掩码。

如果指定缺省值以外的专用网地址,则它必须满足下列要求:

- 用 0 填充地址的最后两个八位字节。
- 按照 RFC 1597 中的指南进行网络地址分配。

有关获取 RFC 副本的说明,请参阅 《*TCP/IP* 和数据通信管理指南》。

如果指定缺省值以外的网络掩码,则它必须满足下列要求:

- 至少屏蔽专用网地址中给出的所有二进制位
- 没有"漏洞"

#### 专用主机名

将该规划信息添加到 《*Sun Cluster 3.0 U1* 发行说明》中的"群集和节点名称工作 表"。

专用主机名是用于专用网接口上节点间通信的名称。专用主机名在 Sun Cluster 安装 期间自动创建,并且遵照命名惯例 clusternode *nodeid*-priv,其中 *nodeid* 是内部 节点 ID 的号码。 该节点 ID 号码在 Sun Cluster 安装期间自动分配给成为群集成员的 每个节点。安装后,可以使用 scsetup(1M) 实用程序重命名专用主机名。

#### 群集互连

将该规划信息添加到 《*Sun Cluster 3.0 U1* 发行说明》中的"群集互连工作表"。

群集互连提供群集节点之间专用网通信的硬件通道。每个互连由连接两个传输适配器 的一条电缆线、一个传输适配器和一个传输结点或两个传输结点组成。在 Sun Cluster安装期间,指定两个群集互连的下列配置信息:

- 传输适配器-对于传输适配器, 如网络接口中的端口, 请指定传输适配器名称和传 输类型。如果配置是一个两节点的群集,则还要指定互连是直接连接(适配器到适 配器)还是使用一个传输结点。如果两节点的群集是直接连接的,则仍可指定互连 的传输结点。如果指定了传输结点,将来把另一节点添加到群集中就更容易。
- **传输结点-如果使用传输结点(如网络开关), 则指定每个互连的传输结点名称。** 可以使用缺省名称 switchN, 其中 N 是一个在安装期间自动分配的数值, 也可以 创建其它名称。

还应指定结点端口名称或者接受缺省名称。缺省端口名称与控制电缆的适配器端的 节点的内部节点 ID 号相同。但是,不能对某些适配器类型(如 SCI)使用缺省端 口名称。

注意:具有三个或更多节点的群集必须使用传输结点。群集节点之间的直接连接只支 持用于两个节点的群集。

安装后可以使用 scsetup(1M) 实用程序配置附加的专用网连接。

有关群集互连的详细信息,请参阅 《*Sun Cluster 3.0 U1* 概念》。

#### 公共网络

将该规划信息添加到 《*Sun Cluster 3.0 U1* 发行说明》中的"公共网络工作表"。

公共网络在群集以外进行通信。规划公共网络配置时请考虑以下几点。

- 公共网和专用网(群集互连)必须使用不同的适配器。
- 必须至少有一个与所有群集节点连接的公共网络。
- 只要您的硬件配置允许,可以多个附加公共网络连接。
- local-mac-address 变量必须使用缺省值 false。Sun Cluster 软件不支持值为 true 的 local-mac-address。

有关规划公共网络适配器备份组的指南,另请参阅 第21页的「NAFO 组」。有关公共 网络接口的详细信息,请参阅 《*Sun Cluster 3.0 U1* 概念》。

#### 磁盘设备组

将该规划信息添加到 《*Sun Cluster 3.0 U1* 发行说明》中的"磁盘设备组配置工作 表"。

必须将所有卷管理器磁盘组配置为 Sun Cluster 磁盘设备组。这种配置使得辅助节点在 主节点发生故障的情况下能够管理多主机磁盘。规划磁盘设备组时请考虑以下几点。

- 故障转移 可以将多端口磁盘和正确配置的卷管理器设备配置为故障转移设备。卷 管理器设备的正确配置包含多端口磁盘和正确设置卷管理器本身,以便多个节点可 以管理导出的设备。不能将磁带机、CD-ROM 或单端口磁盘配置为故障转移设备。
- 镜像 **–** 必须镜像磁盘以保护数据免受磁盘故障的影响。有关其它指导信息,请参 阅第27页的「镜像指南」。有关镜像的说明,请参阅第122页的「 安装并且配置 Solstice DiskSuite 软件」或第157页的「安装并且配置 VxVM 软件」及卷管理器文 档。

有关磁盘设备组的详细信息,请参阅《*Sun Cluster 3.0 U1* 概念》。

#### **NAFO** 组

将该规划信息添加到《*Sun Cluster 3.0 U1* 发行说明》中的"公共网络工作表"。

"网络适配器故障转移"(NAFO) 组提供公共网络适配器监视和故障转移功能,并且是网 络地址资源的基础。如果通过两个以上的适配器配置 NAFO 组,而活动适配器发生故 障, 则 NAFO 组的所有地址将故障转移到 NAFO 组中的另一个适配器。活动 NAFO 组适配器以这种方式保持与 NAFO 组中的适配器所连接的子网的公共网络连通性。

规划 NAFO 组时请考虑以下几点。

- 每个公共网络适配器必须属于一个 NAFO 组。
- 对于每个子网,每个节点只能有一个 NAFO 组。
- 给定 NAFO 组中只能有一个适配器可以有主机名关联,形式为 /etc/hostname. *adapter* 文件。
- NAFO 组命名惯例是 nafoN, 其中 N 是创建 NAFO 组时提供的数字。

有关网络适配器故障转移的详细信息,请参阅 《*Sun Cluster 3.0 U1* 概念》。

#### 定额设备

Sun Cluster 配置使用定额设备维护数据和资源的完整性。如果群集暂时失去与节点的 连接,则定额设备可防止在群集节点试图重新连接群集时出现失忆或使人头疼的问 题。通过使用 scsetup(1M) 实用程序指定定额设备。

规划定额设备时请考虑以下几点。

- 最小值 **–** 两个节点的群集必须至少有一个指定为定额设备的共享磁盘。对于其它 拓扑,定额设备是可选的。
- 奇数规则 **–** 如果在两个节点的群集中或直接与定额设备连接的两个节点中配置多 个定额设备,则应配置奇数个定额设备,以便这些设备有完全独立的失败通道。
- 连接**–**定额设备不能与两个以上的节点连接。

有关定额的详细信息,请参阅《*Sun Cluster 3.0 U1* 概念》。

### 规划全局设备和群集文件系统

本节提供规划全局设备和群集文件系统的指南。有关全局设备和群集文件系统的详细 信息,请参阅《*Sun Cluster 3.0 U1* 概念》。

### 高度可用的全局设备和群集文件系统的指南

Sun Cluster 不要求任何特定磁盘布局或文件系统大小。在规划全局设备和群集文件系 统布局时请考虑以下几点:

- 镜像 必须镜像所有全局设备, 以便将全局设备作为高度可用的设备。
- 磁盘 **–** 镜像时,对磁盘进行布局,以便它们跨磁盘阵列进行镜像。
- 可用性 **–** 必须将全局设备与群集中的多个节点进行物理连接,该全局设备才能作 为高度可用的设备。具有多个物理连接的全局设备能够在单个节点发生故障的情况 下实现容错。可以支持只有一个物理连接的全局设备,但如果与之连接的那个节点 关闭,将无法从其它节点访问该设备。

### 群集文件系统的安装信息

规划群集文件系统的安装点时请考虑以下几点。

- 安装点位置 在 /q1obal 目录中创建安装点,除非由于使用其它软件产品而无法 这样做。使用 /global 目录能够很容易地区别群集文件系统,这些文件系统从本 地文件系统中全局可用。
- 嵌套安装点 通常不应嵌套群集文件系统的安装点。例如, 不要将一个文件系统 设置为在 /global/a 上安装,而将另一个文件系统设置为在 /global/a/b 上安 装。如果未遵循该规则,一旦在系统试图安装子文件系统时父安装点不存在,则可 能导致可用性和节点引导顺序的问题。该规则的唯一例外是如果两个文件系统的设 备的物理节点连接情况相同(例如,统一磁盘的不同盘片)。

# 规划卷管理

将该规划信息添加到 《*Sun Cluster 3.0 U1* 发行说明》中的"磁盘设备组配置工作表" 和"卷管理器配置工作表"。对于 Solstice DiskSuite,还应将该规划信息添加到"元设备 工作表 (Solstice DiskSuite)"。

本节提供规划群集配置的卷管理的指南。

Sun Cluster 使用卷管理器软件将磁盘分成一些磁盘设备组,然后将每个磁盘设备组作 为一个单元来进行管理。Sun Cluster 支持 Solstice DiskSuite软件和 VERITAS Volume Manager (VxVM)。

- 如果使用 Solstice DiskSuite 软件, 则必须将它安装在群集的所有节点上, 不管是否 在某些节点上使用 VxVM 来管理磁盘。
- 如果使用 VxVM 并启用 VxVM 群集功能, 则必须在群集的所有节点上安装和许可 VxVM。
- 如果使用 VxVM 并且不想启用 VxVM群集功能, 则只需在与 VxVM 要管理的存储 设备连接的节点上安装和许可 VxVM。
- 如果在一个节点上同时安装 Solstice DiskSuite 软件和 VxVM, 则必须使用 Solstice DiskSuite软件来管理每个节点的本地磁盘(如根磁盘),并且必须使用 VxVM 来 管理所有的共享磁盘。

有关如何安装和配置卷管理器软件的说明,请参阅卷管理器文档及 第122页的「 安装 并且配置 Solstice DiskSuite 软件」 或 第157页的「安装并且配置 VxVM 软件」。有 关群集配置中卷管理的详细信息,请参阅 《*Sun Cluster 3.0 U1* 概念》。

### 卷管理器软件的指南

配置磁盘时请考虑以下一般指南。

- 镜像的多主机磁盘 **–** 必须跨磁盘扩展单元镜像所有多主机磁盘。有关镜像多主机 磁盘的指南,请参阅 第27页的「镜像多主机磁盘」。
- 镜像的根 镜像根磁盘可确保高可用性, 但这种镜像不是必需的。关于确定是否 镜像根磁盘的指南,请参阅 第27页的「镜像指南」。
- 唯一命名 在任何群集节点中, 如果一个本地 Solstice DiskSuite 元设备或 VxVM 卷用作在其上安装 /global/.devices/node@*nodeid* 文件系统的设备,则元设备 或卷的名称必须在群集中是唯一的。
- **■** 节点列表 为确保磁盘设备组的高可用性,要使其潜在控制者的节点列表和故障返 回策略与所有关联的资源组完全相同。或者,如果可伸缩资源组使用多于其关联的 磁盘设备组的节点,则使可伸缩资源组的节点列表成为磁盘设备组的节点列表的一 个子集。有关节点列表的信息,请参阅 《*Sun Cluster 3.0 U1 Data Services Installation and Configuration Guide*》中的资源组规划信息。
- 多端口磁盘 必须将用于构造群集内某个设备组的所有磁盘连接或用端口连接到在 节点列表中为该设备组配置的所有节点。Solstice DiskSuite软件能够在磁盘被添加 到磁盘集时自动对此进行检查。但是,配置的 VxVM磁盘组与任何特定的节点集合 都没有关联。另外,使用群集软件将 Solstice DiskSuite 磁盘集,VxVM 磁盘组或单 独的全局设备集合注册为全局设备组时,只能执行有限的连通性检查。
- 热备用磁盘 可以使用热备用磁盘增大可用性, 但它们不是必需的。

有关磁盘布局建议和附加限制的信息,请参阅卷管理器文档。

### **Solstice DiskSuite** 软件的指南

规划 Solstice DiskSuite 配置时请考虑下列几点。

- 本地元设备名称 –每个本地元设备的名称必须在群集中是唯一的,并且不能与任何 设备 ID (DID) 名称相同。
- 调解器 **–** 刚好用两个磁盘串配置并刚好由两个节点控制的每个磁盘集必须有为该 磁盘集配置的 Solstice DiskSuite 调解器。 磁盘串由一个磁盘群组、其物理磁盘、

群组到节点的电缆以及接口适配卡组成。必须刚好用两个充当调解主机的节点来配 置每个磁盘集。必须对需要调解器的所有磁盘集使用这两个同样的节点,并且这两 个节点必须控制这些磁盘集。调解器不能配置用于不满足两个字符串和两个主机要 求的磁盘集。有关详细信息,请参阅 mediator(7) 手册页。

- /kernel/drv/md.conf 设置 每个磁盘集所使用的所有元设备都根据 / kernel/drv/md.conf 文件中的配置参数,在重新配置后的引导期间预先创 建。md.conf 文件中的字段在 Solstice DiskSuite 文档中说明。必须如下修改 nmd 和 md\_nsets 字段以支持 Sun Cluster 配置。
	- nmd **–** nmd 字段定义为每个磁盘集创建的元设备的数目。必须将 nmd 的值设置 为由群集中的任何一个磁盘集所使用的元设备数目的最大预测值。例如,如果 一个群集在其前 15 个磁盘集中使用 10 个元设备,但在第 16 个磁盘集中使用 1000 个元设备, 则必须将 nmd 的值至少设置为 1000。此外, nmd 的值必须足够 大, 以确保足以供每个 DID 名称使用, 并确保每个本地元设备名称在群集中是 唯一的。每个磁盘集允许的元设备的最大数目是 8192。每个磁盘集的元设备的 缺省数目是 128。
	- md\_nsets **–** md\_nsets 字段定义为满足整个群集的需要,可为系统创建的磁 盘集的总数。必须将 md\_nsets 的值设置为群集中磁盘的预期数目, 加 1 以允 许 Solstice DiskSuite 软件管理本地主机中专用磁盘(即不在本地磁盘集中的元 设备)。每个群集允许的磁盘集的最大数目是 32,缺省数目是 4。

在安装时设置这些字段,以便将来可以对群集进行扩展。在群集运行后增大这些值 将非常耗时,因为它需要对每个节点进行重新配置和重新引导。稍后增大这些值还 会增大在根 (/) 文件系统中创建所有请求的服务时空间分配不足的可能性。

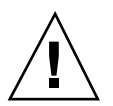

小心:所有群集节点必须有完全相同的 /kernel/drv/md.conf 文件,而不管每个 节点向多少个磁盘集提供服务。不按本指南操作可能导致严重的 Solstice DiskSuite错 误并且可能损失数据。

### **VERITAS Volume Manager** 软件的指南

规划 VERITAS Volume Manager (VxVM) 配置时请考虑下列几点。

- 根磁盘组 必须在每个节点上创建一个缺省根磁盘组 ( rootdg)。 rootdg 磁盘组 可以在下列磁盘中创建。
	- 根磁盘,它必须是封装的
	- 一个或多个本地非根磁盘,它可以是封装的,也可以是初始化的

根和本地非根磁盘的组合

rootdg 磁盘组必须对于节点是本地的。

- 封装 要封装的磁盘必须有两个磁盘片表条目是空闲的。
- 卷数 **–** 估计任一给定磁盘设备组将在创建该磁盘设备组时使用的最大卷数。
	- 如果卷数小于 1000, 则可以使用缺省次编号。
	- 如果卷数是 1000 或更大的数目, 则必须小心计划给磁盘设备组卷分配次编号的 方式。任何两个磁盘设备组都不能有重叠的次编号赋值。
- 脏区域记录 强烈建议您使用"脏区域记录"(DRL), 但这不是必需的。使用 DRL 可以缩短节点发生故障后的卷恢复时间。使用 DRL 可能减少 I/O 吞吐量。

### 文件系统记录

记录对于群集文件系统是必需的。Sun Cluster 支持下列记录文件系统。

- **Solaris UFS logging**
- Solstice DiskSuite trans- 元设备 UNIX 文件系统 (UFS) 记录

有关 Solstice DiskSuite trans metadevice UFS logging 的信息, 请参阅 Solstice DiskSuite 文档。有关 Solaris UFS logging 的信息, 请参阅 mount\_ufs (1M) 手册页。

下表列出由每个卷管理器支持的记录文件系统。

| 卷管理器                          | 支持的文件系统记录                                                                |
|-------------------------------|--------------------------------------------------------------------------|
| Solstice DiskSuite            | Solaris UFS logging Solstice Disk Suite trans metadevice<br>UFS logging, |
| <b>VERITAS Volume Manager</b> | Solaris UFS logging                                                      |

表 **1–4** 支持的文件系统记录构成情况

为 Solstice DiskSuite 卷管理器在 Solaris UFS logging 和 Solstice DiskSuite trans metadevice UFS logging 之间作选择时请考虑以下几点。

■ Solaris UFS 记录大小 - Solaris UFS logging 始终使用 UFS 文件系统中的自由空 间来分配记录,并且取决于文件系统的大小。

- 在小于 1G 字节的文件系统中, 记录占用 1 兆字节。
- 在 1 G 或以上字节的文件系统中, 对于文件系统的每个 1 G 字节, 记录将占用 1 M 字节, 最多可达 64 M 字节。
- 记录元设备 Solstice DiskSuite trans 元设备管理 UFS 记录。trans 元设备的记录 设备组件是一个可镜像和剥离的元设备。可以创建一个最大值为 1-G 字节的记录, 尽管对于大多数文件系统来说,64 兆字节已足够了。最小的日志大小为 1 兆字 节。有关使用 trans 元设备进行记录的信息, 请参阅 Solstice DiskSuite文档。

#### 镜像指南

本节提供规划群集配置的镜像的指南。

#### 镜像多主机磁盘

镜像 Sun Cluster 配置中的所有多主机磁盘使这种配置能够承受单磁盘故障。Sun Cluster 软件要求跨磁盘扩展单元镜像所有多主机磁盘。

镜像多主机磁盘时请考虑以下几点。

- 单独的磁盘扩展单元 给定镜像或丛的每个子镜像应驻留在不同的多主机磁盘扩展 单元中。
- 磁盘空间 镜像使必需的磁盘空间量增加一倍。
- 三路镜像 Solstice DiskSuite 软件和 VERITAS Volume Manager(VxVM) 支持三路 镜像。但是, Sun Cluster只要求两路镜像。
- 元设备数 在 Solstice DiskSuite 软件中, 镜像由诸如并置或条带的其他元设备组 成。大型配置可能包含大量的元设备。例如,为每个记录 UFS 文件系统创建 7 个 元设备。
- **■** 不同的磁盘大小 如果镜像到不同大小的磁盘, 则镜像容量限于最小子镜像或丛的 大小。

有关多主机磁盘的详细信息,请参阅《*Sun Cluster 3.0 U1* 概念》。

#### 镜像根磁盘

将该规划信息添加到《*Sun Cluster 3.0 U1* 发行说明》中的"本地文件系统布局工作 表"中。

为了实现最大可用性,应镜像根(/)、/usr、/var、/opt 和本地磁盘中的 swap。在 VxVM 中,封装根磁盘并且镜像生成的子磁盘。但是,镜像根磁盘不是 Sun Cluster 的必要条件。

在决定镜像根磁盘之前,请考虑关于根磁盘的各种备择方法的风险、复杂性以及服务 时间。没有适用于所有配置的单个镜像策略。在决定是否要镜像根时可能要考虑本地" 企业服务"代表的推荐解决方案。

有关镜像根磁盘的说明,请参阅卷管理器文档及 第122页的「 安装并且配置 Solstice DiskSuite 软件」 或 第157页的「安装并且配置 VxVM 软件」。

在确定是否镜像根磁盘时请考虑下列事项和指南。

- 复杂性 -镜像根磁盘会增加系统管理的复杂性并且使单用户模式下的引导复杂化。
- 备份 不管是否镜像根磁盘, 还应执行根的常规备份。单独镜像不能避免管理错 误。只有备份计划才能使您恢复被偶然更改或删除的文件。
- 定额设备 不要使用配置为定额设备的磁盘来镜像根磁盘。
- 定额 在 Solstice DiskSuite 软件中, 在报告丢失元设备状态数据库定额的故障情况 下,必须进行维护才能重新引导系统。有关元设备状态数据库和状态数据库复制品 的信息,请参阅 Solstice DiskSuite文档。
- 单独的控制器 最高可用性包含在一个单独的控制器上镜像根磁盘。
- 引导磁盘 可以将镜像设置为一个可引导的根磁盘, 以便在主根磁盘发生故障后可 以从镜像中引导。
- 辅助根磁盘 通过镜像的根磁盘, 即使主根磁盘出现故障, 仍可以在辅助 (镜像) 根磁盘中继续工作。稍后,主根磁盘可能返回维修(可能在动力循环或瞬时 I/O 错 误后), 并且通过使用在 OpenBoot™ PROM boot-device 字段中指定的主根磁 盘来执行后续引导。在这种情况下,不执行任何手工修复任务,而驱动器就可以正 常启动进行引导了。注意,会出现一个 Solstice DiskSuite重新同步。在驱动器返回 维修时,重新同步需要一个手工步骤。

如果对辅助(镜像)根磁盘中的任何文件进行了修改,则引导时它们可能不反映在 主根磁盘中(导致失效子镜像)。例如,可能丢失对 /etc/system 文件的更改。 一些 Solstice DiskSuite 管理命令可能在主根磁盘损坏时更改了 /etc/system 文 件。

引导程序不检查它是从镜像中引导还是从基础物理设备中引导,并且镜像将成为通 过引导进程的活动 partway(在装入元设备后)。在此之前,系统容易受到子镜像 问题的攻击。

# 安装并且配置 **Sun Cluster** 软件

本章提供如何安装并配置群集的过程。您也可以使用这些步骤向现有的群集添加新节 点。

本章包含下列过程。

- 第33页的「如何准备群集软件安装」
- 第35页的「如何在管理控制台中安装群集控制面板软件」
- 第37页的「如何安装 Solaris 软件」
- 第42页的「如果安装 Sun Cluster软件 (scinstall)」
- 第54页的过程, 如何安装 SunPlex Manager软件
- 第57页的过程, 如何将 RBAC 授权添加到现有的用户帐户
- 第58页的过程,如何创建新的用户帐户
- 第59页的过程, 如何安装 Sun Cluster 软件 (SunPlex Manager)
- 第64页的「如何安装 Solaris 和 Sun Cluster 软件 (JumpStart)」
- 第75页的「如何配置名称服务开关」
- 第76页的「如何设置根环境」
- 第77页的「如何安装数据服务软件包」
- 第79页的「如何执行后安装设置」
- 第83页的「如何添加群集文件系统」
- 第87页的「如何配置附加公共网络适配器」
- 第88页的「如何配置"公共网络管理"(PNM)」

**31**

- 第89页的「如何更改专用主机名」
- 第90页的「如何更新网络时间协议 (NTP)」
- 第93页的「如何安装 Sun Management Center的 Sun Cluster 模块」
- 第94页的「如何启动 Sun Management Center」
- 第95页的「如何将群集节点添加为 Sun Management Center代理主机对象」
- 第96页的「如何装入 Sun Cluster模块」

# 安装软件

下表列出安装软件所执行的任务。

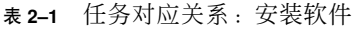

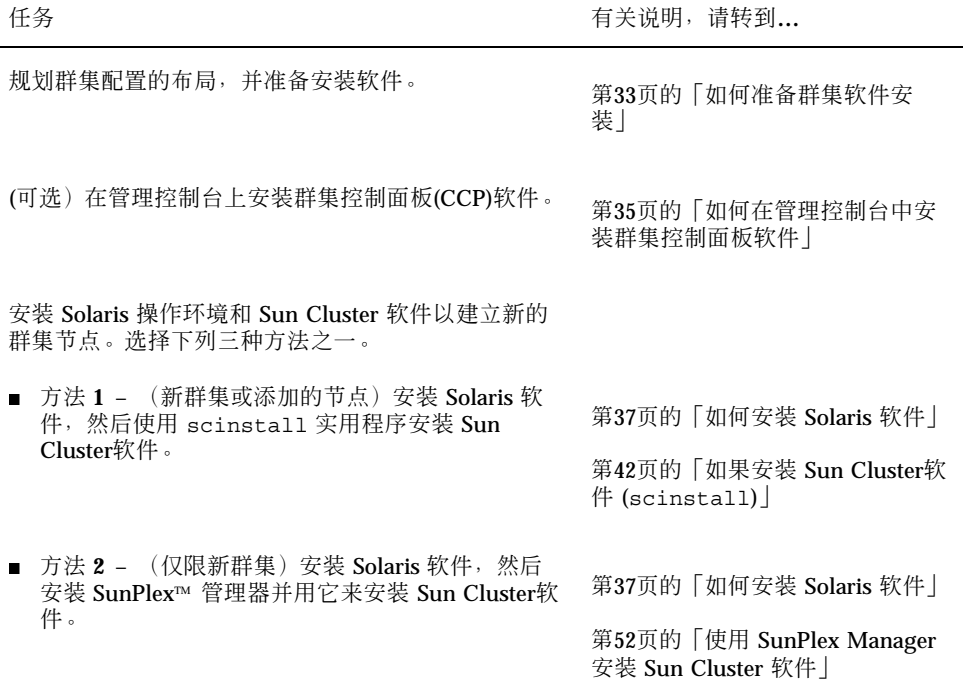

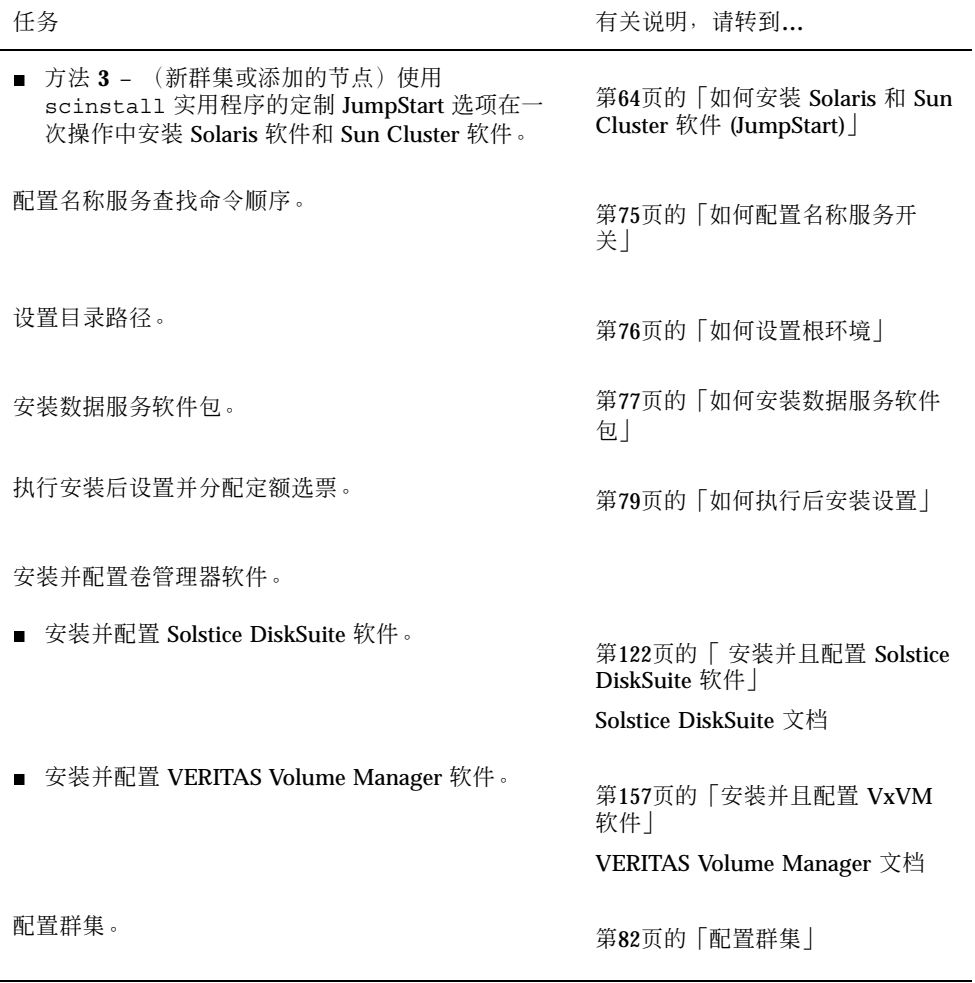

如何准备群集软件安装

在安装软件之前,请做好以下准备工作。

- **1.** 阅读下列手册以获取可帮助您规划群集配置和准备安装策略的信息。
	- 《*Sun Cluster 3.0 U1* 发行说明》 限制、错误解决方法及其它最新信息。
	- 《 Sun Cluster 3.0 U1 Release Notes Supplement 》 有关附加限制、错 误解决方法、新功能及其它最新信息的发布后文档。该文档将定期更新,并在 以下网站联机发布。

安装并且配置 Sun Cluster 软件 **33**

http://docs.sun.com

- 《 Sun Cluster 3.0 U1 概念》 Sun Cluster产品的概述。
- 《 Sun Cluster 3.0 U1 安装指南》 (本手册)— 安装和配置 Solaris、Sun Cluster 和卷管理器软件的规划指南和过程。
- 《*Sun Cluster 3.0 U1 Data Services Installation and Configuration Guide*》 — 安装和配置数据服务的规划指南和过程。

#### **2.** 规划群集配置。

- 使用 第 1 章 和 《*Sun Cluster 3.0 U1 Data Services Installation and Configuration Guide*》中的规划指南来确定如何安装和配置群集。
- 填写 《Sun Cluster 3.0 U1 发行说明》中的群集框架和数据服务配置工作表。 在执行安装和配置任务过程中参考这个完成的工作表。
- **3.** 获取所有相关文档,包括第三方文档。

下面是在群集安装期间可能需参考的产品文档的部分列表。

- Solaris 软件
- Solstice DiskSuite 软件
- **DERITAS Volume Manager**
- **Bun Management Center**
- 第三方应用程序(诸如 Oracle)

#### **4.** 获取所有必需的群集配置修补程序。

有关修补程序的位置和安装说明的信息,请参阅《*Sun Cluster 3.0 U1* 发行说 明》。

#### **5.** 是否要使用群集控制面板软件来连接管理控制台和群集节点?

- 如果是, 则转到第35页的「如何在管理控制台中安装群集控制面板软件」。
- 如果否, 则继续进行下列过程之一。
	- 如果要使用 SunPlex Manager (基于 GUI 的方法)或 scinstall 实用程 序(基于文本的方法)来安装 Sun Cluster 软件, 则转到 第37页的「如何安 装 Solaris 软件」,首先安装 Solaris 软件。

■ 要在一次操作中 (基于 JumpStart 的方法) 安装 Solaris 和 Sun Cluster软 件,则转到第64页的「如何安装 Solaris 和 Sun Cluster 软件 (JumpStart)」。

# ▼ 如何在管理控制台中安装群集控制面板软件

该过程说明如何在管理控制台中安装"群集控制面板"(CCP)软件。CCP 提供启用 cconsole(1M) ctelnet(1M) 和 crlogin(1M) 工具的基础。每个这些工具提供一个 与一组节点的多窗口连接,加上一个一次向所有节点发送输入的公共窗口。

可以将运行 Solaris 8 操作环境的台式机作为管理控制台。另外, 还可以将管理控制台 用作 Sun Management Center控制台和/或服务器以及 AnswerBook 服务器。有关如 何安装 Sun Management Center 软件的信息, 请参阅 Sun Management Center 文 档。有关如何安装 AnswerBook 服务器的信息,请参见 《*Sun Cluster 3.0 U1* 发行 说明》。

注意:使用管理控制台不是必需的。如果不使用管理控制台,则从群集中的一个指定 的节点执行管理任务。

- **1.** 确保在管理控制台中安装 **Solaris 8** 操作环境和 **Solaris** 修补程序。 所有平台要求 Solaris 8,并且它至少具有一个"最终用户系统支持"软件组。
- **2.** 如果从 **CD-ROM** 安装,请将 **Sun Cluster 3.0 7/01 CD-ROM** 插入管理控制台的 **CD-ROM** 驱动器。

如果卷管理守护程序 vold(1M) 正在运行并且配置成管理 CD-ROM 设备, 则它自 动将 CD-ROM 安装在 /cdrom/suncluster 3 0u1 目录中。

**3.** 转到 /cdrom/suncluster\_3\_0u1/SunCluster\_3.0/Packages 目录。

# **cd /cdrom/suncluster\_3\_0u1/SunCluster\_3.0/Packages**

**4.** 安装 SUNWccon 软件包。

# **pkgadd -d . SUNWccon**

安装并且配置 Sun Cluster 软件 **35**

**5.** 安装 SUNWscman 软件包。

# **pkgadd -d . SUNWscman**

如果在管理控制台上安装 SUNWscman 软件包, 在群集节点中安装 Sun Cluster 软 件之前就可以从管理控制台中查看 Sun Cluster手册页。

- **6.** 如果是从 **CD-ROM** 中安装的,请弹出 **CD-ROM**。
- **7.** 创建一个 /etc/clusters 文件。

将您的群集名称和每个群集节点的物理节点名称添加到该文件中。

# **vi /etc/clusters** *clustername node1 node2*

有关详细信息,请参阅/opt/SUNWcluster/bin/clusters(4) 手册页。

**8.** 创建一个 /etc/serialports 文件。

将每个群集节点的物理节点名称、终端集中器 (TC) 或系统服务处理器 (SSP) 名称 以及串行端口号添加到该文件中。

# **vi /etc/serialports** *node1 TC-hostname* **500***N node2 TC-hostname* **500***N*

node1 **home account as a structure and a** 群集节点的物理名称

*TC-hostname* TC 或 SSP 的名称

500 $N$  串行(telnet)端口号

注意: 使用 telnet (1) 端口号, 而不是物理端口号作为 /etc/serialports 文 件中的串行端口号。要确定串行端口号,请在物理端口号的基础上加 5000。例 如,如果物理端口号是 6,则串行端口号应当是 5006。
有关 Sun Enterprise E10000 server 服务器的详细信息和特殊注意事项,请参阅 / opt/SUNWcluster/bin/serialports (4) 手册页。

**9.** 为方便起见,将 /opt/SUNWcluster/bin 目录添加到 **PATH**并将 /opt/ SUNWcluster/man 目录添加到管理控制台中的 **MANPATH**。 如果安装了 SUNWscman 软件包,还要将 /usr/cluster/man 目录添加到 MANPATH 中。

**10.** 启动 **CCP** 实用程序。

# **/opt/SUNWcluster/bin/ccp** *clustername*

有关如何使用 CCP 的信息,请参阅《*Sun Cluster 3.0 U1* 系统管理指南》和 / opt/SUNWcluster/bin/ccp (1M) 手册页中的过程"如何远程登录到 Sun 群集"。

- **11.** 安装 **Solaris** 操作环境。
	- 要安装 Solaris 软件, 请转到 第37页的「如何安装 Solaris 软件」。
	- 要使用 scinstall JumpStart 选项来安装 Solaris 和 Sun Cluster 软件, 请转到 第64页的「如何安装 Solaris 和 Sun Cluster 软件 (JumpStart)」。

# ▼ 如何安装 Solaris 软件

如果不使用 scinstall (IM) 定制 JumpStart 安装方法安装软件,请在群集中的每个 节点上执行此任务,以安装 Solaris 操作环境。

注意: 如果节点已经安装了 Solaris 操作环境, 仍必须遵照此过程重新安装 Solaris 软 件,以确保成功安装 Sun Cluster 软件。

- **1.** 确保安装 **Solaris** 软件之前已安装了硬件并且检验了连接。 有关详细信息,请参阅 《*Sun Cluster 3.0 U1 Hardware Guide*》 以及服务器和 存储设备文档。
- **2.** 从《*Sun Cluster 3.0* 发行说明》获取已完成的**"**本地文件系统布局工作表**"**。
- **3.** 您是否正在使用命名服务?

- 如果否,则继续执行第38页的步骤 4。您需要在第41页的步骤 12中设置主机名信 息。
- 如果是,将所有公共主机名和逻辑地址的"地址到名称"的映射添加到所有命名服 务(如 NIS、NIS+ 或 DNS), 这些命名服务由客户机用于访问群集服务。有关 规划指南,请参阅 第17页的「IP 地址」。有关使用 Solaris 命名服务的信息,请 参阅 Solaris 系统管理员文档。
- **4.** 如果正在使用群集管理控制台,则为群集中的每个节点显示一个控制台屏幕。 如果在管理控制台上安装并且配置了"群集控制面板 (CCP)", 则可以使用 cconsole (1M) 实用程序显示各个控制台屏幕。CCP 还打开一个主窗口, 您可以 从主窗口同时将输入发送到所有控制台窗口。

如果不使用 CCP,请分别连接每个节点的控制台。

提示: 为了节省时间, 可以同时在每个节点上安装 Solaris 操作环境。

- **5.** 在群集的每个节点中,确定 local-mac-address 变量是否正确设置为 false Sun Cluster 软件不支持将 local-mac-address 变量设置为 true。
	- **a.** 显示 local-mac-address 变量的值。
		- 如果节点预安装了 Solaris 软件, 则以超级用户的身份运行以下命令。
			- # **/usr/sbin/eeprom local-mac-address?**
		- 如果节点还未安装 Solaris 软件, 则在 ok 提示下运行以下命令。

ok **printenv local-mac-address?**

- **b.** 命令是否在每个节点上返回 local-mac-address?=false?
	- 如果是,则变量设置是正确的。继续进行 第39页的步骤 6。
	- 如果否, 则更改未设置为 false 的节点的变量设置。
		- 如果节点预安装了 Solaris 软件, 则以超级用户的身份运行以下命令。
		- # **/usr/sbin/eeprom local-mac-address?=false**

■ 如果节点还未安装 Solaris 软件, 则在 ok 提示下运行以下命令。

```
ok setenv local-mac-address? false
```
- **c.** 重复步骤 5第38页的 的操作以检验您在 步骤 5第38页的所做的更改。 新的设置在下次系统重新引导时生效。
- **6.** 按 **Solaris** 安装文档中的说明安装 **Solaris** 操作环境。

注意:必须通过相同版本的 Solaris 操作环境安装群集中的所有节点。

可以使用通常用于安装 Solaris 操作环境的方法, 在要被安装到群集环境中的新节 点上安装该软件。这些方法包含 Solaris 交互式安装程序、Solaris JumpStart 以及 Solaris Web Start。

在安装 Solaris 软件期间执行下列操作。

**a.** 至少安装**"**最终用户系统支持**"**软件组。

注意:Sun Enterprise E10000 server 服务器要求"完整分发 + OEM"软件组。

可能需要安装其它 Solaris 软件包,这些软件包不是"最终用户系统支持"软件组 的一部分 (如 Apache HTTP 服务器软件包)。第三方软件, 如 Oracle, 可能 需要附加的 Solaris 软件包。有关 Solaris 软件要求,请参阅第三方文档。

- **b.** 选择**"**手工布局**"**以设置文件系统。
	- 创建至少为 100 兆字节的文件系统供全局设备子系统使用。要使用 SunPlex Manager 安装 Sun Cluster 软件, 必须创建一个安装点设置为 / globaldevices 的文件系统。缺省情况下, scinstall使用此安装点。

注意:全局设备文件系统是成功安装 Sun Cluster 软件所必需的。

- 如果计划使用 SunPlex Manager, 以在安装 Sun Cluster 软件的同时安装 Solstice DiskSuite, 则在第 7 片上创建一个安装点设置为 /sds 的至少 10 兆 字节的文件系统。否则,需按第13页的「系统磁盘分区」中的说明创建支持 卷管理器软件所需的文件系统分区。
- **c.** 选择自动重新引导。

注意: Solaris 软件已安装, 并在显示下一个提示之前重新引导节点。

- **d.** 为了易于管理,请在每个节点中设置相同的超级用户口令。
- **e.** 在询问是否启用自动关闭节点时回答否。 必须在 Sun Cluster 配置禁用自动关机。有关详细信息,请参阅 pmconfig (1M) 和 power.conf (4) 手册页。

注意: 在 Solaris 软件安装期间, 缺省情况是禁用 Solaris 接口组功能。接口组在 Sun Cluster 配置中是不支持的并且不应启用。有关 Solaris 接口组的详细信息,请 参阅 ifconfig (1M) 手册页。

- **7.** 您正在向一个现有的群集中安装新的节点吗?
	- 如果是, 则转到第40页的步骤 8。
	- 如果否, 则跳到第41页的步骤 10。
- **8.** 您是否已将该新节点添加到群集的授权节点列表中?
	- 如果是, 则继续执行 第40页的步骤 9。
	- 如果否, 请从另一活动的群集节点运行 scsetup (1M), 以便将新节点的名称添 加到授权的群集节点列表中。有关过程的信息,请参阅 《*Sun Cluster 3.0 U1* 系统管理指南》中的 "如何将群集节点添加到授权的节点列表中"。
- **9.** 在新节点上为群集中的每个群集文件系统创建一个安装点。
	- **a.** 从另一个活动的群集节点显示所有群集文件系统的名称。

% **mount | grep global | egrep -v node@ | awk '{print \$1}' (**续下**)**

**b.** 在新节点上,为群集中的每个群集文件系统创建一个安装点。

% **mkdir -p** *mountpoint*

例如,如果安装命令返回的文件系统名称为 /global/dg-schost-1, 请在要 添加到群集中的新节点上运行 mkdir −p /global/dg-schost-1。

**10.** 安装 **Solaris** 软件修补程序。

有关修补程序的位置和安装说明的信息,请参阅《*Sun Cluster 3.0 U1* 发行说 明》。如果需要,请查看 /etc/release 文件,以了解节点上所安装 Solaris 软 件的版本。

- **11.** 在所有与硬件相关的修补程序并且下载包含在硬件修补程序中的所需固件。 有关修补程序的位置和安装说明的信息,请参阅《*Sun Cluster 3.0 U1* 发行说 明》。
- **12.** 用群集的所有公共主机名和逻辑地址来更新每个节点上的 /etc/inet/hosts 文 件。

执行此步骤,无论是否正在使用命名服务。

- **13.** 在群集节点上安装 **Sun Cluster** 软件。
	- 要使用 SunPlex Manager, 请转到 第52页的「使用 SunPlex Manager 安装 Sun Cluster 软件」。

■ 要使用 scinstall, 请转到 第42页的「如果安装 Sun Cluster软件 (scinstall)」。

# ▼ 如果安装 Sun Cluster软件 (scinstall)

安装 Solaris 操作环境后, 在群集的每个节点上执行此任务以安装 Sun Cluster 软件并 建立新的群集节点。您也可以使用此过程向现有的群集添加新节点。

注意: 如果使用了 scinstall (1M) 定制 JumpStart 或 SunPlex Manager 安装方法, 则 Sun Cluster软件已安装。继续进行 第75页的「如何配置名称服务开关」。

- **1.** 从 《*Sun Cluster 3.0* 发行说明》中获得以下现成的配置规划工作表。
	- ■"群集和节点名称工作表"
	- "群集互连工作表"

有关规划指南,请参阅 第17页的「规划 Sun 群集环境」。

- **2.** 成为群集节点的超级用户。
- **3.** 如果从 **CD-ROM** 安装,请将 **Sun Cluster 3.0 7/01 CD-ROM** 插入节点的 **CD-ROM** 驱动器中以进行安装和配置。 如果卷管理守护程序 vold(1M) 正在运行并且配置成管理 CD-ROM 设备, 则它自 动将 CD-ROM 安装在 /cdrom/suncluster 3 0u1 目录中。
- **4.** 转到 /cdrom/suncluster\_3\_0u1/SunCluster\_3.0/Tools 目录。

# **cd /cdrom/suncluster\_3\_0u1/SunCluster\_3.0/Tools**

- **5.** 您正在向一个现有的群集中安装新的节点吗?
	- 如果是, 则跳到第47页的步骤 8。
	- 如果否, 则转到第42页的步骤 6。
- **6.** 安装第一个节点并建立新的群集。 使用配置计划工作表中的信息按照提示安装 Sun Cluster 软件。 **a.** 启动 scinstall **(1M)** 实用程序。

# **./scinstall**

使用交互式的 scinstall 实用程序时请遵照以下指导。

- 交互式的 scinstall 允许您提前键入。因此, 如果没有立即出现下一个屏 幕,则不要多次按 Return 键。
- 除非另外指明, 否则按 Control-D 将返回一系列相关问题的开始位置或者返 回主菜单。
- 会话回答存储为下次时间改菜单选项的缺省值。缺省回答显示在提示末尾的 括号([ ]) 内。

提示:只有在群集模式下成功引导节点之前,才可以重新运行 scinstall 并且按需 要更改配置信息。但是,如果节点的错误配置数据被推送到群集的已建立的部分,则 可能需要首先删除错误的信息。为此,注册到活动的群集节点之一,然后使用 scconf (1M) 命令删除错误的适配器、结点或电缆信息。

#### **b.** 在主菜单上,输入1(建立新的群集)

\*\*\* Main Menu \*\*\*

Please select from one of the following (\*) options:

- \* 1) Establish a new cluster using this machine as the first node
- \* 2) Add this machine as a node in an established cluster
- 3) Configure a cluster to be JumpStarted from this install server
- 4) Add support for new data services to this cluster node
- 5) Print release information for this cluster node
- \* ?) Help with menu options
- \* q) Quit

Option: **1**

...

\*\*\* Establishing a New Cluster \*\*\*

**c.** 指定群集名称。

Do you want to continue (yes/no) [yes]? **y**

>>> Cluster Name <<< ... What is the name of the cluster you want to establish? *clustername*

#### **d.** 指定将成为群集一部分的其它节点的名称。

>>> Cluster Nodes <<<

...

...

...

Node name: *node2* Node name (Ctrl-D to finish): **<Control-D>**

This is the complete list of nodes:

Is it correct (yes/no) [yes]?

**e.** 指定是否使用数据加密标准 **(DES)** 认证。

缺省情况下,只有当节点以物理方式连接到了专用互连并且节点名称已经在步 骤 6第44页的中指定的情况下, Sun Cluster软件才会允许该节点连接到该群 集。不过,该节点实际上会通过公共网络与发起节点通信,因为专用互连尚未 配置完毕。通过使发起节点能够更加可靠地认证试图联络它、以便更新群集配 置的节点,DES 认证在安装时提供了进一步的安全性。 如果您为获得进一步的安全性而选择使用 DES 认证,则必须在任何节点加入群 集之前配置所有必要的加密键。有关详细信息,请参阅 keyserv (1M) 和 publickey (4) 手册页。

>>> Authenticating Requests to Add Nodes <<<

Do you need to use DES authentication (yes/no) [no]?

#### **f.** 指定专用网地址和网络屏蔽。

注意:群集构建成功后,您就不能更改专用网地址了。

>>> Network Address for the Cluster Transport <<<

Is it okay to accept the default network address (yes/no) [yes]? Is it okay to accept the default netmask (yes/no) [yes]?

### **g.** 如果这是一个双节点群集,请指定群集是否使用传输结点。

提示:您可以指定群集使用传输结点, 无论这些节点是否直接互连。如果指定群集使 用传输结点,您以后可以更方便地向群集添加新节点。

>>> Point-to-Point Cables <<<

...

...

...

Does this two-node cluster use transport junctions (yes/no) [yes]?

# **h.** 如果该群集使用传输结点,则指定传输结点的名称。 如果群集包含三个或更多的节点,您必须使用传输结点。您可以使用缺省的名 称 switch*N* 或自行创建名称。

>>> Cluster Transport Junctions <<<

What is the name of the first junction in the cluster [switch1]? What is the name of the second junction in the cluster [switch2]?

> **i.** 指定群集互连传输适配器,以及它们连接到的传输结点(如果已采用)的名称。 通过使用 scinstall 命令,您最多可以配置两个适配器。通过使用 scsetup 实用程序,您可以在安装 Sun Cluster 软件之后配置附加的适配器。

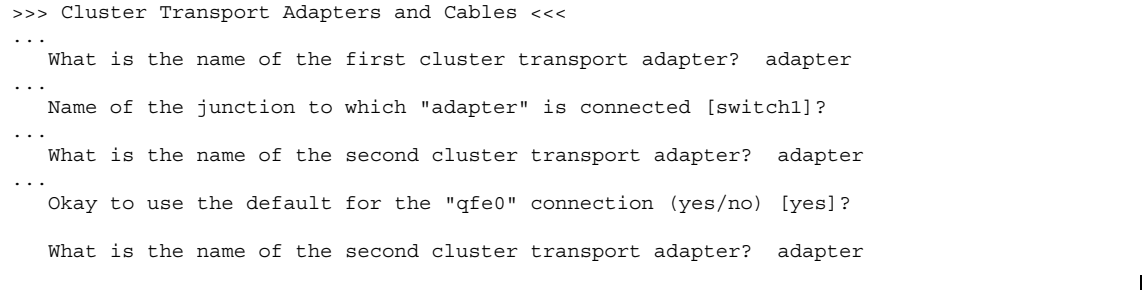

Name of the junction to which "adapter" is connected [switch2]? Use the default port for the "adapter" connection [yes]?

# **j.** 指定全局设备文件系统的名称。

>>> Global Devices File System <<<

...

...

...

.<br>The default is to use /globaldevices.

Is it okay to use this default (yes/no) [yes]?

#### **k.** 是否要安装 **Sun Cluster** 软件修补程序?

如果是,请在"自动重新引导"屏幕上输入 **no** 以拒绝自动重新引导。

如果否,输入 **yes** 以接受自动重新引导。

>>> Automatic Reboot <<<

Do you want scinstall to reboot for you (yes/no) [yes]?

# **l.** 接受或拒绝生成的 scinstall 命令。 根据您的输入生成的 scinstall 命令将显示出来,要求您予以确认。

>>> Confirmation <<<

Your responses indicate the following options to scinstall:

scinstall -i  $\setminus$ 

Are these the options you want to use (yes/no) [yes]? Do you want to continue with the install (yes/no) [yes]?

> ■ 如果接受命令并继续安装, 则 scinstall 将继续处理。第51页的「示例 — 安装 Sun Cluster软件」 显示在 scinstall 处理期间可能看到的输出的一个 示例。

■ 如果拒绝命令, 则 scinstall 实用程序返回到主菜单。从这里可以重新运 行菜单选项 1 并且提供一些不同的答案。您先前的回答显示为缺省值。

Sun Cluster 安装输出记录在 /var/cluster/logs/install/ scinstall.log.*pid* 文件中,其中 *pid* 是 scinstall 实例的进程 ID 号。

注意:除非您安装了自己的 /etc/inet/ntp.conf 文件,否则 scinstall 命令 将为您安装一个缺省 ntp.conf 文件。因为缺省文件在提供时带有对于最小可能 数目的节点的引用,所以 xntpd (1M) 守护程序可能在引导时发出关于某些引用的 错误消息。您可以放心地忽略这些消息。有关如何在正常群集的条件下不显示这些 消息的信息,请参阅 第90页的「如何更新网络时间协议 (NTP)」。

- **7.** 是否要安装 **Sun Cluster** 软件修补程序?
	- 如果是, 则在节点上安装 Sun Cluster 软件修补程序并重新引导该节点。有关修 补程序的位置和安装说明的信息,请参阅 《*Sun Cluster 3.0 U1* 发行说明》。
	- 如果否, 并且 scinstall 在安装过程中重新引导了该节点, 请转到第47页的步 骤 8。如果 scinstall 没有重新引导节点, 则在继续进行 第47页的步骤 8 之 前,手工重新引导该节点以建立群集。

Sun Cluster 软件安装形成群集并将此节点建立为群集第一个安装的的节点后, 第 一个节点重新引导。

**8.** 安装群集的第二个节点。

按照提示安装 Sun Cluster 软件。参考配置规划工作表中的信息。

注意:在其它节点正在安装时不要重新引导或关闭第一个安装的节点,即使使用另 一个节点作为发起节点。在将定额投票分配给群集节点并且禁用了群集安装模式之 前,建立群集的第一个安装的节点是具有定额投票的唯一节点。重新引导或关闭第 一个安装的节点会导致系统因丢失定额而处于应急状态。

**a.** 启动 scinstall **(1M)** 实用程序。

可以在正在第一个安装的节点上安装软件时执行此步骤。如果需要,等第一个 节点完成安装后再安装第二个节点。

# **./scinstall**

**(**续下**)**

**b.** 在主菜单上,输入 2 (将此机器添加为节点)。

\*\*\* Main Menu \*\*\*

Please select from one of the following (\*) options:

\* 1) Establish a new cluster using this machine as the first node

\* 2) Add this machine as a node in an established cluster

3) Configure a cluster to be JumpStarted from this install server

- 4) Add support for new data services to this cluster node
- 5) Print release information for this cluster node
- \* ?) Help with menu options

\* q) Quit

Option: **2**

...

...

...

- \*\*\* Adding a Node to an Established Cluster \*\*\*
- Do you want to continue (yes/no) [yes]? **y**

# **c.** 指定现有群集节点的名称,将其作为发起节点。

>>> Sponsoring Node <<<

What is the name of the sponsoring node? *node1*

#### **d.** 指定群集名称。

>>> Cluster Name <<<

What is the name of the cluster you want to join? *clustername*

#### **e.** 指定这是否为一个双节点的群集,以及群集是否使用传输结点。

如果群集包含三个或更多的节点,您必须使用传输结点。

>>> Point-to-Point Cables <<< ... Is this a two-node cluster (yes/no) [yes]? Does this two-node cluster use transport junctions (yes/no) [yes]?

#### **f.** 指定群集互连传输适配器和传输结点(如果有)。

>>> Cluster Transport Adapters and Cables <<<

... What is the name of the first cluster transport adapter? *adapter* ... Name of adapter on "*node1*" to which "*adapter*" is connected? *adapter* What is the name of the second cluster transport adapter? *adapter* Name of adapter on "*node1*" to which "*adapter*" is connected? *adapter*

#### **g.** 指定全局设备文件系统名称。

>>> Global Devices File System <<<

...

...

The default is to use /globaldevices.

Is it okay to use this default (yes/no) [yes]?

#### **h.** 是否要安装 **Sun Cluster** 软件修补程序?

如果是,请在"自动重新引导"屏幕上输入 **no** 以拒绝自动重新引导。

■ 如果否, 输入 yes 以接受自动重新引导。

>>> Automatic Reboot <<<

Do you want scinstall to reboot for you (yes/no) [yes]?

### **i.** 接受或拒绝生成的 scinstall 命令。

根据您的输入生成的 scinstall 命令将显示出来,要求您予以确认。

>>> Confirmation <<<

...

Your responses indicate the following options to scinstall:

scinstall -i \

Are these the options you want to use (yes/no) [yes]? Do you want to continue with the install (yes/no) [yes]?

- 如果接受命令并继续安装, 则 scinstall 将继续处理。第51页的「示例 安装 Sun Cluster软件」 显示在 scinstall 处理期间可能看到的输出的一个 示例。如果群集中还未建立发起节点,则 scinstall 将等待,直到发起节 点可用。
- 如果拒绝命令, 则 scinstall 实用程序返回到主菜单。从这里可以重新运 行菜单选项 2 并且提供一些不同的答案。您先前的回答显示为缺省值。

Sun Cluster 安装输出记录在 /var/cluster/logs/install/ scinstall.log.*pid* 文件中,其中 *pid* 是 scinstall 实例的进程 ID 号。

注意:除非您安装了自己的 /etc/inet/ntp.conf 文件,否则 scinstall 命令 将为您安装一个缺省 ntp.conf 文件。因为缺省文件在提供时带有对于 8 个节点 的引用,所以 xntpd (1M) 守护程序可能在引导时发出关于部分这些引用的错误消 息。您可以放心地忽略这些消息。有关如何在正常群集的条件下不显示这些消息的 信息, 请参阅 第90页的「如何更新网络时间协议 (NTP)」。

# **9.** 是否要安装 **Sun Cluster** 软件修补程序?

■ 如果是, 则在节点上安装 Sun Cluster 软件修补程序并重新引导该节点。有关修 补程序的位置和安装说明的信息,请参阅 《*Sun Cluster 3.0 U1* 发行说明》。

注意:在其它节点正在安装时不要重新引导或关闭第一个安装的节点,即使使 用另一个节点作为发起节点。在将定额投票分配给群集节点并且禁用了群集安 装模式之前,建立群集的第一个安装的节点是具有定额投票的唯一节点。重新 引导或关闭第一个安装的节点会导致系统因丢失定额而处于应急状态。只要您 在 第79页的「如何执行后安装设置」过程中从未运行过 scsetup(1M) 命令,群 集节点就始终处于安装模式。

- 如果否, 并且 scinstall 在安装过程中重新引导了该节点, 请转到第51页 的步骤 10。如果 scinstall 没有重新引导节点,则在继续进行 第51页的步骤 10 之前,手工重新引导该节点以建立群集。
- **10.** 在每个附加节点上重复 第47页的步骤 8 和 第50页的步骤 9 的操作,直到所有节点 完全配置为止。

在其它节点上开始安装之前,不需要等待第二个节点完成安装并重新引导。

**11.** 设置名称服务的查找顺序。

转到第75页的「如何配置名称服务开关」。

# 示例 **—** 安装 **Sun Cluster**软件

下面的示例显示进度消息,该消息显示 scinstall 安装任务在 phys-schost-1 节 点上已完成,这是要在群集中安装的第一个节点。

```
** Installing SunCluster 3.0 **
```
SUNWscr.....done. SUNWscdev...done. SUNWscu.....done. SUNWscman...done. SUNWscsal...done. SUNWscsam...done. SUNWscrsmop.done. SUNWsci.....done. SUNWscid....done. SUNWscidx...done. SUNWscvm....done. SUNWmdm.....done.

Initializing cluster name to "sccluster" ... done Initializing authentication options ... done Initializing configuration for adapter "hme2" ... done Initializing configuration for adapter "hme4" ... done Initializing configuration for junction "switch1" ... done Initializing configuration for junction "switch2" ... done

**(**续下**)**

Initializing configuration for cable ... done Initializing configuration for cable ... done Setting the node ID for "phys-schost-1" ... done (id=1) Checking for global devices global file system ... done Checking device to use for global devices file system ... done Updating vfstab ... done Verifying that NTP is configured ... done Installing a default NTP configuration ... done Please complete the NTP configuration after scinstall has finished. Verifying that "cluster" is set for "hosts" in nsswitch.conf ... done Adding the "cluster" switch to "hosts" in nsswitch.conf ... done Verifying that "cluster" is set for "netmasks" in nsswitch.conf ... done Adding the "cluster" switch to "netmasks" in nsswitch.conf ... done Verifying that power management is NOT configured ... done Unconfiguring power management ... done /etc/power.conf has been renamed to /etc/power.conf.060199105132 Power management is incompatible with the HA goals of the cluster. Please do not attempt to re-configure power management. Ensure routing is disabled ... done Network routing has been disabled on this node by creating /etc/notrouter. Having a cluster node act as a router is not supported by Sun Cluster. Please do not re-enable network routing.

Log file - /var/cluster/logs/install/scinstall.log.276

Rebooting ...

# 使用 **SunPlex Manager** 安装 **Sun Cluster** 软件

注意:要向现有的群集添加新节点,请不要使用 SunPlex Manager, 而应该转到 第42 页的「如果安装 Sun Cluster软件 (scinstall)」。

本节介绍如何安装 SunPlex Manager 并用它来安装 Sun Cluster 软件以及建立新的群 集节点。也可以使用 SunPlex Manager 安装一个或多个下列附加软件产品。

- Solstice DiskSuite 软件 还配置最多三个元集及相关元设备, 并为每个元集和元 设备创建和安装群集文件系统。
- Sun Cluster HA for NFS 数据服务

■ Sun Cluster HA for Apache 可伸缩数据服务

下表列出了这些附加软件产品的 SunPlex Manager 安装要求。

| 软件包                                                                            | 安装要求                                                                                              |
|--------------------------------------------------------------------------------|---------------------------------------------------------------------------------------------------|
| Solstice<br><b>DiskSuite</b>                                                   | 10 兆字节的分区,使用 /sds 作为文件系统名称。                                                                       |
| Sun Cluster HA<br>for NFS 数据服<br>务<br>Sun Cluster HA<br>for Apache 可伸<br>缩数据服务 | 至少两个空间大小相同的共享磁盘,连接到同一组节点上。                                                                        |
|                                                                                | 由 SunPlex Manager 安装的 Solstice DiskSuite 软件。                                                      |
|                                                                                | 供 Sun Cluster HA for NFS使用的逻辑主机名。逻辑主机名必须具有有效<br>的 IP 地址,让所有群集节点均可访问,并位于与群集节点的基址主机名相<br>同的子网上。     |
|                                                                                | 至少两个空间大小相同的共享磁盘,连接到同一组节点上。                                                                        |
|                                                                                | 由 SunPlex Manager安装的 Solstice DiskSuite 软件。                                                       |
|                                                                                | 供 Sun Cluster HA for Apache 使用的共享地址。共享地址必须具有有效<br>的 IP 地址, 让所有群集节点均可访问, 并位于与群集节点的基址主机名相<br>同的子网上。 |

表 **2–2** 使用 SunPlex Manager 安装软件的要求

根据连接到节点的共享磁盘数,下表列出了 SunPlex Manager 创建的各个元集名称和 群集文件系统安装点。例如,如果一个节点连接了四个共享磁盘, SunPlex Manager会创建 mirror-1 和 stripe-1 这两个元集, 但不创建 concat-1 元集, 因为该节点没有足够的共享磁盘去创建第三个元集。

表 **2–3** 由 SunPlex Manager 安装的元集

| 共享磁盘1   | 元集名称       | 群集文件系统安装点                              | 目的                                                                              |
|---------|------------|----------------------------------------|---------------------------------------------------------------------------------|
| 第一对共享磁盘 | mirror-1   | $\sqrt{q}$ lobal $\sqrt$<br>mirror-1   | Sun Cluster HA for<br>NFS 或 Sun Cluster<br>HA for Apache 可伸<br>缩数据服务, 或用干<br>二者 |
| 第二对共享磁盘 | stripe-1   | /qlobal/<br>stripe-1                   | 未使用的                                                                            |
| 第三对共享磁盘 | $concat-1$ | $\sqrt{q}$ lobal $\sqrt$<br>$concat-1$ | 未使用的                                                                            |

1. 如果群集达不到最低的共享磁盘要求, SunPlex Manager 仍将安装 Solstice DiskSuite 软件包。但是, 如果没有 足够的共享磁盘, SunPlex Manager将无法配置创建数据服务的实例所需的元集、元设备或群集文件系统。

# ▼ 如何安装 SunPlex Manager软件

SunPlex Manager 图形用户界面 (GUI) 为安装和管理 Sun Cluster 软件提供了简便的 方法。请遵循如下过程在您的群集上安装 SunPlex Manager软件。

注意:如果您想通过其它方法安装 Sun Cluster 软件, 则不必执行该过程。作为安装 过程的一部分, scinstall 命令将为您安装 SunPlex Manager。

在群集中的每个节点上都执行此过程。

- **1.** 确保在群集的各个节点上都安装了 **Solaris** 软件和修补程序。 请参阅第37页的「如何安装 Solaris 软件」中的安装过程。
- **2.** 成为群集节点的超级用户。
- **3.** 安装 **Apache** 软件包。

Apache 软件包包含在 Solaris"完整分发"软件组和所有更高级别的软件组中。如果 您安装了较低级别的软件组,请使用 pkginfo(1) 命令来确定是否已经安装了步骤 3第55页的中的软件包。如果已经安装,请继续执行第55页的步骤 4。

- **a.** 如果从 **CD-ROM** 安装,请将共有 **2** 张 **CD-ROM** 的 **Solaris 8** 软件中的第 **2** 张 插入节点的 **CD-ROM** 驱动器。 如果卷管理守护程序 vold(1M) 正在运行并且配置成管理 CD-ROM 设备, 则它 将自动安装 CD-ROM。
- **b.** 转到 /cdrom/sol\_8\_sparc/Solaris\_8/Product 目录。

# **cd /cdrom/sol\_8\_sparc/Solaris\_8/Product**

**c.** 按照以下顺序安装 **Apache** 软件包。

# **pkgadd -d . SUNWapchr SUNWapchu SUNWapchd**

- **d.** 弹出 **Solaris CD-ROM**。
- **e.** 安装所有 **Apache** 软件修补程序。 有关修补程序的位置和安装说明的信息,请参阅《*Sun Cluster 3.0 U1* 发行说 明》。
- **4.** 安装 **SunPlex Manager** 软件包。
	- **a.** 如果从 **CD-ROM** 安装,请将 **Sun Cluster 3.0 7/01 CD-ROM** 插入节点的 **CD-ROM** 驱动器。 如果卷管理守护程序 vold(1M) 正在运行并且配置成管理 CD-ROM 设备, 则它 自动将 CD-ROM 安装在 /cdrom/suncluster\_3\_0u1 目录中。
	- **b.** 转到 /cdrom/suncluster\_3\_0u1/SunCluster\_3.0/Packages 目录。
		- # **cd /cdrom/suncluster\_3\_0u1/SunCluster\_3.0/Packages**
	- **c.** 安装 **SunPlex Manager** 软件包,对所有的提示均回答是。

# **pkgadd -d . SUNWscva SUNWscvr SUNWscvw**

- **d.** 弹出 **Sun Cluster CD-ROM**。
- **5.** 在群集的每个节点上重复执行第54页的步骤 2至第55页的步骤 4。
- **6.** root 口令是否在群集的每个节点上都相同?
	- 如果是, 则转到第56页的步骤 7。
	- 如果否, 在群集的各个节点上将 root 口令设置为同一个值。如果必要, 也可以 使用 chkey(1) 来更新 RPC 关键字对。

```
# passwd
Enter new password
# chkey -p
```
要使用 root 口令访问 SunPlex Manager, root 口令必须在群集中的所有节点上 都相同。

- **7.** 您是否打算另外设置用户帐户来访问 **SunPlex Manager**?
	- 如果是, 则转到第56页的步骤 8。
	- 如果否, 则转到第59页的过程, 如何安装 Sun Cluster 软件 (SunPlex Manager)以便在您的群集节点上安装 Sun Cluster软件。

如果用户既不使用 root 系统帐户,又没有在特定节点上设置用户帐户,则他们不 能通过 SunPlex Manager从该节点访问群集。此外,用户也不能通过他们可访问的 其他群集节点来管理该节点。

**8.** 确定如何设置用户帐户以访问 **SunPlex Manager**。

除  ${\rm root}$  用户访问之外,用户还可以使用具有基于角色的访问控制 (RBAC) 的用户 帐户登录到 SunPlex Manager中。转到下表中所列的过程之一来设置用户帐户。

#### 表 **2–4** 设置 SunPlex Manager用户帐户的方法

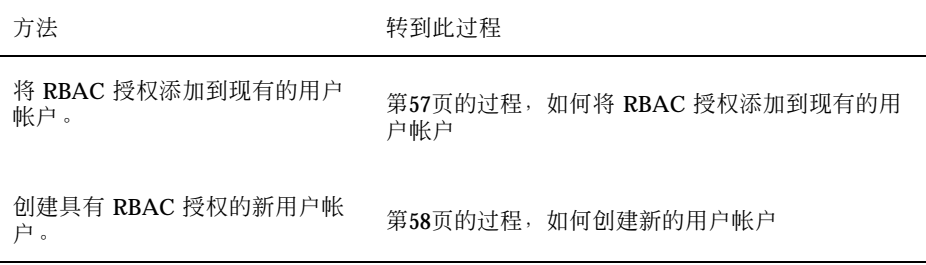

注意: 如果您将 RBAC 授权分配给非 root 用户帐户, 则该用户帐户可以执行通 常只能由 root 执行的管理操作。

有关详细信息,请参阅 Solaris 《系统管理指南第 *2* 卷》中的"基于角色的访问控 制"。

# ▼ 如何将 RBAC 授权添加到现有的用户帐户

将 RBAC 授权添加到现有的用户帐户。这使用户可以通过其常规系统口令登录到 SunPlex Manager,并能够使用所有 SunPlex Manager 功能。

注意: 如果您将 RBAC 授权分配给非 root 用户帐户, 则该用户帐户可以执行通常只 能由 root 执行的一组管理操作。

**1.** 成为群集中一个节点上的超级用户。

**2.** 将以下条目添加到 /etc/user\_attr 文件。

# **vi /etc/user\_attr** *username***::::type=normal;auths=solaris.cluster.admin**

**3.** 在群集的其余节点上分别重复执行这些操作。

**4.** 使用 **SunPlex Manager** 来安装 **Sun Cluster** 软件。

转到 第59页的过程,如何安装 Sun Cluster 软件 (SunPlex Manager)。

▼ 如何创建新的用户帐户

在群集的所有节点上创建新的用户帐户。

注意: 如果您将 RBAC 授权分配给非 root 用户帐户, 则该用户帐户可以执行通常只 能由 root 执行的一组管理操作。

**1.** 成为群集中一个节点上的超级用户。

**2.** 创建新的用户帐户。

# **useradd -d** *dir* **-A solaris.cluster.admin** *login*

-d *dir* 2000 and 2000 and 2000 and 2000 and 2001 and 2001 and 2001 and 2001 and 2001 and 2001 and 2001 and 200

-A solaris.cluster.admin 将 solaris.cluster.admin 授权分配 给新的用户帐户

login **be a contract a contract a contract a contract a contract a structure a structure a structure and a structure a structure and a structure and a structure a structure and a structure a structure and a structure a st** 

注意:用户名必须是唯一的,而且不得出现在本地机器上或网络名称服务中。

有关创建用户帐户的详细信息,请参阅 useradd(1M) 手册页。

**3.** 设置口令。

# **passwd** *login*

**4.** 在群集的其余节点上分别重复执行这些操作。 确保该用户帐户的口令在群集的所有节点上均相同。

**5.** 使用 **SunPlex Manager** 来安装 **Sun Cluster** 软件。

转到 第59页的过程, 如何安装 Sun Cluster 软件 (SunPlex Manager)。

# ▼ 如何安装 Sun Cluster 软件 (SunPlex Manager)

注意: 要向现有的群集添加新节点, 请不要使用 SunPlex Manager, 而应该转到第42 页的「如果安装 Sun Cluster软件 (scinstall)」。

执行此过程,通过一次操作使用 SunPlex Manager 将 Sun Cluster 软件和修补程序安 装到群集中的所有节点上。此外,您可以使用此过程来安装 Solstice DiskSuite软件和 修补程序,并安装 Sun Cluster HA for NFS 数据服务和/或可伸缩 Sun Cluster HA for Apache 数据服务。

安装过程可能需要 30 分钟到两个小时(或更长),这取决于群集节点的数量、所选择 的数据服务和您的群集配置中的磁盘数量。

**1.** 确保在群集的各个节点上都安装了 **SunPlex Manager** 软件。

请参阅第54页的过程,如何安装 SunPlex Manager软件中的安装过程。有关安装要 求,请参阅第52页的「使用 SunPlex Manager 安装 Sun Cluster 软件」。

- **2.** 您是否打算安装 **Sun Cluster HA for NFS** 或 **Sun Cluster HA for Apache**?
	- 如果否, 则转到第59页的步骤 3。
	- 如果是, 确保群集配置符合所有适用的要求。请参阅第52页的「使用 SunPlex Manager 安装 Sun Cluster 软件」。
- **3.** 为您要安装的各个软件产品准备到其 **CD-ROM** 映像的文件系统路径。
	- **a.** 在各个节点都能访问的位置上提供各个 **CD-ROM** 映像。 此 CD-ROM 映像必须能由群集内的所有节点通过相同的文件系统路径访问。这 些路径可以是以下一个或多个位置。
		- 从群集之外的机器导出到网络上的 CD-ROM 驱动器。
		- 群集之外的机器上的导出文件系统。

- 复制到群集的各个节点上的本地文件系统的 CD-ROM 映像。本地文件系统 必须在各个节点上使用相同的名称。
- **b.** 记录到各个 **CD-ROM** 映像的路径。

您需要向第62页的步骤 19 中的 SunPlex Manager 提供此信息。

- **4.** 是否需要修补程序来支持 **Sun Cluster** 或 **Solstice DiskSuite** 软件?
	- 如果是, 则转到第60页的步骤 5。
	- 如果否, 则转到第60页的步骤 7。
- **5.** 您是否打算使用 **SunPlex Manager** 来安装修补程序?
	- 如果是, 则转到第60页的步骤 6。
	- 如果否, 请在使用 SunPlex Manager 之前手动安装支持 Sun Cluster或 Solstice DiskSuite 软件所需的所有修补程序,然后继续执行 第60页的步骤 7。
- **6.** 将 **Sun Cluster** 或 **Solstice DiskSuite** 软件所需的修补程序复制到各个节点都能 访问的文件系统上的单独目录中。
	- **a.** 确保该修补程序目录中的各个修补程序均只有一个版本。 如果修补程序目录中包含同一修补程序的多个版本,SunPlex Manager 就无法 确定正确的修补程序相关顺序。
	- **b.** 确保修补程序是未压缩的。
	- **c.** 记录修补程序目录的路径。 您需要向第62页的步骤 19中的 SunPlex Manager 提供此信息。
- **7.** 从 《*Sun Cluster 3.0* 发行说明》中获得以下现成的配置规划工作表。
	- "群集和节点名称工作表"
	- "群集互连工作表"
	- "网络资源"工作表

有关规划指南的信息,请参阅第 1 章 和 《*Sun Cluster 3.0 U1 Data Services Installation and Configuration Guide*》。

**8.** 从管理控制台或群集之外的任何其他机器上,启动某个浏览器。

**9.** 禁用该浏览器的 **Web** 代理。

SunPlex Manager 安装功能与 Web 代理不兼容。

- **10.** 确保启用了磁盘高速缓存和内存高速缓存。 磁盘高速缓存和内存高速缓存的大小必须大于 0。
- **11.** 从浏览器连接到群集某一节点上的端口 **3000**。

**https://***node***:3000/**

Sun Cluster 安装屏幕将显示在浏览器窗口中。

注意: 如果 SunPlex Manager 显示管理界面而不是 Sun Cluster 安装屏幕, 说明该 节点上已经安装了 Sun Cluster 软件。检查 URL 中的节点名称是否为要执行安装 的群集节点的正确名称。

- **12.** 如果浏览器显示**"New Site Certification"**窗口,请按照屏幕提示接受认证。
- **13.** 在 **Sun Cluster** 安装屏幕中,检验群集是否符合使用 **SunPlex Manager** 应满足的 要求,如下所列。
	- 已经安装了 Solaris 最终用户软件组或更高级别的软件组。
	- 根磁盘分区中包含一个100 兆字节的盘片, 安装点为 /qlobaldevices。
	- 如果您要安装 Solstice DiskSuite, 根磁盘分区中还应包含一个 10 兆字节的盘 片,安装点为 /sds。
	- 到所有需要的 CD-ROM 映像和修补程序的文件系统路径均已设置, 如第59页 的步骤 3 到第60页的步骤 6 中所述。

如果符合所有列出的要求,请单击"Next "转到下一个屏幕。

**14.** 键入群集的名称并选择群集中的节点数。

单击"Next"继续。

提示: 您可以使用"Back"按钮回到上一屏, 更改您的信息。不过, SunPlex Manager 不保存您在此后的屏幕中提供的信息。当您单击"Next"后, 必须在这些屏幕中再次键 入或选择配置信息。

#### **15.** 键入各个群集节点的名称。

单击"Next"继续。

**16.** 从各个节点的下拉式列表中,选择用于专用互连的两个适配器的名称。 要了解各个节点的正确适配器名称,请参阅现成的"群集互连工作表"。 单击"Next"继续。

**17.** 选择是否安装 **Solstice DiskSuite** 软件。

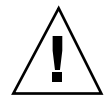

小心:安装了 Solstice DiskSuite 后, 所有共享磁盘上的所有数据都将丢失。

单击"Next"继续。

- **18.** 选择是否安装 **Sun Cluster HA for NFS** 和**/**或 **Sun Cluster HA for Apache**。 要了解正确的逻辑主机名或共享地址,请参阅现成的"网络资源"工作表。
	- 对于 Sun Cluster HA for NFS, 还要指定数据服务将要使用的逻辑主机名。
	- 对于 Sun Cluster HA for Apache,还要指定数据服务将要使用的共享地址。

单击"Next"继续。

- **19.** 键入安装指定的软件包所需的各个 **CD-ROM** 映像的路径,还可以选择键入修补程 序目录的路径。
	- 将各条路径键入对应的各个软件包的路径字段中, 如表格 2-5 中所示。
	- CD-ROM 映像的各条指定路径必须是包含该 CD-ROM 的, cdtoc 文件的目录。
	- 对于任何不安装的软件包,请将相关的路径字段留空。
	- 如果您已经安装了所需的修补程序, 请将"Patch Directory Path"字段留空。

如果您打算安装 Sun Cluster HA for NFS 或 Sun Cluster HA for Apache 数据服 务,则必须安装 Solstice DiskSuite 软件。

# 表 **2–5** 软件包的 CD-ROM 映像路径字段

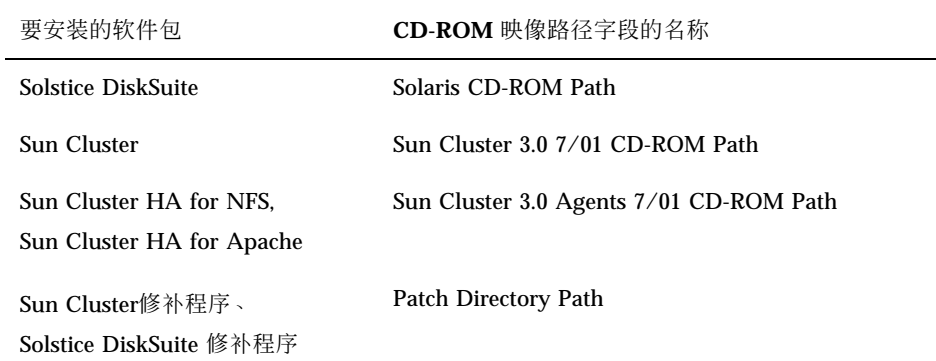

#### 单击"Next"继续。

#### **20.** 在**"Confirm Information"**屏幕上显示的您提供的信息是否正确?

- 如果是, 则继续执行第63页的步骤 21。
- 如果否,请执行以下步骤以纠正配置信息。
- **a.** 单击**"Back"**,直至回到需要修改信息的屏幕。

注意:当您单击"Back"回到前面的屏幕时,您在这一屏之后的屏幕中键入的所 有信息都会丢失。

- **b.** 键入正确的信息,然后单击**"Next"**。
- **c.** 请重新键入或重新选择各个屏幕上的信息,直至回到**"Confirm Information"**屏 幕。
- **d.** 检验**"Confirm Information"**屏幕中的信息此时是否正确。
- **21.** 单击**"Begin Installation"**启动安装过程。

注意: 在安装过程中, 请不要关闭浏览器窗口或更改 URL。

**a.** 如果浏览器显示**"New Site Certification"**窗口,请按照屏幕指导接受认证。

**b.** 如果浏览器提示输入登录信息,请键入您要连接的节点的正确用户 **ID** 和口令。

在安装过程中,屏幕上将会显示有关群集安装状态的简要信息。安装完成后,浏览 器将会显示群集监视和管理 GUI。

SunPlex Manager 的安装输出记录在 /var/cluster/spm 目录中。Sun Cluster的 安装输出记录在 /var/cluster/logs/install/scinstall.log.*pid* 文件 中,其中 *pid* 是 scinstall 实例的进程 ID 号。

**22.** 使用 **SunPlex Manager** 来检验定额分配并根据需要进行修改。

对于具有三个或更多节点的群集,可选择使用共享定额设备。SunPlex Manager 可 能已经(也可能尚未)向任何定额设备分配定额选票,这取决于是否有适当的可用 共享磁盘。您可以使用 SunPlex Manager来指定定额设备并重新在群集中分配定额 选票。

### **23.** 设置名称服务的查找顺序。

转到 第75页的「如何配置名称服务开关」。

# ▼ 如何安装 Solaris 和 Sun Cluster 软件 (JumpStart)

此过程说明如何设置和使用 scinstall(1M) 定制 JumpStart 安装方法。该方法可以 通过一次操作在所有群集节点上安装 Solaris 和 Sun Cluster 软件, 从而建立群集。您 也可以使用此过程向现有的群集添加新节点。

**1.** 确保安装 **Solaris** 软件之前已安装了硬件并且检验了连接。

有关如何安装硬件的详细信息,请参阅 《*Sun Cluster 3.0 U1 Hardware Guide*》以及服务器和存储设备文档。

# **2.** 获取下列信息:

- 每个群集节点的以太网地址
- 从 《*Sun Cluster 3.0* 发行说明》中获得下列现成的配置规划工作表。
	- "本地文件系统布局工作表"
	- "群集和节点名称工作表"
	- "群集互连工作表"

有关规划指南的信息,请参阅第13页的「规划 Solaris 操作环境」和第17页的「规 划 Sun 群集环境」。

- **3.** 您是否正在使用命名服务?
	- 如果否,则继续执行第65页的步骤 4。您需要在第72页的步骤 13 中设置必要的 主机名信息。
	- 如果是, 将所有公共主机名和逻辑地址之间的地址到名称的映射以及 JumpStart 服务器的 IP 地址和主机名之间的映射, 添加到所有命名服务 (如 NIS、NIS+ 或 DNS), 客户机要通过这些命名服务访问群集服务。有关规划指南的信息, 请 参阅 第17页的「IP 地址」。有关使用 Solaris 命名服务的信息, 请参阅 Solaris 系统管理员文档。
- **4.** 您正在向一个现有的群集中安装新的节点吗?
	- 如果是, 请从其它活动的群集节点运行 scsetup(1M), 以便将新节点的名称添 加到授权的群集节点列表中。有关各个步骤的信息,请参阅 《*Sun Cluster 3.0 U1* 系统管理指南》中的"如何将群集节点添加到授权的节点列表中"。
	- 如果否, 则转到第65页的步骤 5。
- **5.** 作为超级用户,为 **Solaris** 环境安装设置 **JumpStart** 安装服务器。

有关如何设置 JumpStart 安装服务器的说明,请参阅 setup install server(1M) 和 add install client(1M) 手册页以及 《*Solaris Advanced Installation Guide*》。

设置安装服务器时,请确保满足以下要求:

- 安装服务器在与群集节点相同的子网上,但它本身不是一个群集节点。</para>
- 安装服务器安装 Sun Cluster 软件所需的 Solaris 操作环境的发行版本。
- 存在 Sun Cluster 的 JumpStart 安装的一个定制 JumpStart 目录。该 *jumpstart-dir* 目录必须包含 check(1M) 实用程序的一个副本并且是导出用于由 JumpStart 安装服务器读取的 NFS。
- 每个新的群集节点都配置为一个定制的 JumpStart 安装客户机,该客户机使用 为 Sun Cluster安装而设置的定制 JumpStart 目录。
- **6.** 如果还没有用于存放 **Sun Cluster 3.0 7/01 CD-ROM** 副本的目录,请在 **JumpStart** 安装服务器上创建一个目录。

在下面的示例中,/export/suncluster 目录就是专门为此创建的。

# **mkdir -m 755 /export/suncluster**

- **7.** 将 **Sun Cluster CD-ROM** 复制到 **JumpStart** 安装服务器。
	- **a.** 将 **Sun Cluster 3.0 7/01 CD-ROM** 插入 **JumpStart** 安装服务器的 **CD-ROM** 驱 动器。 如果卷管理守护程序 vold(1M) 正在运行并且配置成管理 CD-ROM 设备, 则它

自动将 CD-ROM 安装在 /cdrom/suncluster\_3\_0u1 目录中。

- **b.** 转到 /cdrom/suncluster\_3\_0u1/SunCluster\_3.0/Tools 目录。
	- # **cd /cdrom/suncluster\_3\_0u1/SunCluster\_3.0/Tools**
- **c.** 将 **CD-ROM** 复制到 **JumpStart** 安装服务器上的新目录。

scinstall 命令会在复制 CD-ROM 文件时创建新的安装目录。安装目录名称 /export/suncluster/sc30 在此用作一个示例。

```
# ./scinstall -a /export/suncluster/sc30
```
**d.** 弹出 **CD-ROM**。

```
# cd /
# eject cdrom
```
- **e.** 确保 **JumpStart** 安装服务器中的 **Sun Cluster 3.0 7/01 CD-ROM** 映像是由 **NFS** 导出的,供 **JumpStart** 安装服务器读取。 有关自动文件共享的详细信息,请参阅 《*NFS Administration Guide*》 以及 share(1M) 和 dfstab(4) 手册页。
- **8.** 您正在向一个现有的群集中安装新的节点吗?
	- 如果是, 则转到第66页的步骤 9。
	- 如果否, 则跳到第67页的步骤 10。
- **9.** 您是否已将该节点添加到群集的授权节点列表中?

- 如果是, 则继续执行第67页的步骤 10。
- 如果否, 请从任一现有的群集节点上运行 scsetup(1M), 以便将新节点的名称 添加到授权的群集节点列表中。有关各个步骤的信息,请参阅 《*Sun Cluster 3.0 U1* 系统管理指南》中的"如何将群集节点添加到授权的节点列表中"。
- **10.** 使用 scinstall 来配置定制的 **JumpStart** 结束脚本。

JumpStart 使用这些结束脚本来安装 Sun Cluster 软件。

**a.** 从 **JumpStart** 安装服务器启动 scinstall**(1M)** 实用程序。

路径 /export/suncluster/sc30 在此用作您创建的安装目录的示例。

```
# cd /export/suncluster/sc30/SunCluster_3.0/Tools
# ./scinstall
```
使用交互式的 scinstall 实用程序时请遵照以下指导。

- 交互式的 scinstall 允许您提前键入。因此, 如果不立即出现下一个屏 幕,则不要多次按 Return 键。
- 除非另外指明, 否则按 Control-D 将返回一系列相关问题的开始位置或者返 回主菜单。
- 会话回答存储为下次时间改菜单选项的缺省值。 缺省回答显示在提示末尾的 括号 ([]) 之中。
- **b.** 从主菜单上,键入 3(配置要从该安装服务器中进行 **JumpStart** 操作的群 集)。

如果选项 3 前没有星号,则该选项被禁用,原因是 JumpStart 安装未完成或存 在错误。退出 scinstall 实用程序,重复第65页的步骤 5到第66页的步骤 7以 纠正 JumpStart 安装过程,然后重新启动 scinstall 实用程序。

```
*** Main Menu ***
```
Please select from one of the following (\*) options:

- 1) Establish a new cluster using this machine as the first node
- 2) Add this machine as a node in an established cluster
- \* 3) Configure a cluster to be JumpStarted from this install server
- 4) Add support for new data services to this cluster node 5) Print release information for this cluster node
- 

```
* ?) Help with menu options
```

```
* q) Quit
```
**(**续下**)**

Option: **3**

...

....

...

...

...

\*\*\* Custom JumpStart \*\*\*

Do you want to continue (yes/no) [yes]?

# **c.** 指定 **JumpStart** 目录的名称。

>>> Custom JumpStart Directory <<<

What is your JumpStart directory name? *jumpstart-dir*

# **d.** 指定群集的名称。

>>> Cluster Name <<<

What is the name of the cluster you want to establish? *clustername*

# **e.** 指定所有群集节点的名称。

>>> Cluster Nodes <<<

Please list the names of all cluster nodes planned for the initial cluster configuration. You must enter at least two nodes. List one node name per line. When finished, type Control-D:

Node name: *node1* Node name: *node2* Node name (Ctrl-D to finish): **<Control-D>**

This is the complete list of nodes:

Is it correct (yes/no) [yes]?

# **f.** 指定是否使用数据加密标准 **(DES)** 认证。

缺省情况下,只有当节点以物理方式连接到了专用互连并且节点名称已经在步 骤 10第68页的中指定的情况下, Sun Cluster软件才会允许该节点连接到该群 集。不过,该节点实际上会通过公共网络与发起节点通信,因为专用互连尚未 配置完毕。通过使发起节点能够更加可靠地认证试图联络它、以便更新群集配 置的节点,DES 认证在安装时提供了进一步的安全性。 如果您为获得进一步的安全性而选择使用 DES 认证,则必须在任何节点加入群 集之前配置所有必要的加密键。有关详细信息,请参阅 keyserv(1M) 和 publickey(4) 手册页。

>>> Authenticating Requests to Add Nodes <<<

...

...

...

Do you need to use DES authentication (yes/no) [no]?

**g.** 指定专用网地址和网络屏蔽。

注意:群集构建成功后,您就不能更改专用网地址了。

>>> Network Address for the Cluster Transport <<<

Is it okay to accept the default network address (yes/no) [yes]? Is it okay to accept the default netmask (yes/no) [yes]?

## **h.** 如果这是一个双节点群集,请指定群集是否使用传输结点。

提示: 您可以指定群集使用传输结点, 无论这些节点是否直接互连。如果指定群集使 用传输结点,您以后可以更方便地向群集添加新节点。

>>> Point-to-Point Cables <<<

Does this two-node cluster use transport junctions (yes/no) [yes]?

**i.** 如果此群集使用传输结点,则指定传输结点的名称。 如果群集包含三个或更多的节点,您必须使用传输结点。您可以使用缺省的名 称 switch*N* 或自行创建名称。

>>> Cluster Transport Junctions <<<

...

What is the name of the first junction in the cluster [switch1]? What is the name of the second junction in the cluster [switch2]?

# **j.** 指定群集互连传输适配器,以及它们连接到的传输结点(如果已采用)的名称。 通过使用 scinstall 命令,您最多可以配置两个适配器。通过使用 scsetup 实用程序,您可以在安装 Sun Cluster 软件之后配置附加的适配器。

>>> Cluster Transport Adapters and Cables <<< ... For node "*node1*", What is the name of the first cluster transport adapter? *adapter* ... For node "*node1*", Name of the junction to which "*adapter*" is connected [switch1]? ... For node "*node1*", Okay to use the default for the "*adapter*" connection (yes/no) [yes]? For node "*node1*", What is the name of the second cluster transport adapter? *adapter* For node "*node1*", Name of the junction to which "*adapter*" is connected [switch2]? For node "*node1*", Use the default port for the "*adapter*" connection (yes/no) [yes]? For node "*node2*", What is the name of the first cluster transport adapter? *adapter* For node "*node2*", Name of the junction to which "*adapter*" is connected [switch1]? For node "*node2*", Okay to use the default for the "*adapter*" connection (yes/no) [yes]? For node "*node2*", What is the name of the second cluster transport adapter? *adapter* For node "*node2*", Name of the junction to which "*adapter*" is connected [switch2]? For node "*node2*", Use the default port for the "*adapter*" connection (yes/no) [yes]?

## **k.** 指定全局设备文件系统的名称。

>>> Global Devices File System <<<

The default is to use /globaldevices.

```
For node "node1",
  Is it okay to use this default (yes/no) [yes]?
```
For node "*node2*", Is it okay to use this default (yes/no) [yes]?

**l.** 接受或拒绝生成的 scinstall 命令。

根据您的输入生成的 scinstall 命令将显示出来,要求您予以确认。

>>> Confirmation <<<

...

```
Your responses indicate the following options to scinstall:
-----------------------------------------
For node "node1",
     scinstall -c jumpstart-dir -h node1 \
...
  Are these the options you want to use (yes/no) [yes]?
-----------------------------------------
For node "node2",
    scinstall -c jumpstart-dir -h node2 \
...
  Are these the options you want to use (yes/no) [yes]?
-----------------------------------------
  Do you want to continue with JumpStart set up (yes/no) [yes]?
```
如果您不接受生成的命令,则 scinstall 实用程序会带您返回主菜单。从这 里可以重新运行菜单选项 3 并且提供一些不同的答案。您先前的回答显示为缺 省值。

**11.** 如果需要,请对缺省 class 文件或由 scinstall 创建的配置文件进行调整。 scinstall 命令在 *jumpstart-dir*/autoscinstall.d/3.0 目录中创建以下

autoscinstall.class 缺省 class 文件。

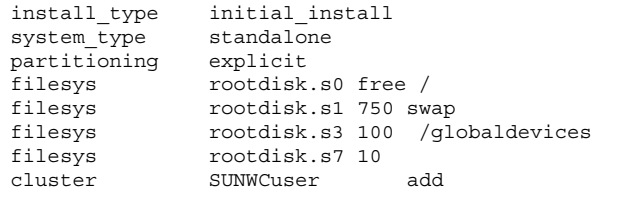

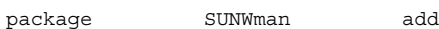

注意: 缺省 class 文件安装 Solaris 软件的"最终用户系统支持"软件组 (SUNWCuser)。对于 Sun Enterprise E10000 server 服务器,必须安装"完整分发 + OEM"软件组。而且, 一些第三方软件, 如 Oracle, 可能需要一些附加的 Solaris 软件包。有关任何 Solaris 软件要求, 请参阅第三方文档。

### 可以按下列方式之一更改配置文件。

- 直接编辑 autoscinstall.class 文件。这些更改应用于使用该定制的 JumpStart 目录的所有群集中的所有节点。
- 更新 rules 文件以指向其他配置文件, 然后运行 check 实用程序以验证 rules 文件。

只要 Solaris 操作环境安装配置文件满足 Sun Cluster 文件系统的最低分配要求, 对安装配置文件的其它更改就不受限制。请参阅 第13页的「系统磁盘分区」 了解 有关分区指南和要求的信息,以便支持 Sun Cluster 3.0 软件。

## **12.** 设置 **Solaris** 修补程序目录。

**a.** 在 **JumpStart** 安装服务器上创建 *jumpstart-dir***/autoscinstall.d/nodes/***node***/patches** 目录。 为群集中的每个节点分别创建一个目录,其中 *node* 是群集节点的名称。或者, 可以使用此命名惯例创建到共享修补程序目录的符号链接。

# **mkdir** *jumpstart-dir***/autoscinstall.d/nodes/***node***/patches**

**b.** 将所有 **Solaris** 修补程序的副本放在如上每个目录中。 还要将安装 Solaris 软件后必须安装的硬件相关修补程序的副本放在如上每个目 录中。

**13.** 设置文件,让其包含每个本地节点上需保存的主机名信息。
- **a.** 在 **JumpStart** 安装服务器上,创建名为 *jumpstart-dir* /autoscinstall.d/ nodes/*node*/archive/etc/inet/hosts 的文件。 为每个节点分别创建一个文件,其中 *node* 是群集节点的名称。或者,可以使用 此命名惯例创建到共享的 hosts 文件的符号链接。
- **b.** 将下列条目添加到每个文件中。
	- 保存 Sun Cluster CD-ROM 映像副本的 NFS 服务器的 IP 地址和主机名。这 可以是 JumpStart 安装服务器或另一个机器。
	- 群集中每个节点的 IP 地址和主机名。
- **14.** 添加您自己的后安装结束脚本。

可以添加您自己的结束脚本,该脚本在由 scinstall 命令安装的标准结束脚本后 运行。

- **a.** 将结束脚本命名为 finish
- **b.** 将结束脚本复制到 *jumpstart-dir*/autoscinstall.d/nodes/*node* 目录中, 群集中的每个节点都对应这样一个目录。 或者,可以使用此命名惯例创建到共享的结束脚本的符号链接。
- **15.** 如果您使用管理控制台,则为群集中的每个节点显示一个控制台屏幕。 如果在管理控制台中安装并且配置了 cconsole(1M), 则可以使用它显示单独的控 制台屏幕。否则,必须单独与每个节点的控制台连接。
- **16.** 在每个节点的控制台的 ok **PROM** 提示下,键入 boot net install 命令,开 始每个节点的网络 **JumpStart** 安装。

注意:命令中的破折号 (-) 的左边和右边必须有一个空格。

ok **boot net - install**

Sun Cluster 安装输出记录在 /var/cluster/logs/install/ scinstall.log.*pid* 文件中,其中 *pid* 是 scinstall 实例的进程 ID 号。

注意:除非您在 /etc/inet 目录中安装了自己的 ntp.conf 文件, 否则 scinstall 命令将为您安装一个缺省 ntp.conf 文件。因为附带的缺省文件涉及 对最大可能数目的节点的引用,所以 xntpd(1M) 守护程序可能会在引导时发出关 于某些引用的错误消息。您可以放心地忽略这些消息。有关如何在正常群集的条件 下不显示这些消息的信息,请参阅 第90页的「如何更新网络时间协议 (NTP)」。

当安装成功完成时,每个节点被完全安装为一个新的群集节点。

注意: 在 Solaris 软件安装期间, 缺省情况是禁用 Solaris 接口组功能。在 Sun Cluster 配置中不支持接口组,故不应重新启用。有关 Solaris 接口组的详细信息, 请参阅 ifconfig(1M) 手册页。

**17.** 您正在向一个现有的群集中安装新的节点吗?

- 如果否, 则继续执行第74页的步骤 18。
- 如果是, 则在新节点上为所有现有的群集文件系统创建安装点。
- **a.** 从另一个活动的群集节点显示所有群集文件系统的名称。

% **mount | grep global | egrep -v node@ | awk '{print \$1}'**

**b.** 在向群集添加的节点上,为群集中的各个群集文件系统创建安装点。

% **mkdir -p** *mountpoint*

例如,如果安装命令返回的文件系统名称是 /qlobal/dq-schost-1, 请在正 添加到群集的节点上运行 mkdir −p /global/dg-schost-1。

注意:当您在 第75页的步骤 19 中重新引导群集后,安装点将变为活动状态。

**18.** 安装所有 **Sun Cluster** 软件修补程序。

有关修补程序的位置和安装说明的信息,请参阅《*Sun Cluster 3.0 U1* 发行说 明》。

### **19.** 您是否向现有群集添加了新节点,或是安装了需要重新引导整个群集的 **Sun Cluster** 软件修补程序?或执行了这两个操作?

- 如果否, 则按照您安装的修补程序的要求重新引导单个节点。
- 如果是,则执行重新配置后的重新引导。
- **a.** 从一个节点上关闭群集。

# **scshutdown**

注意:只能等到群集关闭之后才能重新引导群集中最先安装的节点。

**b.** 重新引导群集中的各个节点。

ok **boot**

禁用群集安装模式前,只有建立群集的第一个安装节点才有定额选票。在仍处于安 装模式的已建立的群集中,如果群集在重新引导第一个安装的节点之前不关闭,其 余群集节点将无法获得定额,从而导致整个群集关闭。第一次在过程 第79页的「如 何执行后安装设置」中运行 scsetup (1M) 命令前,群集节点始终处于安装模式。

#### **20.** 设置名称服务的查找顺序。

转到第75页的「如何配置名称服务开关」。

如何配置名称服务开关

对群集中的每个节点执行该任务。

**1.** 成为群集节点的超级用户。

- **2.** 编辑 /etc/nsswitch.conf 文件。
	- **a.** 检验 cluster 是 hosts 和 netmasks 数据库条目的第一个源查找。 该顺序是 Sun Cluster 软件正确运行所必需的。<command>scinstall(1M) 命令在安装期间将 cluster 添加到这些条目。
	- **b.** 如果因命名服务变得不可用而要增强数据服务的可用性,请更改以下条目的查 找顺序。
		- 对于 hosts 和 netmasks 数据库条目, 将 files 置于 cluster 之后。
		- 对于其他数据库条目,请在查找顺序中首先放置 files。

如果 [NOTFOUND=return] 标准在您修改查找顺序之后变成了最后一项, 说明 不再需要该标准。您可以从条目中删除 [NOTFOUND=return] 标准或予以保 留;如果保留,它将被忽略。

以下示例显示了 /etc/nsswitch.conf 文件的部分内容。hosts 和 netmasks 数据库条目的查找顺序为 cluster 在先,然后是 files。其它条目的查找顺序都 从 files 开始。[NOTFOUND=return] 标准已从条目中删除。

# **vi /etc/nsswitch.conf** ... passwd: files nis group: files nis ... hosts: cluster files nis ... netmasks: cluster files nis ...

有关 nsswitch.conf 条目的详细信息,请参阅 nsswitch.conf(4)。

**3.** 设置您的根用户环境。

转到第76页的「如何设置根环境」。

## 如何设置根环境

对群集中的每个节点执行这些任务。

注意: 在 Sun Cluster 配置中, 各种 shell 的用户初始化文件在试图输出到终端之前, 必须经过检验,证明它们是通过交互式的 shell 运行的。否则, 数据服务可能出现意外 的行为或遇到干扰。有关如何定制用户的工作环境的详细信息,请参阅 Solaris 《系统 管理指南,第 *1* 卷》。

- **1.** 成为群集节点的超级用户。
- **2.** 修改 .cshrc 文件 **PATH** 和 **MANPATH** 条目。
	- **a.** 设置 **PATH** 以包含 /usr/sbin 和 /usr/cluster/bin。 对于 VERITAS Volume Manager,还应设置 PATH, 让它包含 /etc/vx/bin。 如果您想安装 VRTSvmsa 软件包,请将 /opt/VRTSvmsa/bin 也添加到您的 PATH。
	- **b.** 将 **MANPATH** 设置为包含 /usr/cluster/man。还应包含特定于卷管理器的 路径。
		- 对于 Solstice DiskSuite 软件, 设置 MANPATH 以包含 /usr/share/man。
		- 对于 VERITAS Volume Manager, 将您的 MANPATH 设置为包含 /opt/ VRTSvxvm/man。如果您想安装 VRTSvmsa 软件包,请将 /opt/ VRTSvmsa/man 也添加到您的 MANPATH。
- **3.** 为了易于管理,请在每个节点中设置相同的超级用户口令(如果还未这样做)。
- **4.** 对群集中其余的每个节点重复执行第77页的步骤 1 至第77页的步骤 3。
- **5.** 安装数据服务软件包。

转到第77页的「如何安装数据服务软件包」.

▼ 如何安装数据服务软件包

对每个群集节点执行该任务。

注意:如果您使用了 SunPlex Manager 来安装 Sun Cluster HA for NFS 和/或 Sun Cluster HA for Apache, 而且不打算安装任何其它数据服务, 则无需执行此过程。而 应该转到 第79页的「如何执行后安装设置」。

- **1.** 成为群集节点的超级用户。
- **2.** 如果从 **CD-ROM** 安装,请将 **Sun Cluster 3.0 Agents 7/01 CD-ROM** 插入节点上 的 **CD-ROM** 驱动器。
- **3.** 启动 scinstall**(1M)** 实用程序。

# **scinstall**

使用交互式的 scinstall 实用程序时请遵照以下指导。

- 交互式的 scinstall 允许您提前键入。因此, 如果不立即出现下一个屏幕, 则 不要多次按 Return 键。
- 除非另外指明, 否则按 Control-D 将返回一系列相关问题的开始位置或者返回 主菜单。
- **4.** 要添加数据服务,请键入 4(向此群集节点添加新数据服务的支持)。 请按照提示选择所有要安装的数据服务。2001 年 8 月

注意:必须在每个节点上安装相同的数据服务软件包集合,即使对于一个安装的数 据服务的主机资源,某个节点不是期望的。

**5.** 如果从 **CD-ROM** 安装,请弹出 **CD-ROM**。

**6.** 安装所有 **Sun Cluster** 数据服务修补程序。 有关修补程序的位置和安装说明的信息,请参阅《*Sun Cluster 3.0 U1* 发行说 明》。

您在安装 Sun Cluster 数据服务修补程序后无需重新引导,除非修补程序特别要求 进行重新引导。如果修补程序要求您重新引导,请先使用 scshutdown(1M) 命令 关闭群集,然后重新引导群集中的各个节点。

注意:禁用群集安装模式前,只有建立群集的第一个安装节点才有定额选票。在一 个仍处于安装模式的已建立的群集中,如果该群集在重新引导第一个安装好的节点 前不关闭,则其余群集节点就无法获取定额,从而导致整个群集都关闭。第一次 在第79页的「如何执行后安装设置」过程中从未运行过 scsetup(1M) 命令前, 群 集节点 始终处于安装模式。

- **7.** 对群集中其余的每个节点重复执行第78页的步骤 1 至第78页的步骤 6。
- **8.** 执行安装后设置并分配定额选票。 转到第79页的「如何执行后安装设置」。
- ▼ 如何执行后安装设置

在完全形成群集后只执行一次该过程。 检验是否所有节点都已加入群集。

**1.** 从一个节点检验是否所有节点都已加入群集。

运行 scstat(1M) 命令来显示群集节点的列表。您无需以超级用户身份登录即可运 行该命令。

% **scstat -n**

输出类似于以下内容。

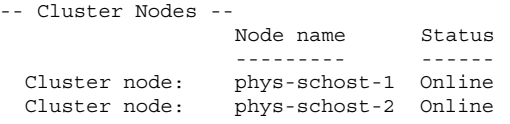

**2.** 在每个节点上,检验设备是否已正确连接到群集节点。

运行 scdidadm(1M) 命令,显示系统检验的所有设备的列表。您无需以超级用户 身份登录即可运行该命令。

```
% scdidadm -L
```
...

### 每个节点的列表应相同。输出类似于以下内容。

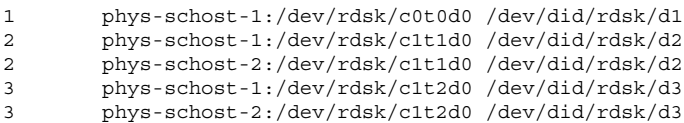

**3.** 确定将配置为定额设备的每个共享磁盘的全局设备 **ID (DID)**。

使用从第79页的步骤 2 生成的 scdidadm 输出,标识您将配置为定额设备的每个 共享磁盘的 DID 名称。例如, 在上一子步骤中的输出显示全局设备 d2 由 phys-schost-1 和 phys-schost-2 共享。在 第81页的步骤 8 中, 您将用到该 信息。有关规划定额设备的详细信息,请参阅第22页的「定额设备」。

- **4.** 您是否正在向一个现有群集添加新节点?
	- 如果是, 则可能需要更新定额配置, 使之适应群集的新配置。有关定额的信 息,请参阅《*Sun Cluster 3.0 U1* 概念》。要更改定额配置,请遵循《*Sun Cluster 3.0 U1* 系统管理指南》中的过程操作。在定额配置符合您的要求之 后,请转到第81页的步骤 12。
	- 如果否, 则转到第80页的步骤 6。
- **5.** 是否使用了 **SunPlex Manager** 来安装 **Sun Cluster** 软件?
	- 如果是,则跳到第81页的步骤 11。因为, 在 Sun Cluster 的安装期间, SunPlex Manager会为您分配定额选票并将该群集从安装模式中删除。
	- 如果否, 则转到第80页的步骤 6。
- **6.** 成为群集的一个节点的超级用户。
- **7.** 启动 scsetup**(1M)** 实用程序。

# **scsetup**

此时会显示"初始群集设置"屏幕。

注意:如果转而显示的是主菜单,则表明已成功完成了初始群集的设置。此时请跳 到第81页的步骤 11。

如果定额设置过程中断或未能成功完成,请重新运行 scsetup。

- **8.** 得到 Do you want to add any quorum disks? 提示后,配置至少一个共享的定 额设备(如果您的群集由两个节点组成)。 两个节点的群集将保持在安装模式下,直到配置一个共享的定额设备。scsetup 实用程序配置了定额设备后,会显示 Command completed successfully 的消 息。如果群集由三个以上的节点组成,则定额设备的配置可根据您自己的需要而 定。
- **9.** 得到 Is it okay to reset "installmode"? 提示后,回答 Yes。 scsetup 实用程序为该群集设置了定额配置和选票数后,会显示 Cluster initialization is complete 的消息,同时实用程序会将您返回到主菜单。
- **10.** 从任何节点检验设备和节点的定额配置。

% **scstat -q**

**11.** 从任何节点中,检验群集安装模式是禁用的。

您无需以超级用户身份登录即可运行该命令。

```
% scconf -p | grep "Cluster install mode:"
Cluster install mode: disabled
```
- **12.** 安装卷管理软件。
	- 要安装 Solstice DiskSuite 软件, 请转到第122页的「安装并且配置 Solstice DiskSuite 软件」。

■ 要安装 VERITAS Volume Manager 软件, 请转到第157页的「安装并且配置 VxVM 软件」。

# 配置群集

下表列出配置群集所执行的任务。开始执行这些任务前,确保您已完成以下任务。

- 群集框架安装, 其内容参见第32页的「安装软件」
- 卷管理器的安装和配置, 其内容参见第122页的「安装并且配置 Solstice DiskSuite 软件」或第157页的「安装并且配置 VxVM 软件」

表 **2–6** 任务映射:配置群集

| 任务                                     | 有关说明, 请转到                |
|----------------------------------------|--------------------------|
| 创建并安装群集文件系统。                           | 第83页的「如何添加群集文件系统」        |
| (可选) 配置附加公共网络适配器。                      | 第87页的「如何配置附加公共网络适配器」     |
| 配置公共网络管理 (PNM) 并且设置 NAFO 组             | 第88页的「如何配置"公共网络管理"(PNM)」 |
| (可选) 更改节点的专用主机名。                       | 第89页的「如何更改专用主机名」         |
| 编辑 /etc/inet/ntp.conf 文件以更新节<br>点名称条目。 | 第90页的「如何更新网络时间协议 (NTP)」  |

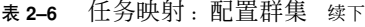

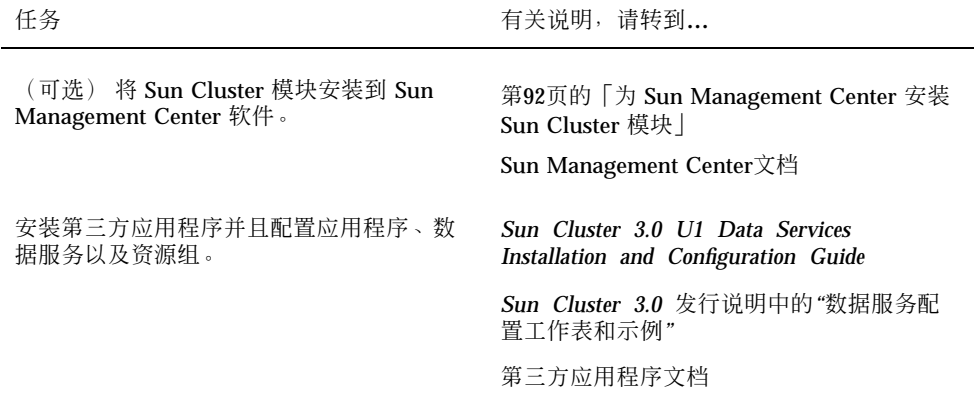

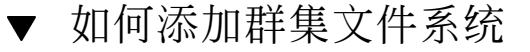

对您添加的每个群集文件系统执行该过程。

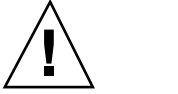

小心:创建文件系统时,会毁坏该磁盘上的所有数据。所以,务必指定正确的磁盘设 备名称。如果指定的设备名称不正确,则会擦除您可能并不打算删除的数据。

当使用 SunPlex Manager 安装数据服务时,如果要创建群集文件系统的共享磁盘上有 足够的空间,则预先就已存在一个以上的群集文件系统。

**1.** 请确保已安装和配置卷管理器软件。

有关卷管理器的安装过程,请参阅第122页的「 安装并且配置 Solstice DiskSuite 软 件」或第157页的「安装并且配置 VxVM 软件」。

**2.** 成为群集中任一节点上的超级用户。

提示: 为了加快文件系统的创建速度, 可成为要为其创建文件系统的当前主要全局设 备的超级用户。

**3.** 使用 newfs**(1M)** 命令创建文件系统。

```
# newfs 原始磁盘设备
```
**(**续下**)**

下表显示原始*-*磁盘*-*设备变量的名称示例。请注意,卷管理器的命名惯例各不相同。

表 **2–7** 原始磁盘设备名称样例

| 卷管理器                         | 样本磁盘设备名称                 | 说明                         |
|------------------------------|--------------------------|----------------------------|
| Solstice<br><b>DiskSuite</b> | /dev/md/oracle/rdsk/d1   | oracle 磁盘集中的原始磁盘设备<br>d1   |
| VERITAS<br>Volume<br>Manager | /dev/vx/rdsk/oradg/vol01 | oradg 磁盘组中的原始磁盘设备<br>vol01 |
| 无                            | /dev/qlobal/rdsk/d1s3    | 原始磁盘设备 d1s3                |

**4.** 在群集中的每个节点中,为群集文件系统创建一个安装点目录。 每个节点上都需要一个安装点;即使不在某个节点上访问群集文件系统,也需在此 节点上安装。

提示:为了便于管理,请在 /global/*device-group* 目录中创建安装点。该位置允许您 很容易地区别群集文件系统,这些文件系统从本地文件系统中全局可用。

# **mkdir -p /global/***device-group***/***mountpoint*

device-group **hadded as proof of the original controlled as a development of the device-group** device and a state 对应

*mountpoint* 目录名,群集文件系统将装在该目录中

**5.** 在群集中的每个节点上,为安装点的 /etc/vfstab 文件添加一个条目。

**(**续上**)**

- **a.** 使用下列必需的安装选项。 登录对于所有群集文件系统是必需的。
	- Solaris UFS logging 使用 global, logging 安装选项。有关 UFS 安装选 项的详细信息,请参阅 mount\_ufs(1M) 手册页。

注意:对于 UFS 群集文件系统,不需要 syncdir 安装选项。如果指定了 syncdir, 就可以保证与 POSIX 相容的文件系统行为。如果不指定, 您会看 到与 UFS 文件系统一样的行为。如果不指定 syncdir, 可以显著改善分配 磁盘块(如向文件附加数据时)的写入性能。但是, 在某些情况下, 如果不 指定 syncdir, 就只能在关闭一个文件后才发现空间不足。在不指定 syncdir 时出现问题的情形是很少见的。如果有 syncdir(和 POSIX 行 为),空间不够的情况应该在关闭前就已发现了。

- Solstice DiskSuite trans 元设备 使用 qlobal 安装选项(而不使用 logging 安装选项)。有关设置 trans 元设备的信息,请参阅 Solstice DiskSuite 文档。
- b. 要自动安装群集文件系统,请将在引导时安装字段设置为是
- **c.** 请确保对于每个群集文件系统,其 /etc/vfstab 条目中的信息在每个节点中 是完全相同的。
- **d.** 请确保每个节点的 /etc/vfstab 文件中的条目都以相同顺序列出设备。
- **e.** 检查文件系统的引导顺序相关性。

例如,假定出现以下情况:phys-schost-1 将磁盘设备 d0 安装在 /global/ oracle 上, 而 phys-schost-2 将磁盘设备 d1 安装在 /global/oracle/ logs 上。此时,只有在 phys-schost-1 引导并安装了 /global/oracle 之 后,phys-schost-2 才能引导并安装 /global/oracle/logs。

有关详细信息,请参阅 vfstab(4) 手册页。

**6.** 在群集的每个节点上,检验是否存在安装点以及群集的所有节点上的 /etc/ vfstab 文件条目是否正确。

> # **sccheck (**续下**)**

如果不出现错误,则不返回任何内容。

**7.** 从群集中的任何节点,安装群集文件系统。

# **mount /global/***device-group***/***mountpoint*

- **8.** 在群集的每个节点上检验是否已安装群集文件系统。**</para>** 可以使用命令 df(1M) 或者 mount(1M) 来列出安装的文件系统。
- **9.** 您的群集节点是否与多个公共子网相连?
	- 如果是, 则转到第87页的「如何配置附加公共网络适配器」以配置其它公共网络 适配器。
	- 如果否, 则转到第88页的「如何配置"公共网络管理"(PNM)」以配置 PNM 并设 置 NAFO 组。

### 示例 **—** 创建一个群集文件系统

以下示例说明如何在 Solstice DiskSuite 元设备 /dev/md/oracle/rdsk/d1 上创建 一个 UFS 群集文件系统。

```
# newfs /dev/md/oracle/rdsk/d1
...
(on each node)
# mkdir -p /global/oracle/d1
# vi /etc/vfstab
#device device mount FS fsck mount mount
#to mount to fsck point type pass at boot options
#
/dev/md/oracle/dsk/d1 /dev/md/oracle/rdsk/d1 /global/oracle/d1 ufs 2 yes global,logging
(save and exit)
(on one node)
# sccheck
# mount /global/oracle/d1
# mount
```
**(**续下**)**

**86** Sun Cluster 3.0 U1 安装指南 ◆ 2001 年 8 月, Revision A

**(**续上**)**

/global/oracle/d1 on /dev/md/oracle/dsk/d1 read/write/setuid/global/logging/ largefiles on Sun Oct 3 08:56:16 2000

# ▼ 如何配置附加公共网络适配器

...

如果群集中的节点与多个公共子网连接,则可以为次级子网配置附加公共网络适配 器。该任务为可选。

注意:只配置公共网络适配器,而不是专用网适配器。

**1.** 您可以从 《*Sun Cluster 3.0* 发行说明》中获得已完成的**"**公共网络工作表**"**。

**2.** 成为该节点的超级用户,以便配置附加公共网络适配器。

**3.** 创建一个名为 /etc/hostname.*adapter* 的文件,其中 *adapter* 为适配器名称。

注意: 在每个 NAFO 组中, 对于组中一个适配器, 只应存在一个 /etc/ hostname.*adapter* 文件。

**4.** 输入 /etc/hostname.*adapter* 文件中公共网络适配卡 **IP** 地址的主机名。 以下示例显示为适配器 hme3 创建的文件 /etc/hostname.hme3,其中包含主机 名 phys-schost-1。

> # **vi /etc/hostname.hme3** phys-schost-1

**5.** 在每个群集节点中,确保 /etc/inet/hosts 文件包含分配给公共网络适配卡的 **IP** 地址和对应的主机名。 以下示例显示 phys-schost-1 的条目。

```
# vi /etc/inet/hosts
...
192.29.75.101 phys-schost-1
...
```
注意:如果使用命名服务,则该信息还应存在于命名服务数据库中。

- **6.** 在每个群集节点上,打开适配器。
	- # **ifconfig** *adapter* **plumb**
	- # **ifconfig** *adapter hostname* **netmask + broadcast + -trailers up**
- **7.** 检验适配器的配置是否正确。
	- # **ifconfig** 适配器

输出应包含适配器的正确 IP 地址。

**8.** 配置 **PNM** 并设置 **NAFO** 组。 转到第88页的「如何配置"公共网络管理"(PNM)」。 要由"资源组管理器"(RGM) 管理的每个公共网络适配器必须属于一个 NAFO 组。

▼ 如何配置"公共网络管理"(PNM)

对群集的每个节点执行该任务。

注意: 所有公共网络适配器必须属于一个"网络适配器失败"(NAFO) 组。而且, 对于每 个子网,每个节点只能有一个 NAFO 组。

**1.** 您可以从 《*Sun Cluster 3.0* 发行说明》中获得已完成的**"**公共网络工作表**"**。

**2.** 成为该节点上的超级用户,以配置 **NAFO** 组。

#### **3.** 创建 **NAFO** 组。

# **pnmset -c** *nafo-group* **-o create** *adapter* [*adapter* ...]

-c **nafo-group** <br>
图 NAFO 组 *nafo-group* 

-o create *adapter* 创建包含一个或多个公共网络适配器的新 NAFO 组

有关详细信息,请参阅 pnmset(1M) 手册页。

#### **4.** 检验 **NAFO** 组的状态。

# **pnmstat -l**

有关详细信息,请参阅 pnmstat(1M) 手册页。

- **5.** 您是否打算更改任何专用主机名?
	- 如果是, 则转到第89页的「如何更改专用主机名」。
	- 如果否, 则转到第90页的「如何更新网络时间协议 (NTP)」以更新 /etc/ inet/ntp.conf 文件。

### 示例 **—** 配置 **PNM**

以下示例说明如何创建 NAFO 组 nafo0, 该组使用公共网络适配器 qfe1 和 qfe5。

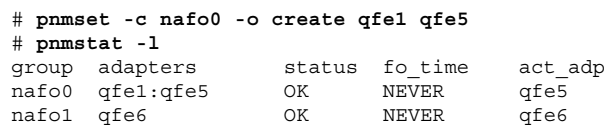

# ▼ 如何更改专用主机名

如果不希望使用在 Sun Cluster 软件安装期间分配的缺省专用主机名 (clusternode*nodeid*-priv),则执行该任务。

注意:已配置并启动应用程序和数据服务后,请不要执行该任务。否则,在重命名旧 的专用主机名后,应用程序或数据服务可能仍使用旧的专用主机名,从而造成主机名 冲突。如果有一些应用程序或数据服务正在运行,则停止它们,然后再执行该过程。

- **1.** 成为群集中一个节点上的超级用户。
- **2.** 启动 scsetup**(1M)** 实用程序。

# **scsetup**

- **3.** 要处理专用主机名,请输入 5 (专用主机名)。
- **4.** 要更改专用主机名,请输入 1 (更改专用主机名)。 按照提示更改专用主机名。对于每个要更改的专用主机名,请重复该过程。
- **5.** 检验新的专用主机名。

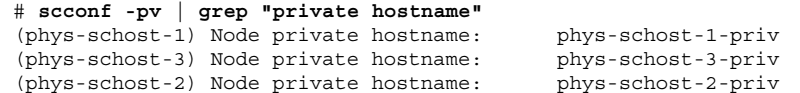

- **6.** 更新 /etc/inet/ntp.conf 文件。 转到第90页的「如何更新网络时间协议 (NTP)」。
- ▼ 如何更新网络时间协议 (NTP)

对每个节点执行该任务。

- **1.** 成为群集节点的超级用户。
- **2.** 编辑 /etc/inet/ntp.conf 文件。

作为标准群集安装的一部分,scinstall(1M) 命令会将模板文件 ntp.cluster 复制到 /etc/inet/ntp.conf 中。但是, 如果在安装 Sun Cluster软件前, 就已 存在一个 ntp.conf 文件,则该现有文件将保持不变。如果通过其它方式安装群 集软件包 (如直接使用 pkgadd(1M)), 则需要配置 NTP。

- **a.** 删除不由群集使用的专用主机名的所有条目。 如果 ntp.conf 文件包含不存在的专用主机名, 则重新引导节点时, 在节点尝 试联系这些专用主机名时将出现一些错误消息。
- **b.** 如果在 **Sun Cluster** 软件安装后更改了专用主机名,请通过新的专用主机名来 更新每个文件条目。
- **c.** 如果需要,可进行一些其它修改以满足 **NTP** 要求。 在群集内配置 NTP 或任何时间同步设备时,主要要求是必须将所有群集节点同 步成同一时间。考虑在节点之间同步时间的辅助单独节点的时间准确性。只要 满足该基本同步要求,您可以按最大程度满足您个人需要的方式来自由配置 NTP。

有关群集时间的详细信息,请参阅《*Sun Cluster 3.0 U1* 概念》。有关如何配 置 Sun Cluster 配置的 NTP 的指导信息,请参阅 ntp.cluster 模板。

- **3.** 重新启动 **NTP** 守护程序。
	- # **/etc/init.d/xntpd stop** # **/etc/init.d/xntpd start**
- **4.** 您是否打算使用 **Sun Management Center** 来配置资源组或监视群集?
	- 如果是, 则转到第92页的「为 Sun Management Center 安装 Sun Cluster 模 块」。

■ 如果否,请安装第三方应用程序, 注册资源类型, 设置资源组并配置数据服 务。请参阅随应用程序软件提供的文档和《*Sun Cluster 3.0 U1 Data Services Installation and Configuration Guide*》。

# 为 **Sun Management Center** 安装 **Sun Cluster** 模 块

下表列出为 Sun Management Center 安装 Sun Cluster 模块软件所执行的任务。

表 **2–8** 任务映射:为 Sun Management Center 安装 Sun Cluster 模块

| 任务                                                | 有关说明,请转到                                             |
|---------------------------------------------------|------------------------------------------------------|
| 安装 Sun Management Center 服务                       | Sun Management Center 文档                             |
| 器、帮助服务器、代理以及控制台<br>软件包。                           | 第92页的 「Sun Cluster 监视的安装要求                           |
| 安装 Sun Cluster 模块软件包。                             | 第93页的 「如何安装 Sun Management Center的 Sun<br>Cluster 模块 |
| 启动 Sun Management Center 服务<br>器、控制台以及代理进程。       | 第94页的「如何启动 Sun Management Center」                    |
| 将每个群集节点添加为一个 Sun<br>Management Center 代理主机对<br>象。 | 第95页的 「如何将群集节点添加为 Sun Management<br>Center代理主机对象     |
| 装入 Sun Cluster 模块,开始监视<br>群集。                     | 第96页的「如何装入 Sun Cluster模块」                            |

## **Sun Cluster** 监视的安装要求

Sun Management Center 的 Sun Cluster 模块(即以前的 Sun Enterprise SyMON)用于 配置资源组和监视群集。安装 Sun Cluster模块软件包前,请执行以下任务。

- 空间要求 确保每个群集节点上都有 25 兆字节的空间可用于 Sun Cluster 模块软件 包。
- Sun Management Center 软件包 您必须将 Sun Management Center 服务器、帮 助服务器和控制台软件包安装在非群集节点上。如果您有一个管理控制台或其他专 用机器,则当您在管理控制台上运行该控制台软件以及在单独的机器上运行该服务 器软件时,可以明显感受到性能的提高。必须在每个群集节点中安装Sun Management Center 代理软件包。

按照 Sun Management Center 文档中的过程来安装 Sun Management Center 软件 包。

■ 简单网络管理协议 (SNMP) 端口 - 在代理上安装 Sun Management Center 时, 需 要选择是将缺省值 161 用于代理 (SNMP) 通信端口, 还是将其它端口号用于该端 口。该端口号允许服务器与该代理通信。请记录该端口号,以便在以后配置要监视 的群集时作为参考。

# ▼ 如何安装 Sun Management Center的 Sun Cluster 模块

执行该过程以安装 Sun Cluster 模块控制台、服务器以及帮助服务器软件包。

注意:Sun Cluster 模块代理软件包(SUNWscsal 和 SUNWscsam)已在 Sun Cluster软件安装期间添加到群集节点中。

- **1.** 确保安装了 **Sun Management Center** 核心软件包。 该步骤包含在每个群集节点中安装 Sun Management Center 代理软件包。有关安 装说明,请参阅 Sun Management Center 的文档。
- **2.** 在管理控制台中,安装 **Sun Cluster** 模块控制台软件包。
	- **a.** 成为超级用户。
	- **b.** 如果从 **CD-ROM** 安装,请将 **Sun Cluster 3.0 7/01 CD-ROM** 插入 **CD-ROM** 驱 动器中。
	- **c.** 转到 /cdrom/suncluster\_3\_0u1/SunCluster\_3.0/Packages 目录。
	- **d.** 安装 **Sun Cluster** 模块控制台软件包。

- **e.** 如果从 **CD-ROM** 安装,请弹出 **CD-ROM**。
- **3.** 在服务器机器中,安装 **Sun Cluster** 模块服务器软件包 SUNWscssv 请执行与第93页的步骤 2 相同的过程。
- **4.** 在帮助服务器中,安装 **Sun Cluster** 模块帮助服务器软件包 SUNWscshl 请执行与第93页的步骤 2 相同的过程。
- **5.** 安装所有 **Sun Cluster** 模块修补程序。 有关修补程序的位置和安装说明的信息,请参阅《*Sun Cluster 3.0 U1* 发行说 明》。
- **6.** 启动 **Sun Management Center**。 转到第94页的「如何启动 Sun Management Center」。

# ▼ 如何启动 Sun Management Center

执行该过程以启动 Sun Management Center 服务器、代理以及控制台进程。

**1.** 以超级用户的身份,在 **Sun Management Center** 服务器上启动 **Sun Management Center** 服务器进程。

# **/opt/SUNWsymon/sbin/es-start -S**

**2.** 以超级用户的身份,在每台 **Sun Management Center** 代理机器(群集节点)上启 动 **Sun Management Center** 代理进程。

**3.** 在 **Sun Management Center** 控制台机器(管理控制台)中,启动 **Sun Management Center** 控制台。

无需超级用户身份即可启动控制台进程。

% **/opt/SUNWsymon/sbin/es-start -c**

- **4.** 输入登录名称、口令以及服务器主机名并且单击**"**登录**"**。
- **5.** 添加群集节点作为受监视的主机对象。 转到第95页的「如何将群集节点添加为 Sun Management Center代理主机对象」。
- ▼ 如何将群集节点添加为 Sun Management Center代 理主机对象

执行该过程以为群集节点创建一个 Sun Management Center 代理主机对象。

注意:只需要一个群集节点主机对象以使用整个群集的 Sun Cluster 模块监视和配置 功能。但是,如果群集节点成为不可用,则通过主机对象与群集的连接也将成为不可 用。那么您需要另一个群集节点主机对象以重新连接群集。

**1.** 从 **Sun Management Center** 主窗口中,从 **Sun Management Center** 管理域下 拉式列表中选择一个域。

该域将包含您创建的 Sun Management Center 代理主机对象。在 Sun Management Center 软件安装期间,已为您自动创建了一个"缺省域"。可以使用该 域、选择另一个现存的域或者创建一个新的域。

有关如何创建 Sun Management Center 域的信息,请参阅 Sun Management Center 文档。

- **2.** 从下拉式菜单中选择**"**编辑**">"**创建对象**"**。
- **3.** 选择**"**节点**"**标签。
- **4.** 从**"**通过的监视器**"**下拉式列表中,选择**"Sun** 管理中心代理 **-** 主机**"**。
- **5.** 在**"**节点标签**"**和**"**主机名**"**文本字段中填入群集节点的名称(例如 phys-schost-1)。 保留 IP 文本字段空白。"描述"文本字段是可选的。
- **6.** 在**"**端口**"**文本字段中,键入安装 **Sun Management Center** 代理时所选的端口号。
- **7.** 单击**"OK"**。 在域中创建一个 Sun Management Center 代理主机对象。
- **8.** 装入 **Sun Cluster** 模块。 转到第96页的「如何装入 Sun Cluster模块」。

## ▼ 如何装入 Sun Cluster模块

执行该过程以启动群集监视。

- **1.** 在 **Sun Management Center** 主窗口中,指向一个群集节点的图标,右击该图标, 显示下拉菜单,然后从中选择**"Load Module"**。 "Load Module"窗口列出每个可用的 Sun Management Center 模块以及它是否当前 已装入。
- **2.** 选择 **Sun Cluster:Not loaded**(它通常出现在列表的底部),然后单击**"OK"**。 "模块加载器"窗口显示所选模块的当前参数信息。
- **3.** 单击**"OK"**。 片刻之后,模块被装入并且在"详细信息"窗口中显示一个 Sun Cluster 图标。
- **4.** 在操作系统种类下的**"**详细信息**"**窗口中,以下列方式之一扩展 **Sun Cluster** 子树:
	- 在窗口左边的树分层结构中,将光标放在 Sun Cluster 模块图标上并且单击鼠标 左键。

- 在窗口右边的拓扑视图中,将光标放在 Sun Cluster 模块图标上并且双击鼠标左 键。
- **5.** 有关如何使用 **Sun Cluster** 模块功能的信息,请参阅 **Sun Cluster** 模块的联机帮 助。
	- 要查看特定 Sun Cluster 模块项的联机帮助, 请将光标放在该项上, 单击鼠标右 键并且从弹出式菜单中选择"帮助"。
	- 要访问 Sun Cluster 模块联机帮助的主页, 请将光标放在"群集信息"图标上, 单 击鼠标右键并且从弹出式菜单中选择"帮助"。
	- 要直接访问 Sun Cluster 模块联机帮助的主页, 请单击 Sun Management Center 的"Help"按钮来启动帮助浏览器,然后转到 URL file:/opt/SUNWsymon/ lib/locale/C/help/main.top.html。

注意: Sun Management Center 浏览器中的"帮助"按钮用于访问 Sun Management Center 联机帮助, 而不是特定于 Sun Cluster 模块的主题。

有关如何使用 Sun Management Center 的信息,请参阅 Sun Management Center 联机帮助和 Sun Management Center 文档。

### 从此处可转到何处

安装第三方应用程序,注册资源类型,设置资源组并配置数据服务。请参阅随应用程 序软件提供的文档和《*Sun Cluster 3.0 U1 Data Services Installation and Configuration Guide*》。

# 升级 **Sun** 群集软件

本章逐步讲述如何将两个节点的 Sun Cluster 2.2 配置升级到 Sun Cluster 3.0 Update 1 (U1) 的过程。

注意:如果您的群集已安装了 Sun Cluster 3.0 软件,请不要执行此过程。只需将您的 Sun Cluster 3.0 群集更新为 U1 版,具体步骤请遵循 SunCluster\_3.0/Tools/ Upgrade/README 文件中的说明。该文件位于 Sun Cluster 3.0 7/01 CD-ROM 上。

本章包含以下逐步说明。

- 第102页的「如何关闭群集」
- 第106页的「如何从 Sun Cluster2.2 配置卸载 VERITAS Volume Manager 软件」
- 第107页的「如何升级 Solaris 操作环境」
- 第110页的「如何升级群集软件包」
- 第113页的「如何更新根环境」
- 第114页的「如何升级数据服务软件包」
- 第116页的「如何完成升级群集软件」
- 第119页的「如何检验群集成员关系」

有关规划 Sun Cluster 3.0 配置的概述性信息, 请参阅第 1 章。有关本章中相关过程的 详尽说明, 请参阅第100页的「从 Sun Cluster 2.2 升级到 Sun Cluster 3.0 Update 1 软 件」。

**99**

# 从 **Sun Cluster 2.2** 升级到 **Sun Cluster 3.0 Update 1** 软件

要将两个节点的群集从 Sun Cluster 2.2 升级到 Sun Cluster 3.0 Update 1 (U1) 软件, 请执行以下任务。

表 **3–1** 任务映射:从 Sun Cluster 2.2 升级到 Sun Cluster 3.0 U1 软件

| 任务                                                                                                    | 有关说明,请转到                                                       |
|----------------------------------------------------------------------------------------------------|----------------------------------------------------------------|
| 请阅读升级条件和限制,然后制定一个根磁盘分区计划<br>方案来支持 Sun Cluster 3.0 U1 软件。                                                                                                    | 第101页的「从 Sun Cluster 2.2 升级<br>到 Sun Cluster 3.0 U1 软件的概<br>述上 |
| 使群集脱离生产。对于 VERITAS Volume Manager<br>(VxVM), 还禁用共享的 CCD。                                                                                                    | 第102页的「如何关闭群集」                                                 |
| 如果您的群集使用是 VxVM,请导出磁盘组并删除<br>VxVM软件包。                                                                                                    | 第106页的「如何从 Sun Cluster2.2<br>配置卸载 VERITAS Volume<br>Manager 软件 |
| 如有必要, 请升级到 Solaris 8 操作环境, 添加新的 /<br>globaldevices 文件系统, 然后更改文件系统分配以<br>支持 Sun Cluster 3.0 U1 软件。如果您的群集使用的是<br>Solstice DiskSuite软件, 则还要删除介体并升级<br>Solstice DiskSuite 软件。 | 第107页的「如何升级 Solaris 操作<br>环境丨                                  |
| 升级到 Sun Cluster 3.0 U1 框架软件。如果您的群集使<br>用的是 Solstice DiskSuite 软件, 则还要重新创建介体。                                                                                              | 第110页的「如何升级群集软件包」                                              |
| 更新 PATH 和 MANPATH                                                                                                    | 第113页的「如何更新根环境」                                                |
| 升级到 Sun Cluster 3.0 U1 数据服务软件。如果需要,<br>则升级第三方应用程序。                                                                                                    | 第114页的「如何升级数据服务软件<br>包丨                                        |

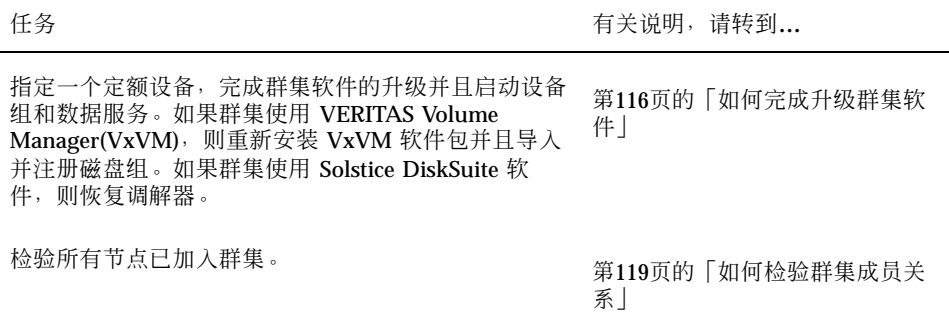

### 从 **Sun Cluster 2.2** 升级到 **Sun Cluster 3.0 U1** 软件的概 述

本节讲述任何从 Sun Cluster 2.2 升级到 Sun Cluster 3.0 U1 软件的条件、限制和规划 指南。

### 条件和限制

要从 Sun Cluster 2.2 升级到 Sun Cluster 3.0 U1 软件, 必须满足以下条件。

- 群集必须刚好包含两个节点而且其配置也必须得到 Sun Cluster 3.0 U1 软件的支 持。升级不支持三个或更多节点的群集。
- 只支持以太网适配器。传输适配器的传输速率必须是 100 Mbit/sec 或更高。
- 所有群集硬件必须是稳定和工作正常的。
- 所有第三方应用程序必须是运行正常的。
- 群集必须运行在或升级到 Solaris 8 操作环境。
- 必须同时升级所有 Sun Cluster 软件、框架以及数据服务。
- Sun Cluster 3.0 U1 软件不支持直接从以下版本升级到 Sun Cluster 3.0 U1 软 件: Solstice HA 1.3、Sun Cluster 2.0 或 Sun Cluster 2.1 软件。
- Sun Cluster 3.0 在升级期间, U1 软件不支持从一种卷管理器产品转换为另一种卷 管理器产品。

升级 Sun 群集软件 **101**

■ 从 Sun Cluster 2.2 到 Sun Cluster 3.0 的升级 在节点上一经启动 scinstall(1M) 命令,U1 软件就无法逆转,即使该命令并未成功完成。要重新启动失败的升级, 必须首先在节点中重新安装 Sun Cluster2.2 软件。

### 规划升级

要支持 Sun Cluster 3.0 U1 软件,可能需要更改当前的系统磁盘布局。在规划新的分 区方案时请考虑:

- **■** 全局设备名称空间 在每个节点上,您都必须创建一个至少 100 兆字节的文件系 统,并将其安装点设置为 /globaldevices。在升级期间,该文件系统将转换为 相应的全局设备名称空间。如果需要,可以为该目的删除一些交换空间,或者使用 一个不与其他节点共享的外部磁盘。
- 镜像的根 如果对根磁盘进行了镜像操作, 则必须在修改分区前取消该操作。该镜 像可用于在升级过程失败时恢复原始配置。有关信息,请所用的参阅卷管理器文 档。
- 根 (/) 文件系统分配 如果您打算将配置升级到 Solaris 8操作系统, 则可能需要增 加所有 Sun Cluster 节点的根磁盘上的根 (/) 分区的大小。

有关 Sun Cluster 3.0 U1 软件对磁盘空间的要求的详细信息,请参阅第13页的「系统 磁盘分区」。

## ▼ 如何关闭群集

在升级软件之前,停止使用群集。

- **1.** 获取要升级的所有软件产品的 **CD-ROM**、文档和修补程序。
	- Solaris 8 操作环境
	- Solstice DiskSuite 软件或VERITAS Volume Manager
	- Sun Cluster 3.0 U1 框架
	- Sun Cluster 3.0 U1 数据服务(代理)
	- 第三方应用程序

Solstice DiskSuite 软件和文档现在是 Solaris 8 产品的一部分。

注意:以下是假定您从 CD-ROM 安装时执行的步骤。如果您是从网络安装,请确 保在网络中装入了每种软件产品的 CD-ROM 映像。

有关修补程序的位置和安装说明的信息,请参阅《*Sun Cluster 3.0 U1* 发行说 明》。

- **2.** 通知用户群集将关闭。
- **3.** 成为群集的每个节点的超级用户。
- **4.** 搜索 /var/adm/messages 记录中未解决的错误或警告消息。 改正所有问题。
- **5.** 检验没有任何逻辑主机处于维护状态。
	- **a.** 成为群集中一个节点上的超级用户。
	- **b.** 使用 hastat**(1M)** 命令显示群集的状态。

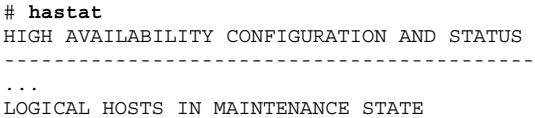

如果屏幕输出显示 NONE,则表明没有任何逻辑主机处于维护状态。此时,请继 续进行第103页的步骤 6。

- **c.** 如果某台逻辑主机处于维护状态,请使用 haswitch**(1M)** 命令执行切换。
	- # **haswitch** *hostname logical-hostname*

<**replaceable>hostname</replaceabl龄**定该逻辑主机所属的节点的名称

*logical-hostname* 指定该逻辑主机的名称

- **d.** 运行 hastat 命令以检验切换成功完成。
- **6.** 确保每台逻辑主机的管理文件系统的大小都至少为 **10** 兆字节。

升级 Sun 群集软件 **103**

如果某逻辑主机的管理文件系统的大小不足要求的最小大小 10 兆字节,则升级到 Sun Cluster 3.0 U1 后,该逻辑主机的管理文件系统将无法安装。如果逻辑主机管 理文件系统小于 10 兆字节, 则按照卷管理器文档过程来增大该文件系统。

**7.** 备份系统。

确保在对系统作备份之前所有用户都从系统中注销。

- **8.** (仅 **VxVM**)禁用共享的群集配置数据库 **(CCD)**。
	- **a.** 从任一节点,创建共享的 **CCD** 的备份。
		- # **ccdadm -c** *backup-filename*

有关详细信息,请参阅 ccdadm(1M) 手册页。

- **b.** 在群集的每个节点上,删除共享的 **CCD**。
	- # **scconf** *clustername* **-S none**
- **c.** 在每个节点上,运行 mount**(1M)** 命令来确定 ccdvol 安装在哪个节点上。 ccdvol 条目的输出类似于以下内容。

```
# mount
...
/dev/vx/dsk/sc_dg/ccdvol /etc/opt/SUNWcluster/conf/
ccdssa ufs suid,rw,largefiles,dev=27105b8 982479320
```
**d.** 在每个节点上,运行 cksum**(1)** 命令来确保两个节点上的 ccd.database 文件 完全一样。

# **cksum ccd.database**

**e.** 如果 ccd.database 文件不同,请从任一节点恢复在步骤 8第104页的 中创建 的共享 **CCD** 的备份。

# **ccdadm -r** *backup-filename*

- **f.** 在安装有 ccdvol 的节点上停止运行 **Sun Cluster 2.2** 软件。
	- # **scadmin stopnode**
- **g.** 从同一节点,卸载 ccdvol。

# **umount /etc/opt/SUNWcluster/conf/ccdssa**

- **9.** 在群集的每个节点上,停止运行 **Sun Cluster 2.2** 软件。
	- # **scadmin stopnode**

**10.** 运行 hastat 命令以检验群集中没有任何节点。

#### **11.** 群集是否使用 **VERITAS Volume Manager**?

■ 如果是, 则转到第106页的「如何从 Sun Cluster2.2 配置卸载 VERITAS Volume Manager 软件」。

升级 Sun 群集软件 **105**

■ 如果否, 则转到第107页的「如何升级 Solaris 操作环境」。

## ▼ 如何从 Sun Cluster2.2 配置卸载 VERITAS Volume Manager 软件

如果群集使用 VERITAS Volume Manager (VxVM), 则在群集的每个节点中执行该过 程以卸装 VxVM 软件。现有磁盘组将保留并且在升级所有软件后自动重新调入。

注意: 要升级到 Sun Cluster 3.0 U1 软件, 您必须删除 VxVM 软件, 然后再重新安装 它,而不管是否安装了 VxVM的最新版本。

- **1.** 成为群集节点的超级用户。
- **2.** 卸载 **VxVM**。

执行 VxVM 文档中的步骤。该进程包括以下任务。

- 调出所有 VxVM 磁盘组。确保包含要保存的数据的磁盘在升级期间不用于其它 用途。
- 取消根磁盘的封装(如果它已封装)。
- 关闭 VxVM
- 删除所有安装的 VxVM 软件包。
- **3.** 删除 **VxVM** 设备名称空间。

# **rm -rf /dev/vx**

- **4.** 对群集的其它节点重复执行第106页的步骤 1 到第106页的步骤 3。
- **5.** 升级或准备 **Solaris** 操作环境,以便支持 **Sun Cluster 3.0 U1** 软件。 转到第107页的「如何升级 Solaris 操作环境」。

# ▼ 如何升级 Solaris 操作环境

在该群集中的每个节点上,执行此步骤来升级或准备 Solaris 操作环境,以便支持 Sun Cluster 3.0 U1 软件。

- **1.** 成为群集节点的超级用户。
- **2.** 如果卷管理器是 **Solstice DiskSuite** 并且正在使用调解器,则取消配置调解器。

**a.** 运行以下命令来检验是否存在任何介体数据问题。

# **medstat -s** *setname*

-s **setname** 有定磁盘集名称

如果"状态"字段中的值是 Bad,请执行第153页的「如何修正错误的介体数 据」过程来维修受影响的介体主机。

有关详细信息,请参阅 medstat(1M) 手册页。

**b.** 列出所有调解器。

使用该信息来确定哪个节点(如果有)拥有您要从中删除介体的磁盘集。

# **metaset -s** *setname*

保存该信息,以供在执行第110页的「如何升级群集软件包」步骤期间恢复介体 时使用。

**c.** 如果任何节点都没有所有权,请获得该磁盘集的所有权。

# **metaset -s** *setname* **-t**

-t **be a manufally** 获取磁盘集的所有权

**d.** 取消配置所有介体。

升级 Sun 群集软件 **107**

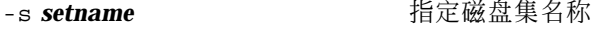

-d **NMK** 从磁盘集中删除

-m **mediator-host-list** http://www.指定将作为该磁盘集的介体主机删除的节点的名称

有关 metaset 命令中特定介体的选项的详细信息,请参阅 mediator(7) 手册 页。

- **e.** 删除介体软件。
	- # **pkgrm SUNWmdm**
- **3.** 您的配置当前运行 **Solaris 8** 软件吗?
	- 如果否, 则转到第108页的步骤 4。
	- 如果是,
	- **a.** 则创建一个大小至少为 **100** 兆字节的文件系统并将其安装点设置为 / globaldevices。

注意: 要成功安装 Sun Cluster 3.0 U1 软件, 必须有 /globaldevices 文件系统。

- **b.** 根据需要,在其他分区中重新分配空间,以便支持 **Sun Cluster 3.0 U1** 软件。 有关指导信息,请参阅第13页的「系统磁盘分区」。
- **c.** 转到第109页的步骤 6。
- **4.** 确定用于升级到 **Solaris 8** 软件的过程。
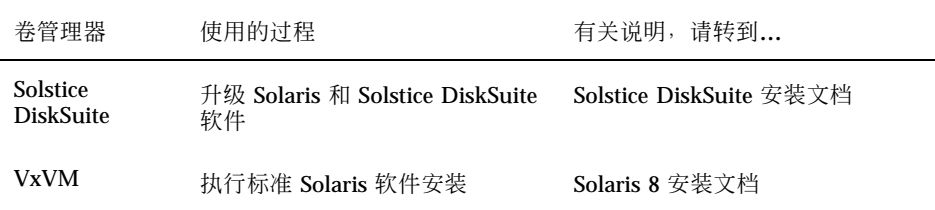

- **5.** 升级到 **Solaris 8** 软件时,请遵循您在第108页的步骤 4 中所选的步骤。 在安装期间,对根磁盘分区方案作下列更改。
	- 创建一个大小至少为 100 兆字节的文件系统并将其安装点设置为 /
	- qlobaldevices。要成功安装 Sun Cluster 3.0 U1 软件, 必须有 / globaldevices 文件系统。
	- 根据需要, 在其他分区中重新分配空间, 以便支持 Sun Cluster 3.0 U1 软件。 有关如何分区的指导信息,请参阅第13页的「系统磁盘分区」。

注意: 在 Solaris 软件安装期间,缺省情况是禁用 Solaris 接口组功能。接口组在 Sun Cluster 配置中是不支持的并且不应启用。有关 Solaris 接口组的详细信息, 请 参阅 ifconfig(1M) 手册页。

- **6.** 安装 **Solaris** 软件修补程序。 有关修补程序的位置和安装说明的信息,请参阅《*Sun Cluster 3.0 U1* 发行说 明》。
- **7.** 安装与硬件相关的修补程序。 有关修补程序的位置和安装说明的信息,请参阅《*Sun Cluster 3.0 U1* 发行说 明》。
- **8.** 对于 **Solstice DiskSuite** 软件,安装所有 **Solstice DiskSuite** 软件修补程序。 有关修补程序的位置和安装说明的信息,请参阅《*Sun Cluster 3.0 U1* 发行说 明》。
- **9.** 升级到 **Sun Cluster 3.0 U1** 软件。 转到第110页的「如何升级群集软件包」。

升级 Sun 群集软件 **109**

## 示例 **—** 取消配置调解器

以下示例显示在升级到 Solaris 8 软件之前, 如何从 Solstice DiskSuite 磁盘集 schost-1 取消配置介体主机 phys-schost-1。

```
(检查介体的状态)
# medstat -s schost-1
(列出所有介体)
# metaset -s schost-1
(取消配置该介体)
# metaset -s schost-1 -d -m phys-schost-1
(删除介体软件)
# pkgrm SUNWmdm
(开始软件升级)
```
## 如何升级群集软件包

对每个节点执行该过程。您可以同时在两个节点上执行此过程, 条件是您必须有 Sun Cluster 3.0 7/01 CD-ROM 的两个副本。

注意:scinstall(1M) 升级命令分为两步 — −u begin 选项和−u finish 选项。 该过程运行 begin 选项。而 finish 选项在第116页的「如何完成升级群集软件」中 运行。

- **1.** 成为群集节点的超级用户。
- **2.** 如果卷管理器是 **Solstice DiskSuite**,则在每个节点中安装最新的 **Solstice DiskSuite** 调解器软件包 **(**SUNWmdm**)**。
	- **a.** 如果您是从 **CD-ROM** 安装,请将 **Sun Cluster 3.0 7/01 CD-ROM** 插入节点上 的 **CD-ROM** 驱动器。 如果卷守护程序 vold (1M) 正在运行并且被配置为管理 CD-ROM 设备,则它 会自动将 CD-ROM 安装在 /cdrom/suncluster\_3\_0u1 目录中。
	- **b.** 转到 /cdrom/suncluster\_3\_0u1/SunCluster\_3.0/Packages 目录。

# **cd /cdrom/suncluster\_3\_0u1/SunCluster\_3.0/Packages**

**c.** 添加 SUNWmdm 软件包。

# **pkgadd -d** 。 **SUNWmdm**

**d.** 重新引导节点。

# **shutdown -g0 -y -i6**

**e.** 对其它节点重复这些操作。

#### **3.** 重新配置调解器。

**a.** 确定哪个节点对您将向其添加介体主机的磁盘集拥有所有权。

# **metaset -s** *setname*

-s **setname** 有定磁盘集名称

b. 如果任何节点都没有所有权,请获得该磁盘集的所有权。

# **metaset -s** *setname* **-t**

-t **the manufall of the set of the set of the set of the set of the set of the set of the set of the set of th** 

**c.** 重新创建介体。

升级 Sun 群集软件 **111**

### -a 添加到磁盘集

- -m **mediator-host-list** http://www.http://www.http://www.http://www.http://www.http://www.http://www.http://www. **d.** 对每个磁盘集重复这些操作。
- **4.** 开始升级到 **Sun Cluster 3.0 U1** 软件。
	- **a.** 在一个节点上,转到 /cdrom/suncluster\_3\_0u1/SunCluster\_3.0/ Tools 目录。

# **cd /cdrom/suncluster\_3\_0u1/SunCluster\_3.0/Tools**

### **b.** 升级群集软件框架。

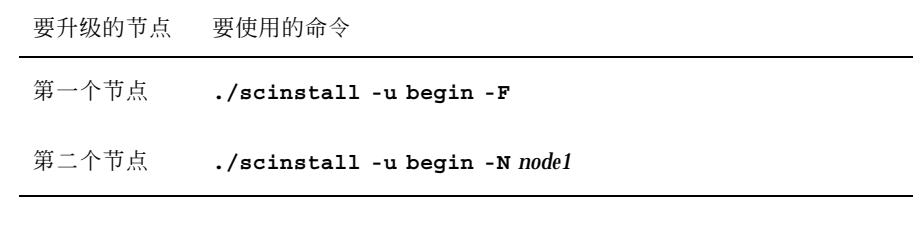

-F 2000 - The Second Transition - The Transition of the Higher Transition - Transition - Transition - Transiti

-N node1 **http://defaulter.com/defaulter/** 指定该群集中第一个安装好的节点的名称,而不 是要安装的第二个节点的名称。

有关详细信息,请参阅 scinstall(1M) 手册页。

**c.** 重新引导节点。

# **shutdown -g0 -y -i6**

当第一个节点重新引导到群集模式中时,它建立群集。如有必要,第二个节点 需等待建立群集,然后完成其自己的进程并连接群集。

**d.** 对其它群集节点重复这些操作。

**5.** 在每个节点中,安装所有 **Sun Cluster** 修补程序。 有关修补程序的位置和安装说明的信息,请参阅《*Sun Cluster 3.0 U1* 发行说 明》。

**6.** 更新目录路径。

转到第113页的「如何更新根环境」。

## 示例 **—** 从 **Sun Cluster 2.2** 升级到 **Sun Cluster 3.0 U1** 软件 **–** 开始进程

以下示例显示将两个节点的群集从 Sun Cluster 2.2 升级到 Sun Cluster 3.0 U1 软件的 开始进程。群集节点的名称为 phys-schost-1 和 phys-schost-2;前者为第一个 安装好的节点, 后者将加入 phys-schost-1 建立的群集。卷管理器是 Solstice DiskSuite,而且两个节点都用作磁盘集 schost-1 的介体主机。

```
(在每个节点上安装最新的 Solstice DiskSuite 介体软件包)
# cd /cdrom/suncluster_3_0u1/SunCluster_3.0/Packages
# pkgadd -d 。 SUNWmdm
(恢复介体)
# metaset -s schost-1 -t
# metaset -s schost-1 -a -m phys-schost-1 phys-schost-2
(开始在第一个节点上升级)
phys-schost-1# cd /cdrom/suncluster_3_0u1/SunCluster_3.0/Tools
phys-schost-1# ./scinstall -u begin -F
(开始在第二个节点上升级)
phys-schost-2# cd /cdrom/suncluster_3_0u1/SunCluster_3.0/Tools
phys-schost-2# ./scinstall -u begin -N phys-schost-1
(重新引导每个节点)
# shutdown -g0 -y -i6
```
• 如何更新根环境

对群集的每个节点执行下列任务。

升级 Sun 群集软件 **113**

注意: 在 Sun Cluster 配置中, 用户初始化文件在试图输出到终端之前, 必须检验这 些shell 是通过交互式的shell 运行的。否则, 数据服务可能出现意外的行为或遇到干 扰。有关定制用户工作环境的详细信息,请参阅 Solaris 系统管理文档。

- **1.** 成为群集节点的超级用户。
- **2.** 修改 .cshrc 文件 **PATH** 和 **MANPATH** 条目。
	- **a.** 设置 **PATH** 以包含 /usr/sbin 和 /usr/cluster/bin 对于 VERITAS Volume Manager,还应设置 PATH, 让它包含 /etc/vx/bin。 如果安装了 VRTSvmsa 软件包,则还要将 /opt/VRTSvmsa/bin 添加到 PATH。
	- **b.** 将 **MANPATH** 设置为包含 /usr/cluster/man。还应包含特定于卷管理器的 路径。
		- 对于 Solstice DiskSuite 软件,还要将 MANPATH 也设置为包含 /usr/ share/man。
		- 对于 VERITAS Volume Manager, 还要将 MANPATH 也设置为包含 /opt/ VRTSvxvm/man。对于 &fmv250;,设置 MANPATH 以包含 /opt/ VRTSvxvm/man。如果安装了 VRTSvmsa 软件包,还要将 <filename>/opt/ VRTSvmsa/man</filename> 添加到 <literal>MANPATH</literal> 中。
- **3.** 为了易于管理,请在每个节点中设置相同的超级用户口令**(**如果还未这样做)。
- **4.** 启动一个新的 **shell** 以激活环境更改。
- **5.** 对其他节点重复执行 第114页的步骤 1 到第114页的步骤 4。
- **6.** 升级到 **Sun Cluster 3.0 U1** 数据服务软件。 转到第114页的「如何升级数据服务软件包」。
- ▼ 如何升级数据服务软件包

对每个群集节点执行该过程。

- **1.** 成为群集中一个节点上的超级用户。
- **114** Sun Cluster 3.0 U1 安装指南 ◆ 2001 年 8 月, Revision A

### **2.** 升级应用程序并且按需要应用应用程序修补程序。

有关安装说明,请参阅您的应用程序文档。

注意:如果应用程序存储在共享磁盘中,则必须控制相关磁盘组并且手工安装相关 的文件系统,然后再升级应用程序。

### **3.** 添加数据服务。

- **a.** 将 **Sun Cluster 3.0 Agents 7/01 CD-ROM** 插入该节点上的 **CD-ROM** 驱动器。
- **b.** 进入 scinstall**(1M)** 实用程序。

# **scinstall**

使用交互式的 scinstall 实用程序时,请遵照以下指导。

- 交互式的 scinstall 允许您提前键入。因此,如果没有立即出现下一个屏 幕,请不要多次按 Return键。
- 除非另外指明, 否则按 Control-D 将返回一系列相关问题的开始位置或者返 回主菜单。
- **c.** 要添加数据服务,请键入 4(向此群集节点添加新数据服务的支持)。 按提示添加数据服务。
- **d.** 弹出 **CD-ROM**。
- **4.** 安装所有 **Sun Cluster** 数据服务修补程序。 有关修补程序的位置和安装说明的信息,请参阅《*Sun Cluster 3.0 U1* 发行说 明》。
- **5.** 对群集的其它节点重复执行第114页的步骤 1 至第115页的步骤 4。
- **6.** 关闭将升级到 **Sun Cluster 3.0 U1** 软件的第二个节点。

升级 Sun 群集软件 **115**

phys-schost-2# **shutdown -g0 -y -i0**

在重引导第一个安装好的节点前,始终让第二个节点处于关闭状态。

**7.** 重引导该群集中第一个安装好的节点。

重引导第一个安装好的节点前,确保第二个节点处于关闭状态。否则,第二个节点 会因为尚未分配定额选票而处于应急状态。

phys-schost-1# **shutdown -g0 -y -i6**

**8.** 引导完第一个安装好的节点后,再引导第二个节点。

ok **boot**

**9.** 重引导完两个节点后,请从任一节点检验这两个节点是否都为群集成员。

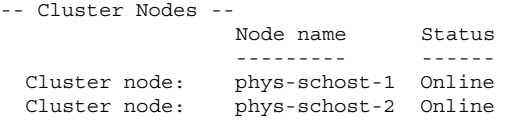

有关显示群集状态的详细信息,请参阅 scstat(1M) 手册页。

**10.** 分配定额设备,然后完成升级。

转到第116页的「如何完成升级群集软件」。

## 如何完成升级群集软件

该过程将完成在第110页的「如何升级群集软件包」中开始的 scinstall(1M) 升级进 程。对群集的每个节点执行以下步骤。

- **1.** 成为群集的每个节点的超级用户。
- **2.** 选择一个要成为定额设备的共享磁盘。

可以使用由两个节点共享的任一磁盘作为定额设备。从任一节点中,使用 scdidadm (1M) 命令确定共享磁盘的设备 ID(DID)名称。该设备名在以下步骤指 定: 第117页的步骤 5,即 −q globaldev=*DIDname* option to scinstall.

# **scdidadm -L**

**3.** 如果您的卷管理器是 **VxVM**,请在群集的每个节点上重新安装并配置 **VxVM** 软 件,包括所有修补程序。

按照第157页的「安装并且配置 VxVM 软件」中的步骤执行。

注意:如果必须重新引导第一个安装节点,则首先应使用 scshutdown(1M) 命令 关闭该群集,然后进行重引导。只能等到群集关闭 之后才能重新引导群集中最先 安装的节点。

禁用群集安装模式前,只有建立群集的第一个安装节点才有定额选票。在仍处于安 装模式的已建立的群集中,如果群集在重新引导第一个安装的节点之前不关闭,其 余群集节点将无法获得定额,从而导致整个群集关闭。 要确定哪个节点是第一个安装的节点,请查看定额选票的分配情况,方法是使用

scconf −p 命令。只有第一个安装的节点才有定额选票。 执行完第118页的步骤 7 后,将分配定额选票,而且不再需要这种重新引导限制。

**4.** 将 **Sun Cluster 3.0 7/01 CD-ROM** 插入节点上的 **CD-ROM** 驱动器。 该步骤假定卷守护程序 vold(1M) 正在运行且已配置为管理 CD-ROM 设备。

**5.** 完成节点的群集软件升级。

# **scinstall -u finish -q globaldev=***DIDname* \ **-d /cdrom/scdataservices\_3\_0 -s** *srvc*[**,***srvc*]

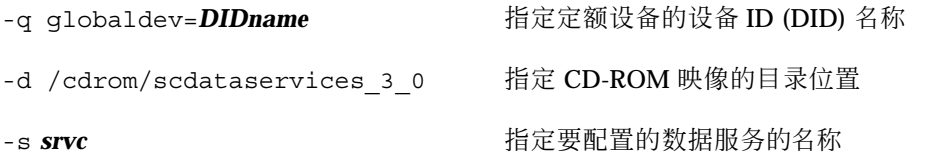

升级 Sun 群集软件 **117**

注意:可能产生类似于下列的错误信息。您完全可以忽略它。

```
** Installing Sun Cluster - Highly Available NFS Server **
Skipping "SUNWscnfs" - already installed
```
### **6.** 弹出 **CD-ROM**。

- **7.** 对其他节点重复执行 第117页的步骤 4 到第118页的步骤 6。 对两个节点执行完操作后,将禁用群集安装模式并分配所有定额选票。
- 8. 如果卷管理器是 Solstice DiskSuite,则从任一节点将预先存在的磁盘设备组设置 为联机模式。

# **scswitch -z -D** *disk-device-group* **-h** *node*

-z 超过于2008年1月11日 -D **disk-device-group** 指定磁盘设备组的名称, 对于 Solstice DiskSuite 软件该名称与磁盘集名称相同

-h node **head and the adder the adder** 指定充当主要磁盘设备组的群集节点的名称

**9.** 从任一节点中,启动预先存在的数据服务资源组。

这时,会将 Sun Cluster 2.2 逻辑主机转换为 Sun Cluster 3.0 U1 资源组,且逻辑 主机的名称附有后缀 -1h。例如,名为 1host-1 的逻辑主机将升级到名为 lhost-1-lh 的资源组。在以下命令中使用这些已经过转换的资源组的名称。

# **scswitch -z -g** *resource-group* **-h** *node*

-g *resource-group* 指定要联机的资源组的名称

您可以使用 scrgadm −p 命令来显示群集中所有资源类型和资源组的列 表。scrgadm −pv 命令将更为详细地显示该列表。

- **10.** 如果您在使用 **Sun Management Center** 来监视 **Sun Cluster** 配置,请为 **Sun Management Center** 安装 **Sun Cluster** 模块。
	- **a.** 确保您使用的是 **Sun Management Center** 的最新版本。 有关安装或升级步骤的说明,请参阅 Sun Management Center 文档。
	- **b.** 按照第92页的「Sun Cluster 监视的安装要求」中的指导和步骤,安装 **Sun Cluster** 模块软件包。

**11.** 检验所有节点已加入群集。

转到第119页的「如何检验群集成员关系」。

## 示例 **—** 从 **Sun Cluster 2.2** 升级到 **Sun Cluster 3.0 U1** 软件 **–** 完成进程

以下示例显示将两个节点的群集从 Sun Cluster 2.2 升级到 Sun Cluster 3.0 U1 软件的 完成进程。该群集节点名是 phys-schost-1 和 phys-schost-2, 设备组名是 dg-schost-1 和 dg-schost-2,数据服务资源组名是 lh-schost-1 和 lh-schost-2。

(确定共享定额设备的 *DID*) phys-schost-1# **scdidadm -L**

(在每个节点上完成升级) phys-schost-1# **scinstall -u finish -q globaldev=d1** \ **-d /cdrom/suncluster\_3\_0u1 -s nfs** phys-schost-2# **scinstall -u finish -q globaldev=d1** \ **-d /cdrom/suncluster\_3\_0u1 -s nfs**

(将每个节点上的设备组和数据服务资源组设置为联机) phys-schost-1# **scswitch -z -D dg-schost-1 -h phys-schost-1** phys-schost-1# **scswitch -z -g lh-schost-1 -h phys-schost-1** phys-schost-1# **scswitch -z -D dg-schost-2 -h phys-schost-2** phys-schost-1# **scswitch -z -g lh-schost-2 -h phys-schost-2**

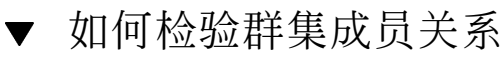

执行该过程来检验是否所有节点都已加入该群集。

升级 Sun 群集软件 **119**

- **1.** 成为群集中任一节点上的超级用户。
- **2.** 显示群集状态。

检验群集节点是否处于联机状态以及定额设备、设备组和数据服务资源组是否经过 配置并处于联机状态。

# **scstat**

有关显示群集状态的详细信息,请参阅 scstat(1M) 手册页。

**3.** 在每个节点中,显示系统进行检查以检验其与群集节点连通性的所有设备的列表。 每个节点上的输出应该是相同的。

# **scdidadm -L**

群集升级完成。现在可以恢复群集的使用。

# 为 **Sun Cluster**的配置安装并且配置 **Solstice DiskSuite** 软件

通过使用本附录中的过程以及 第23页的「规划卷管理」 中的规划信息为 Solstice DiskSuite 软件安装和配置您的本地和多主机磁盘。有关进一步信息,请参阅 Solstice DiskSuite。

本附录中包含下列过程。

- 第123页的「如何安装 Solstice DiskSuite软件」
- 第125页的「如何设置元设备名称和磁盘集的数目」
- 第126页的「如何创建元设备状态数据库的复制品」
- 第128页的「如何镜像根 (/) 文件系统」
- 第132页的「如何镜像全局名称空间」
- 第135页的「如何镜像不能卸装的文件系统」
- 第139页的「如何镜像用户定义的文件系统」
- 第142页的「如何创建磁盘集」
- 第144页的过程, 如何为磁盘集添加驱动器
- 第146页的「如何对磁盘集内的驱动器重新分区」
- 第147页的「如何创建 md.tab 文件|
- 第149页的「如何激活元设备」
- 第151页的过程, 如何添加介体主机
- 第152页的「如何检查介体数据的状态」

**121**

## 安装并且配置 **Solstice DiskSuite** 软件

开始之前, 您需要获取以下信息。

- 存储磁盘驱动器的映射。
- 从 《*Sun Cluster 3.0* 发行说明》获得下列完成的配置规划工作表。有关规划指 南,请参阅 第23页的「规划卷管理」。
	- "本地文件系统布局工作表"
	- "磁盘设备组配置工作表"
	- "卷管理器配置工作表"
	- "元设备工作表 (Solstice DiskSuite)"

下表列出了为配置 Sun Cluster 而安装和配置 Solstice DiskSuite 软件需要执行的任务。

注意: 如果您使用 SunPlex Manager 来安装 Solstice DiskSuite 软件, 则过程第123页 的「 如何安装 Solstice DiskSuite软件」至第126页的「 如何创建元设备状态数据库的 复制品」已经完成。

| 仟务                                                                                                    | 有关说明,请转到                             |
|----------------------------------------------------------------------------------------------------|--------------------------------------|
| 规划 Solstice DiskSuite 配置的布<br>局。                                                                      | 第23页的「规划卷管理」                         |
|                                                                                                    | 第154页的「Solstice DiskSuite配置示例」       |
| 安装 Solstice DiskSuite 软件。                                                                             | 第123页的 「 如何安装 Solstice DiskSuite软件 」 |
| 计算需您配置所需要的元设备名称<br>数和磁盘集数, 并修改 /kernel/<br>$\text{drv/mol.comf}$ $\overline{\chi}$ $\overline{\mu}$ . | 第125页的「如何设置元设备名称和磁盘集的数目」             |

表 **A–1** 任务映射:安装并且配置 Solstice DiskSuite 软件

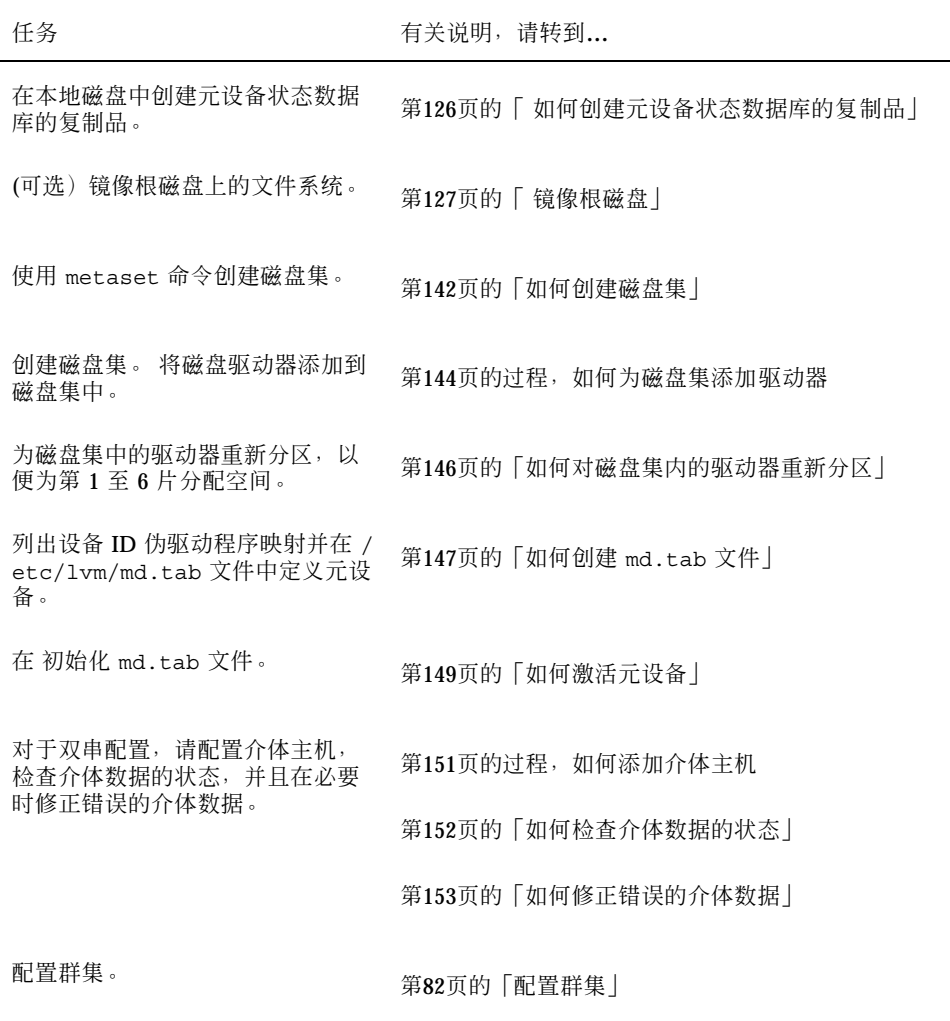

表 **A–1** 任务映射:安装并且配置 Solstice DiskSuite 软件 续下

# ▼ 如何安装 Solstice DiskSuite软件

注意: 如果使用 SunPlex Manager 来安装 Solstice DiskSuite 软件, 则不要执行此过 程。您应继续执行 第127页的「 镜像根磁盘」。

对群集中的每个节点执行该任务。

- **1.** 成为群集节点的超级用户。
- **2.** 如果从 **CD-ROM** 安装,请将共有 **2** 张 **CD-ROM** 的 **Solaris 8** 软件中的第 **2** 张插入 节点的 **CD-ROM** 驱动器。 该步骤假定卷管理守护程序 vold(1M) 正在运行并且配置为管理 CD-ROM 设备。
- **3.** 安装 **Solstice DiskSuite** 软件包。

注意:如果有要安装的 Solstice DiskSuite 软件修补程序,则不要在安装 Solstice DiskSuite 软件后重新引导。

以下面示例中显示的顺序安装软件包。

```
# cd /cdrom/sol_8_sparc_2/Solaris_8/EA/products/DiskSuite_4.2.1/sparc/Packages
# pkgadd -d . SUNWmdr SUNWmdu [SUNWmdx] optional-pkgs
```
SUNWmdr 和 SUNWmdu 软件包是所有 Solstice DiskSuite安装必需的。SUNWmdx 软 件包还是 64 位 Solstice DiskSuite 安装所必需的。 有关可选软件包的信息,请参阅 Solstice DiskSuite 安装文档。

- **4.** 如果是从 **CD-ROM** 中安装的,请弹出 **CD-ROM**。
- **5.** 安装 **Solstice DiskSuite** 修补程序。 有关修补程序的位置和安装说明的信息,请参阅 《*Sun Cluster 3.0 U1* 发行说 明》。
- **6.** 对群集的其它节点重复执行 第124页的步骤 1 至 第124页的步骤 5。
- **7.** 从群集中的一个节点上,手动输入 **Solstice DiskSuite** 的全局设备名称空间。

# **scgdevs**

**8.** 设置群集中的元设备名称和磁盘集的期望数目。

转到 第125页的「 如何设置元设备名称和磁盘集的数目」。

## ▼ 如何设置元设备名称和磁盘集的数目

注意: 如果使用 SunPlex Manager 来安装 Solstice DiskSuite 软件, 则不要执行此过 程。您应继续执行 第127页的「 镜像根磁盘」。

此过程说明如何计算您的配置所需的元设备名称的数量,以及如何修改 /kernel/ drv/md.conf 文件。

提示:每个磁盘集的元设备名称的缺省数目是128,但许多配置需要的数目要大于该 缺省数目。着手配置前请增大这个数目,以便节省今后管理的时间。

**1.** 计算群集中任一磁盘集所需的元设备名称的最大数目。

每个磁盘集最多可有 8192 个元设备名称。您需要在 nmd 字段中提供这个计算值。

**a.** 计算每个磁盘集所需的元设备名称的数量。 如果使用本地元设备,需确保每个本地元设备名称在整个群集内都唯一,不与 该群集内的任何设备 ID (DID) 同名。

提示:选择专用于 DID 名称的数值范围,以及供每个节点专用于其本地元设备名称的 数值范围。例如, DID 可以使用从 d1 到 d1000 之间的名称范围; 节点 1 上的本地元 设备可以使用 d1100 到 d1199 之间的名称范围;节点 2 上的本地元设备可以使用 d1200 到 d1299 之间的名称范围,依次类推。

- **b.** 确定要在任何磁盘集中使用的元设备名称的最大数目。 要设置的元设备名称的数量取决于元设备名称的值,而不是实际数量。例如, 如果元设备名称的范围在 d950 到 d1000 之间,则 Solstice DiskSuite 软件需 要 1000 个名称,而不是 50 个名称。
- **2.** 群集中的每个磁盘集最多可以有 **8192** 个元设备名称。 计算群集中磁盘集的总预期数,然后为专用磁盘管理添加一个磁盘集。 群集最多 可以有 32 个磁盘集。磁盘集的缺省数目是 4。您需要在 md\_nsets 字段中提供这 个计算值。
- **3.** 在每个节点上编辑 /kernel/drv/md.conf 文件。

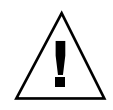

小心: /kernel/drv/md.conf 文件。 所有群集节点(或群集对拓扑中的群集对) 必须有完全相同的 /kernel/drv/md.conf 文件,而不管每个节点向多少个磁盘集提 供服务的。不按本指南操作可能导致严重的 Solstice DiskSuite错误并且可能损失数据。

- **a.** 如果计算的元设备名称的数量超过了 **128**,则将 nmd 字段设置为在 第125页 的步骤 1 中计算出的数量。
- b. 将 md\_nsets 字段设置为在第125页的步骤 2 中计算出的数量。
- **4.** 在每个节点上执行重新配置后的重新引导。

```
# touch /reconfigure
# shutdown -g0 -y -i6
```
执行重新配置后的重新引导之后,对 /kernel/drv/md.conf 文件所作的更改才 可生效。

- **5.** 创建本地复制品。 转到 第126页的「 如何创建元设备状态数据库的复制品」。
- 如何创建元设备状态数据库的复制品

注意: 如果使用 SunPlex Manager 来安装 Solstice DiskSuite 软件, 则不要执行此过 程。应继续执行第127页的「 镜像根磁盘」。

对群集中的每个节点执行该过程。

- **1.** 成为群集节点的超级用户。
- **2.** 使用 metadb 命令在一个或多个本地磁盘上创建每个群集节点的复制品。 有关详细信息,请参阅 metadb(1M) 手册页和 Solstice DiskSuite 文档。

提示: 要为元设备状态数据提供保护(这是运行 Solstice DiskSuite 软件所必需的), 请至少为每个节点创建三个复制品。此外,将复制品放在多个磁盘上可在其中的一个 磁盘出现故障时免遭损失。

**3.** 检验复制品。

# **metadb**

- **4.** 是否打算镜像根磁盘上的文件系统?
	- 如果是, 则转到第127页的「镜像根磁盘」。
	- 如果否, 则转到第142页的「如何创建磁盘集」来创建 Solstice DiskSuite 磁盘 集。

## 示例 **—** 创建元设备状态数据库复制品

下面的示例显示了三个元设备状态数据库复制品,分别是在不同的磁盘上创建的。

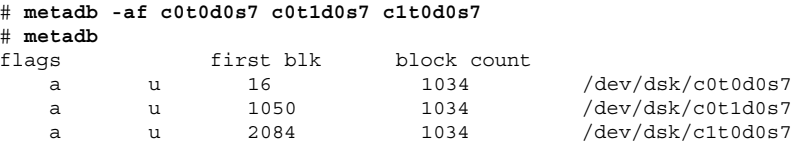

## 镜像根磁盘

镜像根磁盘可防止因系统磁盘故障而关闭群集节点。四种类型的文件系统可驻留在根 磁盘中。文件系统类型的镜像方法各不相同。

使用下列过程镜像各种类型的文件系统。

- 第128页的「如何镜像根 (/) 文件系统」
- 第132页的「如何镜像全局名称空间」
- 第135页的「如何镜像不能卸装的文件系统」

■ 第139页的「如何镜像用户定义的文件系统」

注意:这些镜像过程中的某些步骤可能导致类似于下面的错误消息,这种消息不会造 成损害,因而可以忽略。

metainit:dg-schost-1: d1s0: not a metadevice

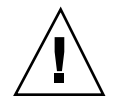

小心:对于本地磁盘镜像,在指定磁盘名称时不要将 /dev/global 用作路径。如果 为非群集文件系统的系统指定了该路径,系统将无法引导。

# 如何镜像根 (/) 文件系统

使用此过程镜像根 (/) 文件系统。

- **1.** 成为群集中一个节点上的超级用户。
- **2.** 使用 metainit**(1M)** 命令使根片处于单片(单向)并置状态。

```
# metainit -f submirror1 1 1 root-disk-slice
```
**3.** 再创建一个并置状态。

# **metainit -f** *submirror2* **1 1** *submirror-disk-slice*

**4.** 创建带有一个子镜像的单向镜像。

注意:镜像的元设备名称在整个群集中必须是唯一的。

**5.** 运行 metaroot**(1M)** 命令。

该命令编辑 /etc/vfstab 文件和 /etc/system 文件, 以便系统可以通过元设备 上的根 (/) 文件系统来引导。

# **metaroot** *mirror*

**6.** 运行 lockfs**(1M)** 命令。

该命令将所有事务从日志中刷新出来,并将这些事务写入所有已安装的 UFS 文件 系统的主文件系统中。

# **lockfs -fa**

**7.** 从节点抽出所有资源组或设备组。

# **scswitch -S -h** *node*

- -S **human** 抽出所有资源组和设备组
- -h node **himble and the adder the himble the himble the himble the himble the himble the himble the himble the h**
- **8.** 重新引导节点。

**9.** 使用 metattach**(1M)** 命令将第二个子镜像连接到镜像。

```
# metattach mirror submirror2
```
**10.** 如果用于镜像根磁盘的磁盘物理连接到多个节点(多端口连接),请启用用于镜像 根磁盘的磁盘的原始磁盘设备组的 localonly 特性。

如果引导设备与多个节点连接,则必须启用 localonly 特性以防止意外地将节点 与其引导设备隔开。

**a.** 如果必要,请使用 scdidadm −L 命令来显示原始磁盘设备组的完整设备 **ID (DID)** 伪驱动程序名称。

在下面的示例中,原始磁盘设备组名称 dsk/d2 是输出的第三列(即完整的 DID 伪驱动程序名称)的一部分。

# **scdidadm -L** ... 1 phys-schost-3:/dev/rdsk/c1t1d0 /dev/did/r**dsk/d2** # **scconf -c -D name=dsk/d2,localonly=true**

有关 localonly 特性的详细信息,请参阅 scconf\_dg\_rawdisk(1M) 手册 页。

**b.** 使用 scconf**(1M)** 命令可启用 localonly 特性。

# **scconf -c -D name=***rawdisk-groupname***,localonly=true**

-D name=*rawdisk-groupname* 指定原始磁盘设备组的名称

**11.** 记录替代引导路径,将来可能会用到。

# **ls -l /dev/rdsk/***root-disk-slice*

**12.** 在群集的其余每个节点上重复执行第128页的步骤 1至第130页的步骤 11。 确保镜像的每个元设备名称在整个群集中是唯一的。

### **13.** 是否打算镜像全局名称空间 /global/.devices/node@*nodeid*?

- 如果是, 则转到第132页的「如何镜像全局名称空间」。
- 如果否, 则转到第131页的步骤 14。

### **14.** 是否打算镜像无法卸装的文件系统?

- 如果是, 则转到第135页的「如何镜像不能卸装的文件系统」。
- 如果否, 则转到第131页的步骤 15。

#### **15.** 是否打算镜像用户定义的文件系统?

- 如果是, 则转到第139页的「如何镜像用户定义的文件系统」。
- 如果否, 则转到第142页的「如何创建磁盘集」来创建磁盘集。

## 示例 **—** 镜像根 **(/)** 文件系统

下面的示例显示如何在 phys-schost-1 节点上创建镜像 d0,该镜像由分区 c0t0d0s0 的子镜像 d10 和分区 c2t2d0s0 的子镜像 d20 构成。磁盘 c2t2d0 是一 个多端口的磁盘,因而可启用 localonly 特性。

```
(创建镜像)
```

```
# metainit -f d10 1 1 c0t0d0s0
d11:Concat/Stripe is setup
# metainit -f d20 1 1 c2t2d0s0
d12: Concat/Stripe is setup
# metainit d0 -m d10
d10: Mirror is setup
# metaroot d0
# lockfs -fa
(重新引导节点)
# scswitch -S -h phys-schost-1
# shutdown -g0 -y -i6
(连接第二个子镜像)
```
**(**续下**)**

# **metattach d0 d20** d0:Submirror d20 is attached

(启用镜像磁盘的原始磁盘设备组的 *localonly* 特性) # **scconf -c -D name=dsk/d2,localonly=true**

(记录替代引导路径) # **ls -l /dev/rdsk/c2t2d0s0** lrwxrwxrwx 1 root root 57 Apr 25 20:11 /dev/rdsk/c2t2d0s0 -> ../../devices/node@1/pci@1f,0/pci@1/scsi@3,1/disk@2,0:a,raw

如何镜像全局名称空间

使用该过程镜像全局名称空间 /global/.devices/node@*nodeid*

- **1.** 成为群集中一个节点上的超级用户。
- **2.** 使全局名称空间片处于单片(单向)并置状态。
	- # **metainit -f** *submirror1* **1 1** *diskslice*
- **3.** 再创建一个并置状态。
	- # **metainit -f** *submirror2* **1 1** *submirror-diskslice*
- **4.** 创建带有一个子镜像的单向镜像。
	- # **metainit** *mirror* **-m** *submirror1*

注意:镜像的元设备名称在整个群集中必须是唯一的。

#### **5.** 将第二个子镜像与镜像连接。

连接时将对子镜像进行同步。

# **metattach** *mirror submirror2*

## **6.** 编辑 /global/.devices/node@*nodeid* 文件系统的 /etc/vfstab 文件条目。

用镜像名称替代 device to mount 和 device to fsck 两列中的名称。

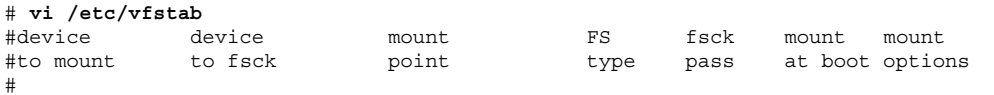

/dev/md/dsk/*mirror* /dev/md/rdsk/*mirror* /global/.devices/node@*nodeid* ufs 2 no global

**7.** 在群集的其余每个节点上重复执行第132页的步骤 1至第133页的步骤 6。 确保镜像的每个元设备名称在整个群集中是唯一的。

**8.** 等待在 第133页的步骤 5 中启动的镜像同步的完成。

使用 metastat(1M) 命令查看镜像状态。

# **metastat** *mirror*

- 9. 如果用于镜像全局名称空间的磁盘物理连接到多个节点(多端口连接),请启用用 于镜像全局名称空间的磁盘的原始磁盘设备组的 localonly 特性。 如果引导设备与多个节点连接,则必须启用 localonly 特性以防止意外地将节点 与其引导设备隔开。
	- **a.** 如果必要,请使用 scdidadm −L 命令来显示原始磁盘设备组的完整设备 **ID (DID)** 伪驱动程序名称。 在下面的示例中,原始磁盘设备组名称 dsk/d2 是输出的第三列(即完整的

DID 伪驱动程序名称)的一部分。

# **scdidadm -L** ... 1 phys-schost-3:/dev/rdsk/c1t1d0 /dev/did/r**dsk/d2** # **scconf -c -D name=dsk/d2,localonly=true**

有关 localonly 特性的详细信息,请参阅 scconf\_dg\_rawdisk(1M) 手册 页。

**b.** 使用 scconf**(1M)** 命令可启用 localonly 特性。

# **scconf -c -D name=***rawdisk-groupname***,localonly=true**

-D name=rawdisk-groupname -D name=rawdisk\_groupname指定原始磁盘设备组 的名称示例—镜像用户定义的文件系统

### **10.** 是否打算镜像无法卸装的文件系统?

- 如果是, 则转到第135页的「如何镜像不能卸装的文件系统」。
- 如果否, 则转到第134页的步骤 11。

## **11.** 是否打算镜像用户定义的文件系统?

- 如果是, 则转到第139页的「如何镜像用户定义的文件系统」。
- 如果否, 则转到第142页的 「如何创建磁盘集」来创建磁盘集。

## 示例 **—** 镜像全局名称空间

下面的示例显示了镜像 d101 的创建方法,该镜像是由 c0t0d0s3 分区的子镜像 d111 和分区 c2t2d0s3 的子镜像 d121 构成的。/global/.devices/node@1 的 / etc/vfstab 文件条目已被更新为使用镜像名称 d101。磁盘 c2t2d0 是一个多端口 磁盘,所以已启用 localonly 特性。

(创建镜像) # **metainit -f d111 1 1 c0t0d0s3** d111:Concat/Stripe is setup # **metainit -f d121 1 1 c2t2d0s3** d121: Concat/Stripe is setup # **metainit d101 -m d111** d101: Mirror is setup # **metattach d101 d121**

```
d101:Submirror d121 is attached
(编辑 /etc/vfstab 文件)
# vi /etc/vfstab
#device device mount FS fsck mount mount
#to mount to fsck point type pass at boot options
#
/dev/md/dsk/d101 /dev/md/rdsk/d101 /global/.devices/node@1 ufs 2 no global
(查看同步状态)
# metastat d101
d101:Mirror
     Submirror 0: d111
        State: Okay
     Submirror 1: d121
       State: Resyncing
     Resync in progress: 15 % done
...
(标识镜像磁盘的原始磁盘设备组的 DID 名称)
# scdidadm -L
\begin{matrix} . & . & . \\ 1 & . & . \end{matrix}1 phys-schost-3:/dev/rdsk/c2t2d0 /dev/did/rdsk/d2
(启用镜像磁盘的原始磁盘设备组的 localonly 特性)
# scconf -c -D name=dsk/d2,localonly=true
```
#### 如何镜像不能卸装的文件系统  $\blacktriangledown$

使用该过程镜像无法在正常系统使用期间卸装的文件系统,如 /usr、/opt 或 swap

- **1.** 成为群集中一个节点上的超级用户。
- **2.** 使不可卸装文件系统所在的片处于单片(单向)并置状态。
	- # **metainit -f** *submirror1* **1 1** *diskslice*
- **3.** 再创建一个并置状态。

# **metainit -f** *submirror2* **1 1** *submirror-diskslice*

- **4.** 创建带有一个子镜像的单向镜像。
	- # **metainit** *mirror* **-m** *submirror1*

注意:镜像的元设备名称在群集中不必是唯一的。

- **5.** 为要镜像的每个不可卸装的文件系统重复执行第135页的步骤 1至第136页的步骤 4。
- **6.** 在每个节点上,为镜像的每个可卸装的文件系统编辑 /etc/vfstab 文件条目。 用镜像名称替代 device to mount 和 device to fsck 两列中的名称。

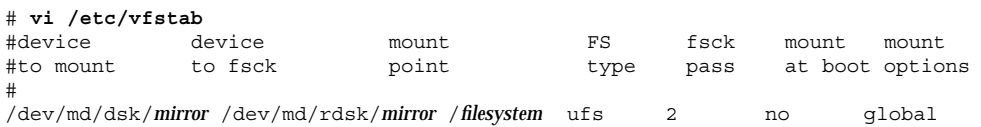

#### **7.** 从节点抽出所有资源组或设备组。

# **scswitch -S -h** *node*

-S 抽出所有资源组和设备组

-h node **himble and the adder the health and the health and the health and the health and the health and the h** 

**8.** 重新引导节点。

# **shutdown -g0 -y -i6**

**9.** 将第二个子镜像与每个镜像连接。 连接时将对子镜像进行同步。

# **metattach** *mirror submirror2*

**10.** 等待在 第137页的步骤 9 中启动的镜像同步的完成。

使用 metastat(1M) 命令查看镜像状态。

# **metastat** *mirror*

- 11. 如果用于镜像不可卸装的文件系统的磁盘物理连接到多个节点(多端口连接),请 启用用于镜像不可卸装的文件系统的磁盘的原始磁盘设备组的 localonly 特性。 如果引导设备与多个节点连接,则必须启用 localonly 特性以防止意外地将节点 与其引导设备隔开。
	- **a.** 如果必要,请使用 scdidadm −L 命令来显示原始磁盘设备组的完整设备 **ID (DID)** 伪驱动程序名称。

在下面的示例中,原始磁盘设备组名称 dsk/d2 是输出的第三列(即完整的 DID 伪驱动程序名称)的一部分。

# **scdidadm -L** ... 1 phys-schost-3:/dev/rdsk/c1t1d0 /dev/did/r**dsk/d2** # **scconf -c -D name=dsk/d2,localonly=true**

有关 localonly 特性的详细信息,请参阅 scconf dg\_rawdisk(1M) 手册 页。

**b.** 使用 scconf**(1M)** 命令可启用 localonly 特性。

-D name=*rawdisk-groupname* 指定原始磁盘设备组的名称

#### **12.** 是否打算镜像用户定义的文件系统?

- 如果是, 则转到第139页的「如何镜像用户定义的文件系统」。
- 如果否, 则转到第142页的「如何创建磁盘集」来创建磁盘集。

## 示例 **—** 镜像不可卸装的文件系统

下面的示例显示了在节点 phys-schost-1 上创建镜像 d1, 以便镜像 c0t0d0s1 上 的 /usr 的方法。镜像 d1 由分区 c0t0d0s1 中的子镜像 d11 和分区 c2t2d0s1 中的 子镜像 d21 组成。用于 /usr 的 /etc/vfstab 文件条目被更新为使用镜像名称 d1。磁盘 c2t2d0 是一个多端口磁盘,所以已启用 localonly 特性。

(创建镜像) # **metainit -f d11 1 1 c0t0d0s1** d11:Concat/Stripe is setup # **metainit -f d21 1 1 c2t2d0s1** d21: Concat/Stripe is setup # **metainit d1 -m d11** d1:Mirror is setup (编辑 */etc/vfstab* 文件) # **vi /etc/vfstab** #device device mount FS fsck mount mount point type pass at boot options # /dev/md/dsk/**d1** /dev/md/rdsk/**d1** /usr ufs 2 no global (重新引导节点) # **scswitch -S -h phys-schost-1** # **shutdown -g0 -y -i6** (连接第二个子镜像) # **metattach d1 d21** d1:Submirror d21 is attached (查看同步状态) # **metastat d1** d1:Mirror Submirror 0: d11 State: Okay Submirror 1: d21 State: Resyncing

**(**续下**)**

Resync in progress: 15 % done ... (标识镜像磁盘的原始磁盘设备组的 *DID* 名称) # **scdidadm -L** ... 1 phys-schost-3:/dev/rdsk/c2t2d0 /dev/did/r**dsk/d2** (启用镜像磁盘的原始磁盘设备组的 *localonly* 特性) # **scconf -c -D name=dsk/d2,localonly=true**

# 如何镜像用户定义的文件系统

使用此过程镜像用户定义的文件系统。在此过程中,不需要重新引导节点。

- **1.** 成为群集中一个节点上的超级用户。
- **2.** 使用户定义的文件系统所在的片处于单片(单向)并置状态。
	- # **metainit -f** *submirror1* **1 1** *diskslice*
- **3.** 再创建一个并置状态。
	- # **metainit -f** *submirror2* **1 1** *submirror-diskslice*
- **4.** 创建带有一个子镜像的单向镜像。
	- # **metainit** *mirror* **-m** *submirror1*

注意:镜像的元设备名称在群集中不必是唯一的。

#### **5.** 为要镜像的每个用户定义的文件系统重复执行第139页的步骤 1至第139页的步骤 4。 **6.** 在每个节点中,为镜像的每个用户定义的文件系统编辑 /etc/vfstab 文件条目。

用镜像名称替代 device to mount 和 device to fsck 两列中的名称。

#### # **vi /etc/vfstab**

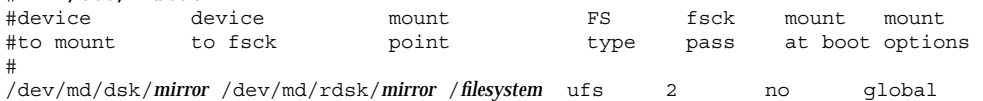

**7.** 将第二个子镜像与镜像连接。

连接时将对子镜像进行同步。

# **metattach** *mirror submirror2*

**8.** 等待在 第140页的步骤 7 中启动的镜像同步的完成。

使用 metastat(1M) 命令查看镜像状态。

# **metastat** *mirror*

- 9. 如果用于镜像用户定义的文件系统的磁盘物理连接到多个节点(多端口连接),则 启用用于镜像用户定义的文件系统的磁盘的原始磁盘设备组的 localonly 特性。 如果引导设备与多个节点连接,则必须启用 localonly 特性以防止意外地将节点 与其引导设备隔开。
	- **a.** 如果必要,请使用 scdidadm −L 命令来显示原始磁盘设备组的完整设备 **ID (DID)** 伪驱动程序名称。 在下面的示例中,原始磁盘设备组名称 dsk/d2 是输出的第三列(即完整的 DID 伪驱动程序名称)的一部分。

# **scdidadm -L** ... 1 phys-schost-3:/dev/rdsk/c1t1d0 /dev/did/r**dsk/d2** # **scconf -c -D name=dsk/d2,localonly=true**

有关 localonly 特性的详细信息,请参阅 scconf\_dg\_rawdisk(1M) 手册 页。

**b.** 使用 scconf**(1M)** 命令可启用 localonly 特性。

# **scconf -c -D name=***rawdisk-groupname***,localonly=true**

-D name=*rawdisk-groupname* 指定原始磁盘设备组的名称

**10.** 创建磁盘集。

转到 第142页的「如何创建磁盘集」。

## 示例 **—** 镜像用户定义的文件系统

下面的示例显示创建镜像 d4 以镜像位于 c0t0d0s4中的 /home的方法。镜像 d4 由 分区 c0t0d0s4 中的子镜像 d14 和分区 c2t2d0s4 中的子镜像 d24 组成。用于 / home 的 /etc/vfstab 文件条目已被更新为使用镜像名称 d4。磁盘 c2t2d0 是一个 多端口磁盘,所以已启用 localonly 特性。

(创建镜像) # **metainit -f d14 1 1 c0t0d0s4** d14:Concat/Stripe is setup # **metainit -f d24 1 1 c2t2d0s4** d24: Concat/Stripe is setup # **metainit d4 -m d14** d4:Mirror is setup (编辑 */etc/vfstab* 文件) # **vi /etc/vfstab** mount FS fsck mount mount #to mount to fsck point type pass at boot options # /dev/md/dsk/**d4** /dev/md/rdsk/**d4** /home ufs 2 no global (连接第二个子镜像)

**(**续下**)**

# **metattach d4 d24** d4:Submirror d24 is attached (查看同步状态) # **metastat d4** d4:Mirror Submirror 0: d14 State: Okay Submirror 1: d24 State: Resyncing Resync in progress: 15 % done ... (标识镜像磁盘的原始磁盘设备组的 *DID* 名称) # **scdidadm -L** ... 1 phys-schost-3:/dev/rdsk/c2t2d0 /dev/did/r**dsk/d2** (启用镜像磁盘的原始磁盘设备组的 *localonly* 特性) # **scconf -c -D name=dsk/d2,localonly=true**

## ▼ 如何创建磁盘集

为每个创建的磁盘集执行此过程。

注意: 如果已使用 SunPlex Manager 来安装 Solstice DiskSuite, 有一至三个磁盘集可 能已存在。有关由 SunPlex Manager 创建的元集的信息, 请参阅 第52页的「使用 SunPlex Manager 安装 Sun Cluster 软件」。

- **1.** 确保您打算创建的磁盘集符合以下要求之一。
	- 如果正好用两个磁盘串来进行配置, 则磁盘集必须正好与两个节点连接并且正 好使用两个介体主机,这两个主机必须是用于该磁盘集那两个主机。有关如何 设置介体的详细信息,请参阅 第151页的「介体概述」。
	- 如果用两个以上的磁盘串来进行配置, 则确保对于任何两个磁盘串 S1 和 S2, 这 些串的磁盘数总和超出第三个串 S3 的磁盘数目。用一个公式来表示,该需求为  $count(S1) + count(S2) > count(S3)$

**2.** 确保 root 是组 **14** 的一个成员。

```
# vi /etc/group
...
sysadmin::14:root
...
```
- **3.** 确保有本地元设备状态数据库的复制品。 有关说明,请参阅 第126页的「 如何创建元设备状态数据库的复制品」。
- **4.** 成为将主控磁盘集的群集节点的超级用户。
- **5.** 创建磁盘集。

该命令还将磁盘集注册为 Sun Cluster 磁盘设备组。

# **metaset -s** *setname* **-a -h** *node1 node2*

- -s **setname** 有定磁盘集名称
- -a 添加(创建)磁盘集

-h node1 **himble according** 指定将主控磁盘集的主节点的名称

node2 http://www.https://www.https://www.https://www.https://www.https://www.https://www.https://www.https://w<br>https://www.https://www.https://www.https://www.https://www.https://www.https://

**6.** 检验新磁盘集的状态。

# **metaset -s** *setname*

### **7.** 将驱动器添加到磁盘集内。

转到 第144页的「为磁盘集添加驱动器」。

## 示例 **—** 创建磁盘集

使用下面的命令可以创建两个磁盘集,dg-schost-1 和 dg-schost-2,并已将它们 所在的节点 phys-schost-1 和 phys-schost-2 指定为潜在主节点。

# **metaset -s dg-schost-1 -a -h phys-schost-1 phys-schost-2** # **metaset -s dg-schost-2 -a -h phys-schost-1 phys-schost-2**

## 为磁盘集添加驱动器

将磁盘驱动器添加到磁盘集内时, Solstice DiskSuite 对它进行如下重新分区, 以便磁 盘集的元设备状态数据库可以存放到驱动器上。

- 每个驱动器有一小部分保留在第7片中,供 Solstice DiskSuite软件使用。每个驱动 器的剩余空间放在第 0 片中。
- 只有在第 7 片未正确设置的情况下, 才在将驱动器添加到磁盘集时对驱动器进行重 新分区。
- 重新分区时将丢失磁盘中的所有现有数据。
- 如果第 7 片从 0 柱面开始, 并且磁盘的大小足以包含一个状态数据库复制品, 则不 对磁盘进行重新分区。

## ▼ 如何为磁盘集添加驱动器

- **1.** 成为节点的超级用户。
- **2.** 确保已创建磁盘集。

有关说明,请参阅 第142页的「如何创建磁盘集」。

**3.** 列出设备 **ID (DID)** 映射。

# **scdidadm -L**

选择将主控或可能主控磁盘集的群集节点共享的驱动器。
■ 为磁盘集添加驱动器时,请使用完整的 DID 伪驱动程序名称。

输出的第一列是 DID 实例编号,第二列是完整路径(物理路径),第三列是完整 的 DID 伪驱动程序名称(伪路径)。对于相同的 DID 实例编号,共享驱动器具有 多个条目。

在下面的示例中,DID 实例编号为 2 的条目指示一个由 phys-schost-1 和 phys-schost-2 共享的驱动器,完整的 DID 名称为 /dev/did/rdsk/d2。

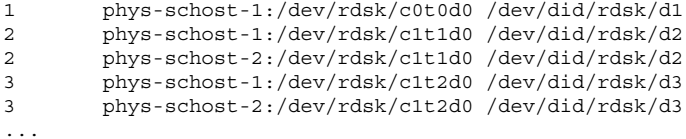

#### **4.** 获取磁盘集的所有权。

# **metaset -s** *setname* **-t**

-s **setname** 有定磁盘集名称

-t **the manufall of the state of the state of the state of the state of the state of the state of th** 

**5.** 将驱动器添加到磁盘集中。 使用完整的 DID 伪驱动程序名称。

# **metaset -s** *setname* **-a** *DIDname*

-a **booking and a controlled by Product A** 将磁盘驱动器添加到磁盘集

**DIDname** 共享磁盘的设备 ID (DID) 名称

注意:向磁盘集添加驱动器时不要使用低级别设备名称 (c*N*t*X*d*Y*)。因为低级别设 备名称是本地名称,并且在群集中不是唯一的,使用该名称可能使元集合不能切 换。

**6.** 检验磁盘集和驱动器的状态。

为 Sun Cluster的配置安装并且配置 Solstice DiskSuite 软件 **145**

- **7.** 是否打算对驱动器进行重新分区以便在元设备中使用?
	- 如果是, 则转到第146页的「如何对磁盘集内的驱动器重新分区」。
	- 如果否, 则转到第147页的「如何创建 md.tab 文件」, 使用 md.tab 文件定义 元设备。

### 示例 **—** 为磁盘集添加驱动器

使用 metaset 命令可将磁盘驱动器 /dev/did/dsk/d1 和 /dev/did/dsk/d2 添加 到磁盘集 dg-schost-1 中。

# **metaset -s dg-schost-1 -a /dev/did/dsk/d1 /dev/did/dsk/d2**

## ▼ 如何对磁盘集内的驱动器重新分区

使用 metaset(1M) 命令可以对磁盘集内的驱动器重新分区,使每个驱动器有一小部 分保留在第7片中, 供 Solstice DiskSuite 软件使用。每个驱动器的剩余空间放在第0 片中。 要更有效地使用磁盘,请使用该过程修改磁盘的布局。如果为第 1 至 6 片分配 了空间,则可在设置元设备时使用这些片。

- **1.** 成为群集节点的超级用户。
- **2.** 使用 format(1M) 命令可更改磁盘集中每个驱动器的磁盘分区。 当您为一个驱动器重新分区时,必须满足以下条件,以避免 metaset(1M) 命令对 磁盘重新分区。
	- 从足以存放状态数据库复制品(约2米字节)的柱面 0 开始创建分区 7。
	- 将第 7 片中的 Flag 字段设置为 V\_UNMT(不可卸装)并且不要将它设置为只 读。
	- 不允许第 7 片重叠磁盘中的任何其他片。

有关详细信息,请参阅 format(1M) 手册页。

**3.** 使用 md.tab 文件定义元设备。

## ▼ 如何创建 md.tab 文件

在群集中的每个节点上创建一个 /etc/lvm/md.tab 文件。使用 md.tab 文件为创建 的磁盘集定义元设备。

注意:如果使用的是本地元设备,需确保本地元设备名称不同于用于构成磁盘集的设 备 ID (DID) 名称。例如, 如果在磁盘集中使用 DID 名称 /dev/did/dsk/d3, 则不 要将本地元设备命名为 /dev/md/dsk/d3。该要求不适用于共享元设备,这种元设备 使用命名惯例 /dev/md/*setname*/{r}dsk/d*#*。

提示:为避免在群集环境中可能产生的本地元设备之间的混淆,请使用一种可以使每 个本地元设备名称在群集中都唯一的命名方案。例如,为节点 1 选择 d100-d199 之间 的名称, 为节点 2 使用 d200-d299 之间的名称, 依次类推。

- **1.** 成为群集节点的超级用户。
- **2.** 列出在创建 md.tab 文件时引用的 **DID** 映射。

在 md.tab 文件中用完整的 DID 伪驱动程序名称代替较低级别的设备名称 (c*N*t*X*d*Y*)。

# **scdidadm -L**

在下面的示例中,输出的第一列是 DID 实例编号,第二列是完整路径(物理路 径),第三列是完整的 DID 伪驱动程序名称(伪路径)。

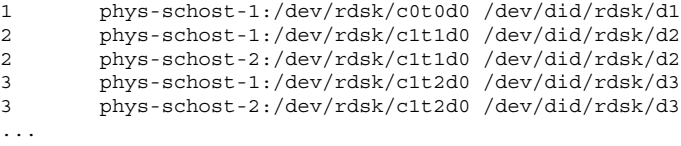

**3.** 创建一个 /etc/lvm/md.tab 文件并使用您的首选文本编辑器来手工编辑该文件。

为 Sun Cluster的配置安装并且配置 Solstice DiskSuite 软件 **147**

有关如何创建 md.tab 文件的详细信息,请参阅 Solstice DiskSuite文档和 md.tab(4) 手册页。

注意:如果磁盘上有将用于子镜像的现有数据,则必须在元设备安装之前备份该数 据并且将其恢复到镜像中。

**4.** 激活 md.tab 文件中定义的元设备。

转到 第149页的「如何激活元设备」。

### 示例 **—** md.tab 文件样例

下面的 md.tab 文件样例定义名为 dg-schost-1 的磁盘集的元设备。md.tab 文件 中的各行的排序并不重要。

```
dg-schost-1/d0 -t dg-schost-1/d1 dg-schost-1/d4
    dg-schost-1/d1 -m dg-schost-1/d2
        dg-schost-1/d2 1 1 /dev/did/rdsk/d1s4
        dg-schost-1/d3 1 1 /dev/did/rdsk/d55s4
   dg-schost-1/d4 -m dg-schost-1/d5
       dg-schost-1/d5 1 1 /dev/did/rdsk/d3s5
        dg-schost-1/d6 1 1 /dev/did/rdsk/d57s5
```
md.tab 文件样例的构成如下。

■ 第一行将 trans 元设备 d0 定义为由一个主 (UFS) 元设备 d1 和一个日志设备 d4 组 成。-t 表示这是一个 trans 元设备。主设备和日志设备由它们在 -t 标志后的位置 指定。

dg-schost-1/d0 -t dg-schost-1/d1 dg-schost-1/d4

 第二行将主设备定义为元设备的镜像。此定义中的 -m 表示一个镜像设备,子镜像 之一 d2 与镜像设备 d1 关联。

dg-schost-1/d1 -m dg-schost-1/d2

■ 类似地, 第五行将日志设备 d4 定义为一个元设备镜像。

```
dg-schost-1/d4 -m dg-schost-1/d5
```
■ 第三行将主设备的第一个子镜像 d2 定义为一个单向条。

dg-schost-1/d2 1 1 /dev/did/rdsk/d1s4

第四行定义主设备的第二个子镜像 d3。

dg-schost-1/d3 1 1 /dev/did/rdsk/d55s4

■ 最后定义日志设备子镜像 d5 和 d6。在此示例中, 创建了每个子镜像的简单元设 备。

dg-schost-1/d5 1 1 /dev/did/rdsk/d3s5 dg-schost-1/d6 1 1 /dev/did/rdsk/d57s5

如何激活元设备

执行此过程可激活在 md.tab 文件中定义的元设备。

- **1.** 成为群集节点的超级用户。
- **2.** 确保 md.tab 文件位于 /etc/lvm 目录中。
- **3.** 确保您对将要执行命令的节点上的磁盘集具有所有权。
- **4.** 获取磁盘集的所有权。

# **metaset -s** *setname* **-t**

- -s *setname* 指定磁盘集名称
- -t **the manufall of the state of the state of the state of the state of the state of the state of th**
- **5.** 激活磁盘集的元设备,该设备是在 md.tab 文件中定义的。

为 Sun Cluster的配置安装并且配置 Solstice DiskSuite 软件 **149**

# **metainit -s** *setname* **-a**

-a 激活 md.tab 文件中的所有元设备

**6.** 为每个主设备和日志设备连接第二个子镜像 **(***submirror2***)**。 当激活 md.tab 文件中的元设备时,只连接了主设备和日志设备的第一个子镜像 (*submirror1*),所以必须手动连接 *submirror2*。

# **metattach** *mirror submirror2*

**7.** 为群集中的每个磁盘集重复第149页的步骤 3到 第150页的步骤 6的操作。

如有必要,请从与磁盘连接的另一个节点运行 metainit (1M) 命令。该步骤对于 群集对拓扑是必需的,并非所有节点都能访问该拓扑中的磁盘。

**8.** 检查元设备的状态。

# **metastat -s** *setname*

有关详细信息,请参阅 metastat (1M) 手册页。

- **9.** 群集是否包含刚好用两个磁盘群组和两个节点配置的磁盘集?
	- 如果是,则这些磁盘集需要介体。要添加介体主机,请转到 第151页的「介体概 述」。
	- 如果否, 则转到第83页的「如何添加群集文件系统」来创建群集文件系统。

### 示例 **—** 激活 md.tab 文件中的元设备

在下面的示例中,在 md.tab 文件中为磁盘集 dg-schost-1 定义的所有元设备均被 激活。然后主设备 dg-schost-1/d1 和日志设备 dg-schost-1/d4 的第二子镜像被 激活。

- # **metainit -s dg-schost-1 -a** # **metattach dg-schost-1/d1 dg-schost-1/d3**
- # **metattach dg-schost-1/d4 dg-schost-1/d6**

## 介体概述

介体或介体主机是存储介体数据的群集节点。介体数据提供其他介体的位置信息,并 包含一个提交计数,该计数与存储在数据库复制品中的提交计数完全相同。该提交计 数用于确认介体数据与数据库复制品中的数据是否同步。

对于正好用两个磁盘串和两个群集节点配置的所有 Solstice DiskSuite 磁盘集,介体是 必需的。磁盘串由一个磁盘群组、其物理磁盘、群组到节点的电缆以及接口适配卡组 成。使用介体使 Sun Cluster软件能够确保在双串配置的单串失败实例中展示最当前数 据。下列规则适用于使用介体的双串配置。

- 磁盘集必须正好用两个介体主机来配置,并且这两个介体主机必须是用于磁盘集的 那两个群集节点。
- 磁盘集不能有两个以上的介体主机。
- 不能为不满足双串和双主机标准的磁盘集配置介体。

这些规则不要求整个群集刚好有两个节点。而只要求这些具有两个磁盘串的磁盘集必 须正好与两个节点连接。这些规则之下允许有 N+1 群集和许多其他拓扑。

## ▼ 如何添加介体主机

在您的配置需要介体时执行此过程。

- **1.** 成为一个节点的超级用户,该节点当前主控着您要为其添加介体主机的磁盘集。
- **2.** 运行 metaset **(1M)** 命令以将与磁盘集连接的每个节点添加为该磁盘集的介体主 机。

# **metaset -s** *setname* **-a -m** *mediator-host-list*

为 Sun Cluster的配置安装并且配置 Solstice DiskSuite 软件 **151**

-s **setname http://default.com/default.aspx/default.aspx/default.aspx/default.** 

- -a 2007年 2012年 2012年 2012年 2012年 2012年 2012年 2012年 2012年 2012年 2012年 2012年 2012年 201
- -m **mediator-host-list** http://www.http://www.http://www.http://www.http://www.http://www.http://www.http://www.h 有关 metaset 命令的介体特定的选项的详细信息,请参阅 mediator(7) 手册页。
- **3.** 检查介体数据的状态。

转到 第152页的「如何检查介体数据的状态」。

### 示例 **—** 添加介体主机

下面的示例将节点 phys-schost-1 和 phys-schost-2 作为磁盘集 dg-schost-1的介体主机来添加。这两个命令都从节点 phys-schost-1 中运行。

```
# metaset -s dg-schost-1 -a -m phys-schost-1
# metaset -s dg-schost-1 -a -m phys-schost-2
```
- ▼ 如何检查介体数据的状态
	- 1. 按照 第151页的过程, 如何添加介体主机 中的说明, 添加介体主机。
	- **2.** 运行 medstat 命令。

# **medstat -s** *setname*

-s **setname** 有定磁盘集名称

有关详细信息,请参阅 medstat (1M) 手册页。

**3. "**状态**"**字段中的值是否为 Bad?

■ 如果是, 转到 第153页的「如何修正错误的介体数据」以修复受影响的介体主 机。

- 如果否, 则转到第83页的「如何添加群集文件系统」来创建群集文件系统。
- 如何修正错误的介体数据

执行此过程以修复错误的介体数据。

- **1.** 要确定介体主机是否包含错误介体数据,请按过程 第152页的「如何检查介体数据 的状态」 操作。
- **2.** 成为拥有受影响的磁盘集的节点的超级用户。
- **3.** 从所有受影响的磁盘集中删除包含错误介体数据的介体主机。

# **metaset -s** *setname* **-d -m** *mediator-host-list*

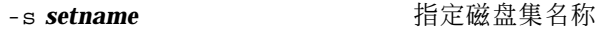

-d **Name 2018** 

-m **mediator-host-list** http://www.http://www.http://www.http://www.http://www.http://www.http://www.http://www.h

**4.** 恢复介体主机。

# **metaset -s** *setname* **-a -m** *mediator-host-list*

-a 添加到磁盘集

-m *mediator-host-list* 指定将作为磁盘集的介体主机来添加的节点的名称 有关 metaset 命令的介体特定的选项的详细信息,请参阅 mediator(7) 手册页。

**5.** 创建群集文件系统。

转到 第83页的「如何添加群集文件系统」。

为 Sun Cluster的配置安装并且配置 Solstice DiskSuite 软件 **153**

## **Solstice DiskSuite**配置示例

下面的示例有助于解释在使用 Solstice DiskSuite 软件时确定放在每个磁盘集中的磁盘 数目的过程。在该示例中,使用了三个存储设备,并且现有的应用程序正在 NFS (两 个文件系统,各为 5 GB)和两个 Oracle 数据库(一个为 5 GB,另一个为 10 GB)上 运行。

下表显示用于确定样例配置中所需驱动程序数目的计算结果。如果有三个存储设备, 则可能需要 28 个驱动器,应在这三个存储设备之间尽可能均匀地分配这些驱动器。注 意, 给 5 GB 文件系统额外提供 1 GB 的磁盘空间, 因为所需的磁盘数是上舍入得出 的。

| 使用      | 数据               | 所需的磁盘存储器             | 所需的驱动器 |
|---------|------------------|----------------------|--------|
| nfs1    | 5 GB             | 3x2.1 GB 磁盘 * 2 (镜像) | 6      |
| nfs2    | 5 GB             | 3x2.1 GB 磁盘 * 2 (镜像) | 6      |
| oracle1 | 5 GB             | 3x2.1 GB 磁盘 * 2 (镜像) | 6      |
| oracle2 | $10 \text{ } GB$ | 5x2.1 GB 磁盘 * 2 (镜像) | 10     |

表 **A–2** 确定配置所需的驱动器

下表显示在两个磁盘集和四个数据服务之间分配驱动器。

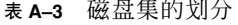

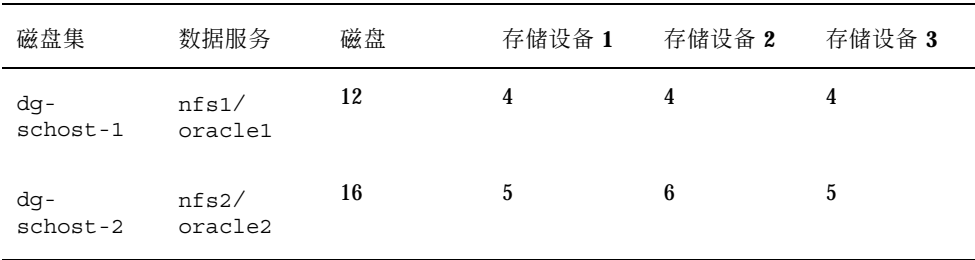

最初, 将每个存储设备中的四个磁盘(总共 12 个磁盘) 分配给 dg-schost-1, 而将 每个存储设备中的五个或六个磁盘(总共16个磁盘)分配给 dq-schost-2。

两个磁盘集均未分配任何热备用磁盘。每个磁盘集的每个存储设备至少有一个热备用 磁盘, 就可以使一个驱动器成为热备用的(恢复完全双向镜像)。

为 Sun Cluster的配置安装并且配置 Solstice DiskSuite 软件 **155**

# 为 **Sun Cluster**配置安装并且配置 **VERITAS Volume Manager**

通过使用本附录中的过程以及 第23页的「规划卷管理」 中的规划信息可为 VERITAS Volume Manager (VxVM) 安装和配置您的本地和多主机磁盘。有关进一步信息,请参 阅 VxVM。

本附录中包含下列过程。

- 第160页的「如何安装 VERITAS Volume Manager软件并封装根磁盘」
- 第164页的「如何镜像封装的根磁盘」
- 第166页的「如何仅安装 VERITAS Volume Manager软件」
- 第169页的「如何在非根磁盘上创建 rootdg 磁盘组」
- 第170页的「如何创建并注册共享磁盘组」
- 第172页的「如何给磁盘设备组分配新的次编号」
- 第173页的「如何检验磁盘组配置」
- 第174页的「如何取消根磁盘的封装」

## 安装并且配置 **VxVM** 软件

开始之前,您需要获取以下信息。

存储磁盘驱动器的映射。

**157**

- 从 《*Sun Cluster 3.0* 发行说明》获得下列完成的配置规划工作表。有关规划指 南,请参阅 第23页的「规划卷管理」。
	- "本地文件系统布局工作表"
	- "磁盘设备组配置工作表"
	- "卷管理器配置工作表"

下表列出了为配置 Sun Cluster 而安装和配置 VxVM 软件需要执行的任务。

表 **B–1** 任务对应关系:安装并且配置 VxVM 软件

| 任务                                                              | 有关说明, 请转到                                       |
|-----------------------------------------------------------------|-------------------------------------------------|
| 规划 VxVM 配置的布局。                                                  | 第23页的「规划卷管理」                                    |
| 确定如何在每个节点上创建<br>rootdg 磁盘组。                                     | 第159页的「设置 rootdq 磁盘组概述」                         |
| 安装 VxVM 软件并创建 rootdq 磁<br>盘组。                                   |                                                 |
| 方法 1-安装 VxVM 软件并通过使<br>用 scvxinstall 命令来封装根磁<br>盘, 还可以镜像封装的根磁盘。 | 第160页的「如何安装 VERITAS Volume Manager软件<br>并封装根磁盘丨 |
|                                                                 | 第164页的「如何镜像封装的根磁盘」                              |
| 方法 2-安装 VxVM 软件, 并在本<br>地的非根磁盘上创建 rootdg。                       | 第166页的「如何仅安装 VERITAS Volume Manager软<br>件       |
|                                                                 | 第169页的「如何在非根磁盘上创建 rootdg磁盘组」                    |
| 创建共享磁盘组和卷。                                                      | 第170页的「如何创建并注册共享磁盘组」                            |
| 通过分配新的次编号来解决磁盘设<br>备组之间的次编号冲突。                                  | 第172页的「如何给磁盘设备组分配新的次编号」                         |
| 检验共享磁盘组和卷。                                                      | 第173页的「如何检验磁盘组配置」                               |
| 配置群集。                                                           | 第82页的「配置群集」                                     |

### 设置 rootdg 磁盘组概述

安装 VxVM 之后, 每个群集节点要求创建一个 rootdq 磁盘组。该磁盘组由 VxVM用来存储配置信息,并具有以下限制。

- 对节点的 rootdg 磁盘组的访问必须仅限于该节点。
- 远程节点永不应访问存储在另一个节点的 rootdg 中的数据。
- 不要使用 scconf (1M) 命令将 rootdg 磁盘组注册为共享的磁盘组。
- 如果可能, 在非共享磁盘上为每个节点配置 rootdg。

Sun Cluster 软件支持下列配置 rootdg 磁盘组的方法。

- 封装节点的根磁盘 该方法允许镜像根磁盘, 在根磁盘毁坏或损坏的情况下提供 替代引导方法。要封装根磁盘,需要两个空闲磁盘片以及一些空闲柱面,最好在磁 盘的开始或结尾处。
- 使用本地的非根磁盘 该方法提供了封装根磁盘的另一种方法。如果已封装节点 的根磁盘,则稍后可能需执行某些任务,比如升级 Solaris 操作环境或执行灾难恢 复过程,比未封装根磁盘的情况复杂。为了避免可能增加的复杂性,可以初始化或 封装用作 rootdg 的本地非根磁盘。在本地非根磁盘上创建的 rootdg 磁盘组是该 节点的本地磁盘组,既不可全局访问,也不具有高可用性。与根磁盘的情况一样, 封装非根磁盘要求在磁盘的开始或结尾处有两个空闲磁盘片以及一些空闲柱面。

有关详细信息,请参阅 VxVM 安装文档。

### 从此处可转到何处

根据您要如何创建 rootdg 磁盘组, 使用下列安装方法之一来安装 VxVM。

- 要封装根磁盘, 请转到 第160页的「如何安装 VERITAS Volume Manager软件并封 装根磁盘」。
- 要在本地非根磁盘上创建 rootdg 磁盘组, 请转到 第166页的「如何仅安装 VERITAS Volume Manager软件」。

## ▼ 如何安装 VERITAS Volume Manager软件并封装根 磁盘

该过程使用 scvxinstall (1M) 命令, 在一次操作中完成安装 VxVM 软件并封装根 磁盘的过程。

注意: 要在本地非根磁盘上创建 rootdq 磁盘组, 请转到 第166页的「如何仅安装 VERITAS Volume Manager软件」。

对要安装 VxVM 的每个节点执行该过程。您可以在群集的所有节点上安装 VERITAS Volume Manager (VxVM), 也可以仅在与 VxVM将管理的存储设备具有物理连接的那 些节点上安装。

注意:尽管 scvxinstall 实用程序在安装开始时禁用了动态多路径传送 (DMP), 但 在安装了 VRTSvxym 软件包后,VxVM 3.1.1 会自动重新启用 DMP。更早版本的 VxVM 仍必须在禁用 DMP 的情况下运行。

#### **1.** 确保群集满足下列先决条件。

- 群集中的所有节点均以群集模式运行。
- 要安装的节点的根磁盘具有两个空闲(未分配)分区。

**2.** 成为要安装 **VxVM** 的节点的超级用户。

- **3.** 确保该节点的 /etc/name\_to\_major 文件不包含 vxio 条目。 如果存在 vxio 条目,则把它从文件中删除。如果以前在群集的其它节点上安装了 VxVM,则可能存在这个条目。在 VxVM 软件包的安装过程中,将自动添加正确的 vxio 条目。
- **4.** 将 **VxVM CD-ROM** 插入节点的 **CD-ROM** 驱动器中。
- **5.** 以交互式模式启动 scvxinstall。 在任何时候按下 Control-C 即可异常终止 scvxinstall 命令。

# **scvxinstall**

有关详细信息,请参阅 scvxinstall (1M) 手册页。

#### **6.** 出现是否封装根的提示后,输入**yes**(是)。

Do you want Volume Manager to encapsulate root [no]? **y**

- **7.** 出现提示后,提供 **VxVM CD-ROM** 的位置。
	- 如果找到了相应的 VxVM CD-ROM, 则其位置作为提示的一部分显示在括号 内。按下 Enter 以接受这一缺省位置。

Where is the volume manager cdrom [*default*]?

■ 如果没有找到 VxVM CD-ROM, 则显示不带缺省位置的提示。输入 CD-ROM 或 CD-ROM 映像的位置。

Where is the volume manager cdrom?

**8.** 出现提示后,输入 **VxVM** 许可证密钥。

Please enter license key:*license*

scvxinstall 命令将自动执行下列任务。

- 禁用动态多路径传送 (DMP)。
- 安装 VRTSvxvm、VRTSvmdev 和 VRTSvmman 软件包
- 将 vxio 驱动程序的主编号设置为 210
- 通过封装根磁盘来创建 rootdg 磁盘组
- 更新 /etc/vfstab 文件中的 /global/.devices 条目

有关详细信息,请参阅 scvxinstall (1M) 手册页。

注意: 完成安装任务之后, 除非在出现提示后按下 Control-C, 否则 scvxinstall 命令将自动重新引导该节点。如果您按下 Control-C,则稍后必须 重新引导节点才能完成 VxVM 安装。

**9.** 要启用 **VxVM** 群集功能,请运行 vxlicense 命令以提供群集功能许可证密钥。 有关 vxlicense 命令的信息,请参阅 VxVM 文档。

**10.** 安装 **VxVM GUI**。

# **pkgadd VRTSvmsa**

有关 VxVM GUI 的信息,请参阅 VxVM 文档。

- **11.** 弹出 **CD-ROM**。
- **12.** 安装 **VxVM** 修补程序。 有关修补程序的位置和安装说明的信息,请参阅《*Sun Cluster 3.0 U1* 发行说 明》。
- **13.** 如果不想让 **VxVM** 手册页留在群集节点上,可删除该手册页包。

# **pkgrm VRTSvmman**

**14.** 是否希望在另一节点上安装 **VxVM**?

- 如果是, 请重复第160页的步骤 2到第162页的步骤 13的操作。
- 如果否, 则转到第162页的步骤 15。
- **15.** 是否有一个或多个您不 在其上安装 **VxVM** 的节点?

注意: 要启用 VxVM 群集功能, 必须在群集的所有节点上安装 VxVM。继续进行 第163页的步骤 20。

- 如果是, 则转到第162页的步骤 16。
- 如果否, 则转到第163页的步骤 20。

**16.** 成为不安装 **VxVM** 的节点的超级用户。

17. 编辑 /etc/name\_to\_major 文件并添加一个条目, 以将 vxio 主编号设置为 210。

> # **vi /etc/name\_to\_major** vxio 210

注意:如果稍后在此节点上安装 VxVM,则必须在安装 VxVM 之前删除 vxio 条 目。

**18.** 初始化 vxio 条目。

# **drvconfig -b -i vxio -m 210**

注意:下一次重新引导此节点时,可能会看到类似如下的消息。这些消息不会造成 损害,因而可以忽略。

/sbin/rcS: /usr/sbin/vxrecover: not found /etc/rc2.d/S75MOUNTGFSYS: /usr/sbin/vxdctl: not found

**19.** 对您不安装 **VxVM** 的所有其它节点重复第162页的步骤 16到第163页的步骤 18的操 作。

完成操作之后,每个群集节点在其 /etc/name\_to\_major 文件中都应具有相同的 vxio 条目。

#### **20.** 是否打算镜像封装的根磁盘?

如果是,则转到第164页的「如何镜像封装的根磁盘」。

■ 如果否, 则转到第170页的「如何创建并注册共享磁盘组」。

注意:如果稍后想取消根磁盘的封装,请按照第174页的「如何取消根磁盘的封装」 中的过程操作。

## ▼ 如何镜像封装的根磁盘

安装 VxVM 并封装根磁盘后,在要镜像封装根磁盘的每个节点上执行此过程。

**1.** 按照 **VxVM** 文档中的过程来镜像封装的根磁盘。

为了获得最高可用性并简化管理,使用本地磁盘进行镜像。有关其它指导信息,请 参阅 第28页的「镜像根磁盘」。

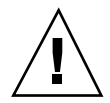

小心:不要使用定额设备来镜像根磁盘。这样做可能会导致在某些情况下节点无法从 根磁盘镜像中进行引导。

#### **2.** 显示设备 **ID (DID)** 映射。

# **scdidadm -L**

- **3.** 从 **DID** 映射中,定位用于镜像根磁盘的磁盘。
- **4.** 从根磁盘镜像的 **DID** 名称中提取原始磁盘设备组名称。 原始磁盘设备组的名称遵照惯例 dsk/d*N*,其中 *N* 表示数字。在以下输出中,提 取原始磁盘设备组名称的 scdidadm 输出行部分突出显示为黑体。

*N node*:/dev/rdsk/c*N*t*X*d*Y* /dev/did/r**dsk/d***N*

**5.** 查看原始磁盘设备组的节点列表。 输出内容类似以下示例。

...

(dsk/dN) Device group node list: phys-schost-1, phys-schost-3

### **6.** 节点列表是否包含多个节点名称?

- 如果是, 则转到第165页的步骤 7。
- 如果否, 则转到第165页的步骤 9。
- **7.** 从原始磁盘设备组的节点列表中删除其根磁盘已被镜像的节点之外的所有节点。 在节点列表中仅保留已镜像根磁盘的那个节点。

# **scconf -r -D name=dsk/d***N***,nodelist=***node*

-D name=dsk/dN **hame=dsk/d**N and the 指定原始磁盘设备组在群集范围内唯一的名称 nodelist=node **hotelist=node** 有定要从节点列表中删除的节点的名称

**8.** 启用原始磁盘设备组的 localonly 特性。

启用 localonly 特性后,该原始磁盘设备组为其节点列表中的节点专用。如果引 导设备与多个节点连接,则启用该特性可以防止意外地将节点与其引导设备隔开。

# **scconf -c -D name=dsk/d***N***,localonly=true**

有关 localonly 特性的详细信息,请参阅 scconf\_dg\_rawdisk (1M) 手册页。

**9.** 对群集中要镜像其封装根磁盘的每个节点重复该过程的操作。

#### **10.** 创建共享磁盘组。

转到 第170页的「如何创建并注册共享磁盘组」。

### 示例 **—** 镜像封装的根磁盘

以下示例显示为节点 phys-schost-1的根磁盘所创建的镜像。该镜像在磁盘 c1t1d0 上创建,其原始磁盘设备组名称为 dsk/d2。磁盘 c1t1d0 是一个多端口磁 盘,所以从磁盘的节点列表中删除节点 phys-schost-3 并启用 localonly 特性。

```
(Display the DID mappings)
# scdidadm -L
...
2 phys-schost-1:/dev/rdsk/c1t1d0 /dev/did/rdsk/d2<br>2 phys-schost-3:/dev/rdsk/c1t1d0 /dev/did/rdsk/d2
          2 phys-schost-3:/dev/rdsk/c1t1d0 /dev/did/rdsk/d2
...
(Display the node list of the mirror disk's raw
disk device group)
# scconf -pvv | grep dsk/d2
Device group name: dsk/d2
...
  (dsk/d2) Device group node list: phys-schost-1, phys-schost-3
...
(Remove phys-schost-3 from the node list for the
raw disk device group)
# scconf -r -D name=dsk/d2,nodelist=phys-schost-3
(Enable the localonly property for the mirror disk's raw
disk device group)
```
# **scconf -c -D name=dsk/d2,localonly=true**

## ▼ 如何仅安装 VERITAS Volume Manager软件

该过程使用 scvxinstall 命令来只安装 VERITAS Volume Manager (VxVM) 软件。

注意:要通过封装根磁盘来创建 rootdg 磁盘组, 请不要使用该过程。而应该转到 第 160页的「如何安装 VERITAS Volume Manager软件并封装根磁盘」, 以在一次操作中 完成安装 VxVM软件并封装根磁盘的过程。

对要安装 VxVM 的每个节点执行该过程。您可以在群集的所有节点上安装 VxVM, 也 可以仅在物理连 接到VxVM 将管理的存储设备的节点上安装。

注意:尽管 scvxinstall 实用程序在安装开始时禁用了动态多路径传送 (DMP), 但 在安装了 VRTSvxym 软件包后, VxVM 3.1.1 会自动重新启用 DMP。更早版本的 VxVM 仍必须在禁用 DMP 的情况下运行。

- **1.** 确保群集中的所有节点均以群集模式运行。
- **2.** 成为要安装 **VxVM** 的群集节点的超级用户。
- **3.** 确保该节点的 /etc/name\_to\_major 文件不包含 vxio 条目。 如果存在 vxio 条目,则把它从文件中删除。如果以前在群集的其它节点上安装了 VxVM,则可能存在这个条目。在 VxVM软件包的安装过程中,将自动添加正确的 vxio 条目。
- **4.** 将 **VxVM CD-ROM** 插入节点的 **CD-ROM** 驱动器中。
- **5.** 以交互式的安装模式启动 scvxinstall。

# **scvxinstall -i**

scvxinstall 命令将自动执行下列任务。

- 禁用动态多路径传送 (DMP)。
- 安装 VRTSvxvm、VRTSvmdev 和 VRTSvmman 软件包
- 将 vxio 驱动程序的主编号设置为 210

有关信息,请参阅 scvxinstall (1M) 手册页。

**6.** 安装 **VxVM GUI**。

# **pkgadd VRTSvmsa**

有关 VxVM GUI 的信息,请参阅 VxVM 文档。

- **7.** 弹出 **CD-ROM**。
- **8.** 安装 **VxVM** 修补程序。 有关修补程序的位置和安装说明的信息,请参阅《*Sun Cluster 3.0 U1* 发行说 明》。
- **9.** 如果不想让 **VxVM** 手册页留在群集节点上,可删除该手册页包。

# **pkgrm VRTSvmman**

**10.** 是否希望在另一节点上安装 **VxVM**?

- 如果是, 请重复第167页的步骤 2到第167页的步骤 9的操作。
- 如果否, 则转到第168页的步骤 11。

**11.** 是否有一个或多个您不 在其上安装 **VxVM** 的节点?

注意: 要启用 VxVM 群集功能, 必须 在群集的所有节点上安装 VxVM。继续进行 第169页的步骤 16。

- 如果是, 则转到第168页的步骤 12。
- 如果否, 则转到第169页的步骤 16。

**12.** 成为不安装 **VxVM** 的节点的超级用户。

13. 编辑 /etc/name\_to\_major 文件并添加一个条目, 以将 vxio 主编号设置为 210。

> # **vi /etc/name\_to\_major** vxio 210

注意: 如果稍后在此节点上安装 VxVM, 则必须在安装 VxVM 之前删除 vxio 条 目。

**14.** 初始化 vxio 条目。

# **drvconfig -b -i vxio -m 210**

注意:下一次重新引导此节点时,可能会看到类似如下的消息。这些消息不会造成 损害,因而可以忽略。

/sbin/rcS: /usr/sbin/vxrecover: not found /etc/rc2.d/S75MOUNTGFSYS: /usr/sbin/vxdctl: not found

**15.** 对您不安装 **VxVM** 的所有其它节点重复第168页的步骤 12到第168页的步骤 14的操 作。

完成操作之后,每个群集节点在其 /etc/name\_to\_major 文件中都应具有相同的 vxio 条目。

**16.** 创建 rootdg 磁盘组。

转到 第169页的「如何在非根磁盘上创建 rootdg 磁盘组」。

如何在非根磁盘上创建 rootdg 磁盘组

遵照此过程,可通过封装或初始化不是根磁盘的本地磁盘来创建一个 rootdg 磁盘组。

- **1.** 获取可用的 **VERITAS Volume Manager (VxVM)** 许可证密钥。
- **2.** 成为节点的超级用户。
- **3.** 如果将要封装磁盘,则确保每个磁盘至少有两个具有 **0** 柱面的磁盘片。 如有必要,使用format(1M) 命令来为每个 VxVM 磁盘片分配 0 柱面。
- **4.** 启动 vxinstall **(1M)** 实用程序。

# **vxinstall**

得到提示后,执行下列选择或输入。

■ 提供 VxVM 许可证密钥。

- 要启用 VxVM 群集功能, 请提供群集功能许可证密钥。
- 选择定制安装。
- 不要封装根磁盘。
- 选择要添加到 rootdg 磁盘组的任何磁盘。
- 不要接受自动重新引导。
- **5.** 从节点抽出所有资源组或设备组。

# **scswitch -S -h** *node*

-S 抽出所有资源组和设备组

-h node **himble and the adder the himble and the himble of the himble and the himble and the himble and the himble a** 

**6.** 重新引导节点。

# **shutdown -g0 -y -i6**

- **7.** 使用 vxdiskadm **(1M)** 命令将多个磁盘添加到 rootdg 磁盘组中。 如果 rootdg 磁盘组包含多个磁盘,则该磁盘组具有磁盘容错功能。有关过程的信 息,请参阅 VxVM文档。
- **8.** 创建共享磁盘组。

转到 第170页的「如何创建并注册共享磁盘组」。

▼ 如何创建并注册共享磁盘组

遵照此过程可创建 VxVM 磁盘组和卷。

注意:将磁盘组以磁盘设备组身份注册到群集后,一定不要使用 VxVM 命令导入或导 出 VxVM 磁盘组。Sun Cluster 软件可以处理所有需要导入或导出磁盘组的情况。有 关如何管理 Sun Cluster磁盘设备组的过程的信息,请参阅 《*Sun Cluster 3.0 U1* 系 统管理指南》。

从一个节点执行此过程,该节点与组成要添加的磁盘组的各个磁盘具备物理连接。

- **1.** 获取下列信息:
	- 存储磁盘驱动器的映射。有关如何执行存储设备的初始安装的章节,请参阅 《*Sun Cluster 3.0 U1 Hardware Guide*》。
	- 下列完成的配置规划工作表(从 《Sun Cluster 3.0 U1 发行说明》)。
		- "本地文件系统布局工作表"
		- "磁盘设备组配置工作表"
		- "卷管理器配置工作表"

有关规划指南,请参阅 第23页的「规划卷管理」。

### **2.** 成为将拥有磁盘组的节点的超级用户。

**3.** 创建 **VxVM** 磁盘组和卷。

如果正在安装 Oracle Parallel Server,则可通过使用 《*VERITAS Volume Manager Administrator's Reference Guide*》中介绍的 VxVM 群集功能来创建共享 VxVM 磁 盘组。否则,通过使用 VxVM文档中介绍的标准过程来创建 VxVM 磁盘组。

注意:可以使用"脏区域记录 (DRL)"来缩短节点失败时的卷恢复时间。但是, 使用 DRL 可能减少 I/O 吞吐量。

- **4.** 是否启用了 **VxVM** 群集功能?
	- 如果是, 则转到第172页的步骤 7。如果启用了 VxVM 群集功能, 则不要将磁盘 组注册为 Sun Cluster磁盘设备组。
	- 如果否, 则转到第171页的步骤 5。
- **5.** 将磁盘组注册为 **Sun Cluster** 磁盘设备组。
	- **a.** 启动 scsetup**(1M)** 实用程序。

# **scsetup**

- **b.** 要使用磁盘设备组,请输入 4(设备组和卷)。
- **c.** 要注册磁盘设备组,请输入 1(注册一个 **VxVM** 磁盘组)。

按说明操作并输入要注册为 Sun Cluster 磁盘设备组的 VxVM 磁盘设备组。

d. 如果在注册磁盘设备组时遇到以下错误,请为磁盘设备组重编次编号。

scconf:Failed to add device group - in use

要为磁盘设备组重编次编号,请遵照过程 第172页的「如何给磁盘设备组分配新 的次编号」。此过程使您能够分配一个新的次编号,该编号不与现有磁盘设备 组所使用的次编号冲突。

- **e.** 完成后,输入 q(退出)以退出 scsetup 实用程序。
- **6.** 检验是否已注册磁盘设备组。

使用以下命令查看显示的新磁盘的磁盘设备信息。

# **scstat -D**

注意:如果更改 VxVM 磁盘组或卷的配置信息,必须使用 scsetup 来重新注册 Sun Cluster 磁盘设备组。这些配置更改包括添加或删除卷,以及更改现有卷的 组、属主或许可。在更改配置后重新注册可以确保全局名称空间处于正确的状态 中。有关如何重新注册磁盘设备组的过程的信息,请参阅 《*Sun Cluster 3.0 U1* 系统管理指南》。

**7.** 检验 **VxVM** 磁盘组和卷的配置。

转到 第173页的「如何检验磁盘组配置」。

▼ 如何给磁盘设备组分配新的次编号

如果因次编号与另一磁盘组冲突而使得注册磁盘设备组失败,则必须给新的磁盘组分 配一个新的、未被使用的次编号。遵照此过程,为磁盘组重编次编号。

**1.** 成为群集中一个节点上的超级用户。

**2.** 确定所使用的次编号。

# **ls -l /global/.devices/node@1/dev/vx/dsk/\***

- **3.** 选择其它未使用的 **1000** 的倍数作为新磁盘组的基本次编号。
- **4.** 为磁盘组分配新的基本次编号。
	- # **vxdg reminor** *diskgroup base-minor-number*
- 5. 要将磁盘组注册为一个 Sun Cluster 磁盘设备组,请转到第170页的「如何创建并 注册共享磁盘组」的第171页的步骤 5。

### 示例 **—** 如何为磁盘设备组指定新的次编号

此示例使用了次编号 16000-16002 和 4000-4001。vxdg reminor 命令为新的磁盘设 备组重编次编号,以使用基本次编号 5000。

> # **ls -l /global/.devices/node@1/dev/vx/dsk/\*** /global/.devices/node@1/dev/vx/dsk/dg1 brw------- 1 root root 56,16000 Oct 7 11:32 dg1v1 brw------- 1 root root 56,16001 Oct 7 11:32 dg1v2 brw------- 1 root root 56,16002 Oct 7 11:32 dg1v3 /global/.devices/node@1/dev/vx/dsk/dg2 brw------- 1 root root 56,4000 Oct 7 11:32 dg2v1 brw------- 1 root root 56,4001 Oct 7 11:32 dg2v2 # **vxdg reminor dg3 5000**

▼ 如何检验磁盘组配置

在群集中的每个节点都执行此过程。

**1.** 检验是否只有本地磁盘包含在根磁盘组 **(**rootdg**)**中,并且只在当前主节点中导入 共享磁盘组。

# **vxdisk list**

**2.** 检验是否所有卷都已启动。

# **vxprint**

**3.** 检验是否所有共享磁盘组均已注册为 **Sun Cluster** 磁盘设备组并已联机。

# **scstat -D**

### **4.** 配置群集。

转到 第82页的「配置群集」。

### ▼ 如何取消根磁盘的封装

执行此过程以取消根磁盘的封装。

注意:此过程对 Sun Cluster 3.0 配置有效。要在 Sun Cluster 2.2 配置上取消根磁盘的 封装,请遵照 VxVM 文档中说明的过程执行操作。

- **1.** 确保根磁盘上仅有 **Solaris** 根文件系统 **—root (**/**)**、交换、全局设备名称空间、 / usr、/var、/opt 和 /home**—**。 如果有任何其它文件系统驻留在根磁盘上,则将其备份然后从根磁盘中删除。
- **2.** 成为要取消封装的节点的超级用户。
- **3.** 从节点抽出所有资源组和设备组。

# **scswitch -S -h** *node*

**-S** 抽出所有资源组和设备组

-hnode **hole** 有定要从中抽出资源或设备组的节点的名称

**4.** 确定该节点的节点 **ID** 号。

# **clinfo -n** *N*

- **5.** 卸载此节点的全局设备文件系统,其中 *N* 是 第175页的步骤 4 中返回的节点 **ID** 号。
	- # **umount /global/.devices/node@***N*

### **6.** 查看 /etc/vfstab 文件并确定与全局设备文件系统对应的 **VxVM** 卷。

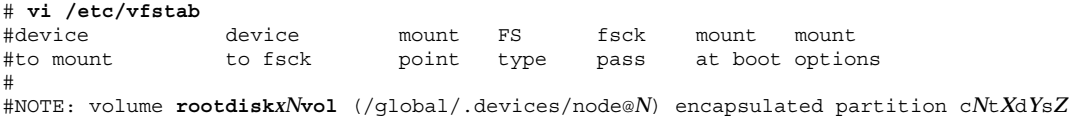

**7.** 将与全局设备文件系统对应的 **VxVM** 卷从 rootdg 磁盘组中删除。

# **vxedit -rf rm rootdisk***xN***vol**

注意: 删除 VxVM 卷会损坏全局设备文件系统中的所有数据, 但取消根磁盘的封 装后,这些数据又会恢复。

**8.** 取消根磁盘的封装。

# **/etc/vx/bin/vxunroot**

有关详细信息,请参阅 VxVM。

**9.** 使用 format **(1M)** 命令将 **100** 兆字节的分区添加到根磁盘中,以备全局设备文件 系统使用。

提示: 在封装根磁盘之前, 按照 /etc/vfstab 文件中的指定, 使用分配给全局设备 文件系统的盘片。

**10.** 在 第176页的步骤 9 中所创建的分区上设置文件系统。

# **newfs /dev/rdsk/c***N***t***X***d***Y***s***Z*

#### **11.** 确定根磁盘的设备 **ID (DID)** 名称。

```
# scdidadm -l cNtXdY
```
- 1 phys-schost-1:/dev/rdsk/c*N*t*X*d*Y* **/dev/did/rdsk/d***N*
- **12.** 在 /etc/vfstab 文件中,用 第176页的步骤 11 中指定的 **DID** 路径替代全局设备 文件系统条目中的路径名称。 原条目类似如下。

#### 使用 DID 路径修改过的条目类似如下。

/dev/did/dsk/d*N*s*X* /dev/did/rdsk/d*N*s*X* /global/.devices/node@*N* ufs 2 no global

### **13.** 安装全局设备文件系统。

不必执行全局安装。

# **mount /global/.devices/node@***N*

### **14.** 在群集中的一个节点上,通过任何原始磁盘和 **Solstice DiskSuite** 设备的设备节点 重新总装全局设备文件系统。

VxVM

# 下一次重新引导时将重建 **scgdevs**

设备。

### **15.** 重新引导节点。

# **reboot**

**16.** 在群集的每个节点上重复该过程,以在这些节点上取消根磁盘的封装。